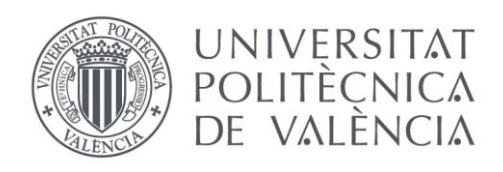

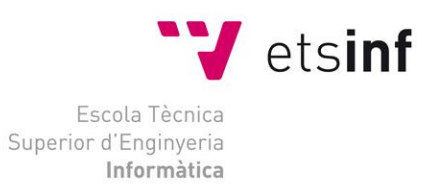

### Escola Tècnica Superior d'Enginyeria Informàtica Universitat Politècnica de València

## Análisis de un modelo de Sistema de Información basado en TI en el sector Turístico: caso de un camping en Aragón

Trabajo Fin de Grado Grado en Ingeniería Informática

> Autor: Ana María Vilata Darder Tutor: Ignacio Gil Pechuán Curso académico 2017/2018

### Resumen

En el presente trabajo se analiza el proceso de digitalización de la gestión integral de una empresa que gestiona un campamento turístico de alta montaña en la Comunidad de Aragón. Para conseguir dicha digitalización, se desarrolla una aplicación web para la gestión de reservas, estancias y posterior facturación a clientes. También se contempla el control de tesorería con el cuadre de caja y permite hacer estadísticas comparativas y reportes de la facturación en distintos periodos. Se utilizan las tecnologías Angular2 junto con PrimeNg y Bootstrap en el frontend y Java, Java JPA, SpringBoot y Maven en el backend.

Palabras clave: aplicación web, gestión, Angular2, Java

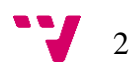

### Abstract

This project analyses the digitalization of the whole management process of a company which manages a touristic camp in a mountain range of the community of Aragón, Spain. To obtain the above mentioned digitalization, a web application is developed to manage bookings, stays and invoicing. Treasury control is included by means of cash management and it also allows comparative statistics and reports of invoicing in different time periods. Technologies used include Angular2, PrimeNg and Bootstrap for the font end and Java, Java JPA, SpringBoot and Maven for the back end.

Keywords : web application, management, Angular2, Java

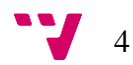

En el present treball s'analitza el procés de digitalització de la gestió integral d'una empresa que gestiona un campament turístic d'alta muntanya en la Comunitat d'Aragó. Per a aconseguir la dita digitalització, es desenrotlla una aplicació web per a la gestió de reserves, estades i posterior facturació a clients. També es contempla el control de tresoreria amb el quadre de caixa i permet fer estadístiques comparatives i reports de la facturació en distints períodes. S'utilitzen les tecnologies Angular2 junt amb PrimeNg i Bootstrap en el frontend i Java, Java JPA, SpringBoot i Maven en el backend.

Paraules clau : aplicació web, gestió, Angular2, Java

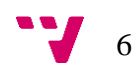

# Índice

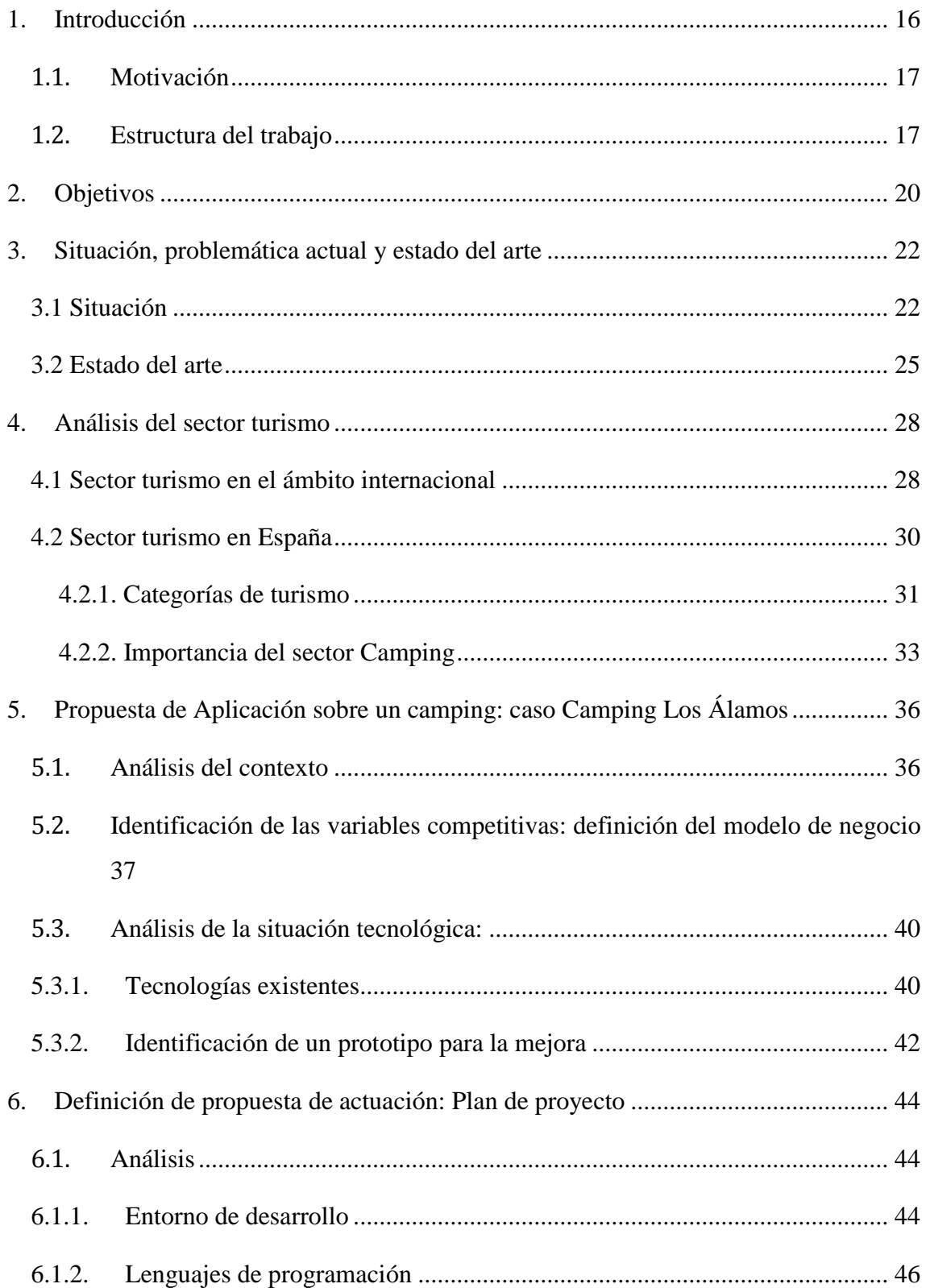

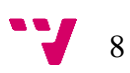

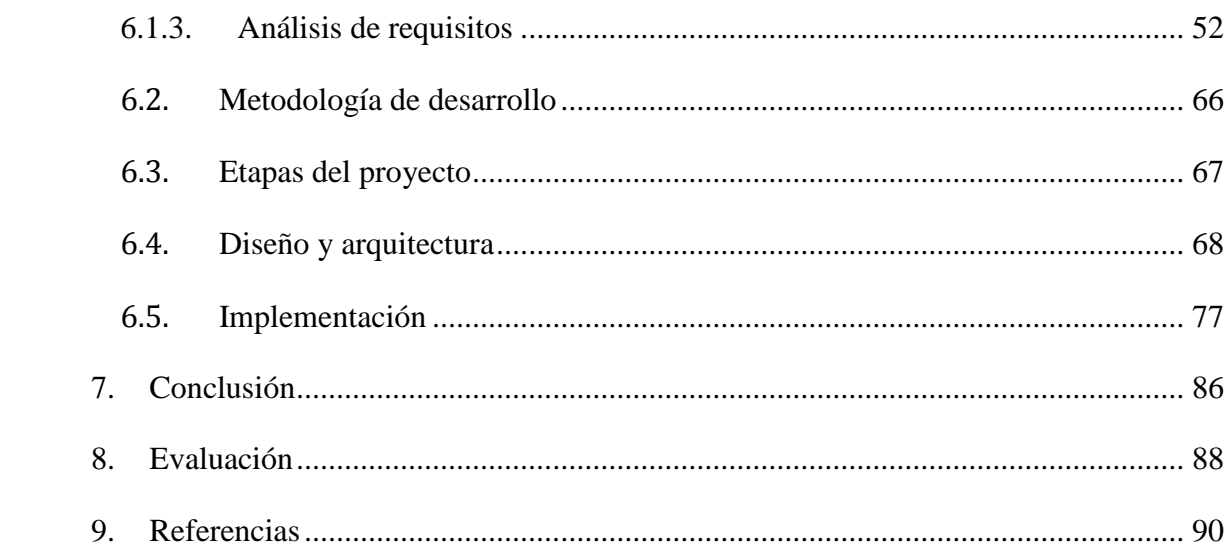

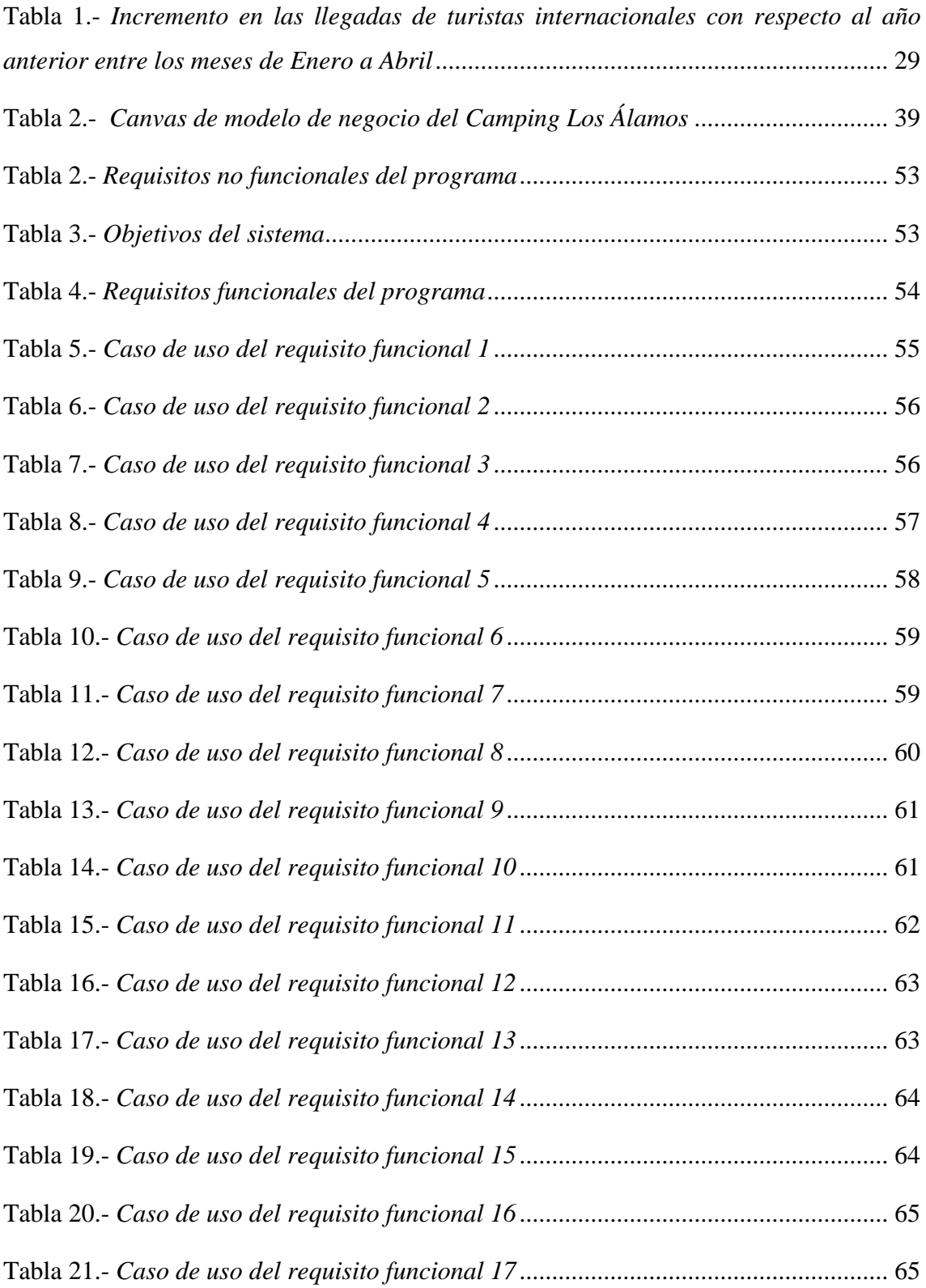

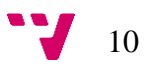

# Índice de figuras

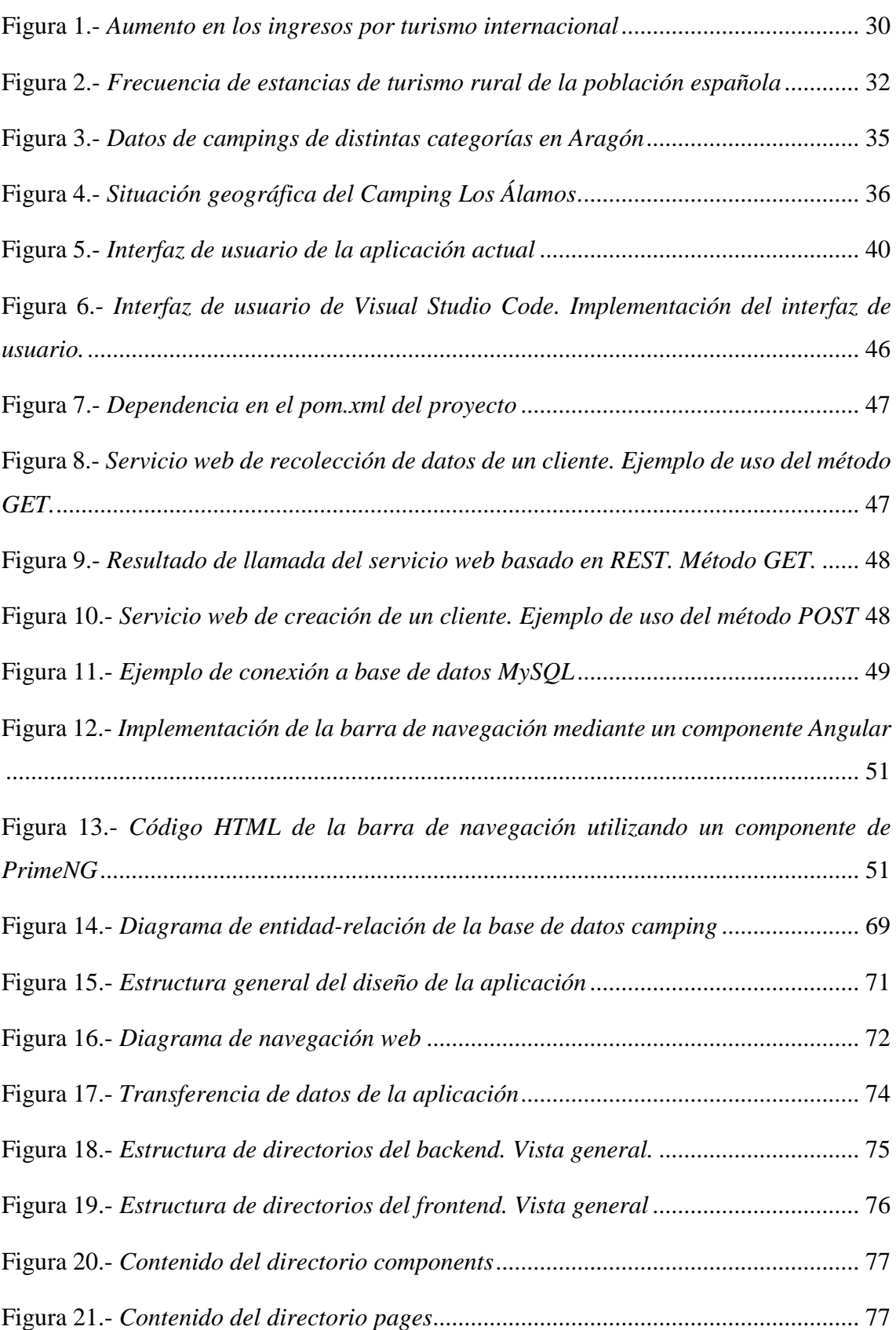

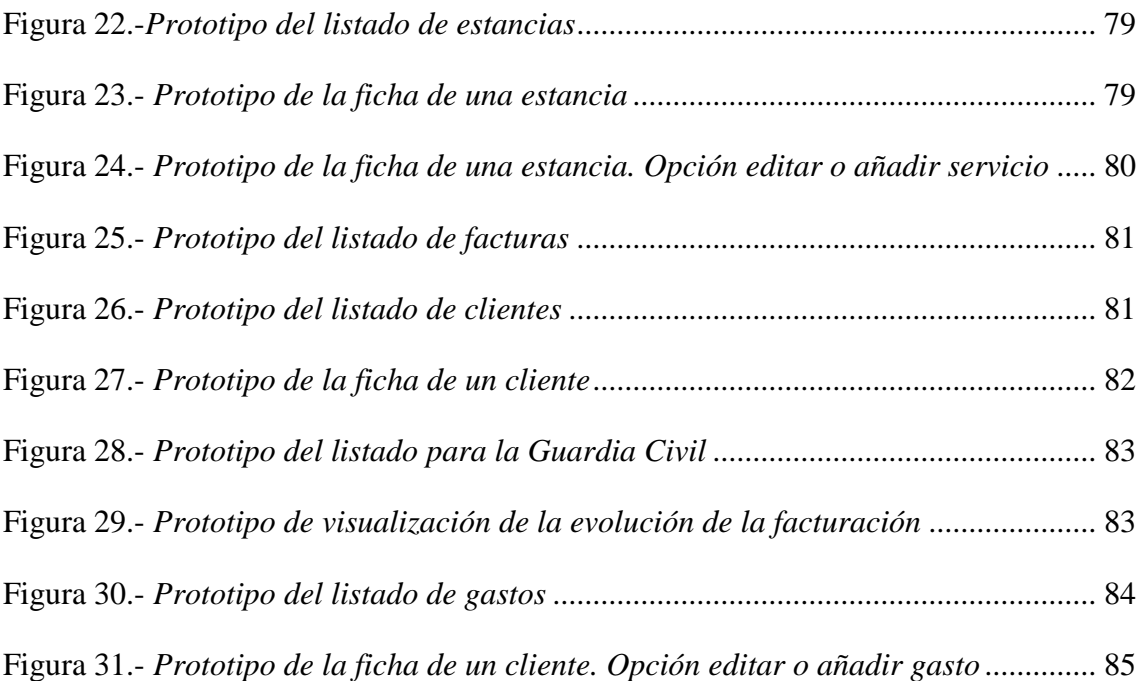

Backend – La parte de un programa encargada de procesar y almacenar la información.

Controller – El contenedor de código de un programa que establece el flujo de datos entre dos entidades. En el caso del presente trabajo siempre se refiere a la conexión de datos entre la base de datos y la interfaz de usuario.

CRUD – (Create, Read, Update and Delete en inglés) Es un ciclo que describe las operaciones elementales de una base de datos persistente crear, leer, modificar y eliminar

Entornos de desarrollo integrado (IDE) – Integrated/Intelligent Drive Electronics. Es una especificación ATA. Es la interface de disco mas común para disco duros, CD ROMS, DVD, etc. Es fácil de usar, pero también tiene muchas limitaciones.

Extensiones (plugins) – Programas que se agregan a otros programas para expandir sus funciones. En el caso de los navegadores por ejemplo, producen la visualización de archivos multimedia, mp3, flash, etc.

Framework – Estructura por capas que determina qué tipo de programas pueden o se deberían construir y cómo podrían relacionarse.

Frontend – Interfaz de usuario

Interfaz de programación de aplicaciones (API) – Del inglés Application Programming Interface. Una serie de rutinas usadas por una aplicación para gestionar generalmente servicios de bajo nivel, realizados por el sistema operativo de la computadora.

Marketplace – Una plataforma online que conecta servicios software ofrecidos por diversos proveedores con los usuarios (comúnmente se encuentran integrados en las IDE, y ofrecen plugins).

Project Object Model (POM) – Archivo .xml que indica las dependencias de un proyecto Maven

REST – Es una arquitectura para aplicaciones de red (como Internet), sus siglas significan REpresentational State Transfer. Se basa en códigos de estado GET, PUT, POST y DELETE.

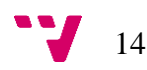

### <span id="page-15-0"></span>1. Introducción

Con la llegada de Internet muchos han sido los sectores que han modificado sus procesos de negocio. En concreto y por ser el que aquí nos aborda, el sector turístico ha sufrido una transformación radical.

Por una parte, el turismo tradicional ha cambiado y los destinos populares anteriormente caracterizados por las playas y el sol, se han cambiado por destinos rurales y de interior. Esto está impulsando a los establecimientos que reciben las masas de clientes a adaptarse y modernizarse con las nuevas generaciones ya habituadas a procesos automatizados y completamente digitales.

La transformación digital experimentada en los últimos años ha supuesto la desaparición de numerosos agentes y el nacimiento de otros. Y es que, la tecnología y su impacto en las empresas ha supuesto nuevos modelos de negocio y nuevos actores protagonistas de este cambio.

La nube, la movilidad, lo social… han conseguido simplificar los procesos y el ahorro de costes tanto en las compañías como en los usuarios. A todo ello hay que sumar las redes sociales, donde los turistas muestran sus opiniones y comparten sus experiencias en tiempo real.

Estamos ante una economía colaborativa, en la que juegan un papel esencial los contenidos y las prescripciones realizadas por los usuarios, antes, durante y después del viaje. Se hace necesario más que nunca estar actualizado tecnológicamente y para ello es necesario empezar por los procesos de gestión de las compañías.

En este apartado se muestra una visión inicial del proyecto, haciendo hincapié en la motivación para llevarlo a cabo y en los objetivos tanto generales como específicos. Además, se plantea el problema y la solución propuesta, se explica la metodología de desarrollo utilizada y se explican las etapas del proyecto y la estructura de la propia memoria.

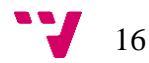

#### <span id="page-16-0"></span>1.1. Motivación

La idea de realizar este proyecto surge de la necesidad de modernizar la gestión de un campamento de turismo rural mediante la implantación de un nuevo sistema informático basado en nuevas tecnologías, que permita una mejor integración con las nuevas tendencias de gestión online hacia las que está evolucionando el sector turístico, de forma que se pueda conseguir optimizar las funciones, generar ahorros y estar preparado para las nuevas tendencias tecnológicas del sector.

Otra motivación para realizar el proyecto ha sido la de demostrar los conocimientos adquiridos durante la carrera, aplicados a un caso real de desarrollo de software, así como adquirir y perfeccionar el conocimiento de lenguajes y herramientas software ampliamente utilizados por la industria de las Tecnologías de la Información de cara a mejorar mi currículo.

En este proyecto se pretende aplicar lenguajes de programación y frameworks de última generación como Java, Spring Boot, JPA, Maven y servicios REST para la parte de backend y Angular2 junto con PrimeNg para el Frontend. Para el almacenamiento de los datos utilizaremos la base de datos relacional MYSQL.

#### <span id="page-16-1"></span>1.2. Estructura del trabajo

La redacción de este trabajo se ha estructurado en ocho secciones, comenzando por un capítulo introductorio en el que se indica la motivación para el desarrollo del proyecto y la estructura del trabajo, seguidamente en el segundo capítulo se especifican los objetivos del proyecto tanto generales como específicos.

En el tercer capítulo se especifica la situación y problemática actual, así como el estado del arte en la materia, y en el cuarto capítulo se pone en contexto el trabajo explorando el sector turístico a nivel internacional y nacional examinando las distintas categorías del turismo, la importancia del sector camping y las distintas categorías.

Se procede con una propuesta de aplicación para el caso concreto de este Trabajo de Final de Grado: el Camping los Álamos, analizando el contexto del camping, el modelo de negocio y su situación tecnológica; finalmente se presenta la solución que se va a proponer en el siguiente apartado brevemente poniéndola en contexto.

El capitulo 6 lo compone la definición de la propuesta de actuación, comenzando por un análisis tanto del entorno de desarrollo como de las tecnologías a usar y de los requisitos del sistema en cuestión, se continúa esta sección con una descripción de la metodología que se ha seguido en el desarrollo del proyecto y las etapas del desarrollo, a continuación, se examina el diseño, la arquitectura y la implementación del sistema que se propone.

El presente trabajo termina con una conclusión donde se examinan lo resultados obtenidos para cada objetivo presentado en la primera sección del proyecto para llegar a un resultado general del proyecto, es decir, si ha sido satisfactorio y en qué medida comentando las limitaciones y posibles mejoras para dar continuidad al proyecto.

Por último, se describe cómo los conocimientos del grado de Ingeniería informática cursado en la Universidad politécnica de Valencia han sido útiles para el desarrollo de proyecto, y cuales se han tenido que explorar por el alumno individualmente. Al final del proyecto se encuentra la bibliografía donde se listan las distintas referencias bibliográficas y materiales digitales de consulta, que se han utilizado para llevar a cabo el proyecto y se adjuntan algunos anexos utilizados para reforzar el contenido del proyecto.

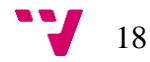

### <span id="page-19-0"></span>2. Objetivos

Como se mencionará en el apartado del estado del arte, en cuanto se refiere a las necesidades del sector turístico de campamentos rurales, es determinante el factor de la integración de las nuevas tecnologías en los sistemas de gestión de las empresas de este mismo sector para potenciar la competitividad con respecto a otros tipos de turismo rural en las mismas zonas geográficas.

El objetivo general del proyecto es el de analizar, proponer y desarrollar una solución informatizada para modernizar el proceso de gestión del campamento de turismo rural basada en nuevas tecnologías que permitan una mejor integración con las nuevas tendencias de gestión online hacia las que está evolucionando el sector turístico, aplicándola al caso concreto del Camping Los Álamos.

Los objetivos específicos son:

- Desarrollar un prototipo de aplicación web que mejore la competitividad del Camping los Álamos sobre el análisis de las nuevas tendencias del sector turístico, en concreto Camping rural y que cumpla con los requisitos y que por lo tanto sea coherente con las expectativas.
- Dicha aplicación realizará como mínimo las mismas acciones que se llevan a cabo en el proceso en cuestión y que se describen a lo largo del presente trabajo.
- Proponer un prototipo aplicación completamente funcional y sin errores
- Que dicho prototipo cumpla criterios de usabilidad y sencillez. Crear una aplicación usable y que no resulte complicada de utilizar a los usuarios finales.
- Aplicar y ampliar los conocimientos sobre tecnologías informáticas aplicadas al proyecto como son: JAVA, Spring Boot, JPA, MySQL, Javascript, angular2, PrimeNG y Bootstrap.
- Utilizar el conocimiento y las enseñanzas adquiridas a lo largo de la carrera para la resolución del Trabajo de Fin de Grado de la forma más satisfactoria posible.

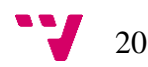

# <span id="page-21-0"></span>3. Situación, problemática actual y estado del arte

### <span id="page-21-1"></span>3.1 Situación

Como se ha comentado anteriormente, la idea de este proyecto es modernizar la gestión de un campamento de turismo rural de alta montaña situado en la comunidad de Aragón.

El Camping Los Álamos es un campamento de 2ª categoría ubicado en el municipio de Alcalá de la Selva en la provincia de Teruel. A continuación, se describe el emplazamiento y la situación tecnológica actual del campamento turístico.

• Emplazamiento

El terreno sobre el que se emplaza está situado en el paraje de "Fuen la Reina" en Suelo clasificado como No Urbanizable, según el actual Plan General de Alcalá de la Selva. Su forma es sensiblemente triangular con una superficie prácticamente llana, con una suave pendiente ascendente desde su entrada hacia el norte de las instalaciones.

Tiene una superficie total de  $39.693,97 \text{ m}^2$ , de los cuales se utilizan en principio 14.748 m<sup>2</sup> para la ordenación de los terrenos destinados a campamento, y en los cuales se ubican todos los servicios comunes, parcelas para acampada y zonas libres, encontrándose planos de situación y de superficies de parcela perfectamente detallados en los planos adjuntos.

El camping cuenta con las siguientes instalaciones:

- Acceso rodado de vehículos desde el camino La Virgen de la Vega y Fuen la Reina, accediendo al recinto campamental por su vértice Sur. La entrada al camping se halla debidamente pavimentada con una anchura de 5 metros por ser de doble dirección.
- Zona de acceso y recepción en la que se sitúa el aparcamiento de entrada, estanque, club social recepción y juegos de niños, existiendo integrado en el mismo club social el control de acceso.
- Edificio de club social, servicio de tienda y almacén. Situado a la entrada del campamento, entre el área de acogida y recepción y juego de niños y la zona de

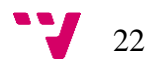

acampada propiamente dicha. Este edificio se desarrolla con el siguiente programa:

- Cafetería-Bar para una capacidad de 40 personas
- Terraza solárium al Sur y en directa comunicación con la zona de juego de niños.
- Servicio de tienda en barra de cafetería
- Almacén de material al servicio del campamento. Camping gas, Cocina
- Teléfono público
- Aseos generales del club social.
- Zona de juego de niños con diferentes mobiliarios infantil de jardinería.
- La recepción y control de accesos se sitúa al margen izquierdo del camino que atraviesa el camping de sur a norte, sobre una caseta de madera, alojándose en la misma el dormitorio de conserjería y servicio de vigilancia.
- En la parte central se ubican el edificio destinado a los servicios higiénicos y las instalaciones de producción de agua caliente sanitaria. Se encuentra debidamente compartimentados, en unidades de uso diferenciado, que se compone de servicio de fregadores y lavadero, servicios femenino y masculino, un almacén y las instalaciones ACS.
- Área de acampada: cuenta con 48 parcelas, de las cuales 29 destinadas para  $acampada con una superficie mayor de 54 m<sup>2</sup>, las cuales representan más de un$ 60% y por otro lado se configuran 19 parcelas para la ubicación de bungalow o móvil-home, con una superficie mayor de 90 m<sup>2</sup> y que representan menos del 40% de parcelas destinadas a este uso. Se dispone para cada parcela del servicio de acometida energía eléctrica y con acometida de agua y desagüe.

La ocupación de la zona de acampada resulta inferior al 75% de la superficie total del camping quedando el resto destinado a viales interiores, zonas verdes y otros servicios de uso común.

Zonas verdes que se sitúan agrupadas al Noroeste de la parcela, fácilmente accesible desde la zona de aparcamiento interior, que a su vez se encuentra en directa comunicación con un área de descanso en pradera natural. En el extremo superior se ubica la zona de barbacoa, con acceso desde el aparcamiento interior.

Los viales interiores dan acceso a la totalidad de zona de acampada, siendo su anchura de cinco metros en aquellos que soportan doble dirección y de 3 metros en los que tienen dirección única, garantizándose en cualquier caso la circulación de los equipos móviles de extinción de incendios, así como una rápida circulación en caso de emergencia.

El cerramiento exterior se proyecta como seto vegetal apoyado sobre la valla metálica trenzada, de tal forma que queda una apariencia exterior completamente ajardinada. Dispone de dos salidas al exterior, situadas una en la parte sur que conforma el acceso principal, y otra opuesta en el sentido contrario al norte de la parcela, siendo ambas puertas de doble apertura interior-exterior, para garantizar una segura evacuación en caso de emergencia.

Si el uso de campamento turístico puede considerarse normalmente en sí mismo de interés público, en el caso que nos ocupa, tal consideración se ve incrementada por el hecho de encontrarse en la inmediata proximidad de las pistas de esquí de Valdelinares y en el término municipal de Alcalá de la Selva; en un área por tanto en voluntad de convertirse en polo turístico y una necesidad de captación de visitantes, objetivo al que este tipo de establecimiento contribuye de forma clara y más si tenemos en cuenta el conjunto de iniciativas que pretenden consolidar el entorno de Alcalá en un lugar atractivo de tipo estival. Algo especialmente interesante si se contempla la ausencia, prácticamente absoluta, de campamentos de turismo en la provincial de Teruel, siendo éste el único existente en el término municipal de Alcalá de la Selva y en todos sus alrededores.

Se observa en el municipio y en el propio camping que el turismo en esta área es muy estacional. La mayoría de los clientes suelen venir fines de semana, festivos y puentes. La segunda mitad de Julio y el mes de agosto completo suele ser un mes bueno de clientes casi todos los días pero el periodo estrella de ocupación sin lugar a dudas es la temporada de nieve que empieza a principios de diciembre y se alarga hasta mitad o final de marzo. Se estima una población humana dentro del camping a pleno rendimiento de 174 personas a lo que podemos añadir un 20% más de visitantes, lo que nos arroja una población punta de unos 200 usuarios simultáneos.

• Situación tecnológica

A nivel tecnológico, el camping cuenta en la actualidad con una aplicación realizada en el año 2007 con la aplicación de sobremesa Microsoft Access 2007. Los datos también

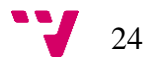

se almacenan en formato Microsoft Access 2007 aunque en una base de datos distinta a la que contiene los formularios, consultas, listados y código, y que sólo alberga datos de las tablas. La aplicación se ejecuta en un ordenador portable de la marca DELL y el sistema operativo es Windows XP.

### <span id="page-24-0"></span>3.2 Estado del arte

En este apartado se analizan los sistemas similares al que se pretende crear y se da información de aspectos técnicos del proyecto como el entorno de desarrollo y el lenguaje de programación. Se han encontrado aplicaciones de ámbito general que realizan algunas funciones de gestión similares. En concreto, se han encontrado dos aplicaciones de gestión de campings.

#### A. Unicamp

Unicamp es una aplicación de gestión de campings del grupo Unix Data que ofrece la posibilidad de gestionar clientes y estancias, así como los gastos y los listados, incluyendo el informe de la policía. Unix data presenta un folleto promocional (Thelis Unix Data, S.F) con las prestaciones del servicio organizadas en 4 grupos.

La introducción y gestión de datos abarca los procesos de gestión de clientes y estancias, así como de las reservas y un planning y planos de camping. La explotación de datos del cliente permite a la empresa estar en contacto con el cliente mediante envíos puntuales para felicitar fechas señaladas o avisar de promociones. También permite la extracción de listados. La explotación de datos financieros permite al usuario ver el diario de facturación y el desglose de ventas y finalmente la explotación de datos estadísticos se puede utilizar para gráficamente visualizar estadísticas de las estancias y por tramos de edad.

La aplicación es completa y cumple con todos los requerimientos del cliente, e incluso añadiría el valor añadido de la explotación de los datos de los clientes, dado que no es requerido. Sin embargo, la interfaz de usuario dista del requisito no funcional del cliente que se especifica más adelante, de mostrar un aspecto moderno y actual, y se asemeja más a la interfaz de usuario que actualmente tiene el sistema.

#### B. MasterCamping

Se trata de un sistema inteligente de gestión integral de campings desarrollado por la compañía Master ASP con más de veinte años de experiencia en la implantación de sistemas de este tipo exclusivamente en campings. (MasterCamping, 2018)

El programa ofrece además de las operaciones estándar como son: gestionar clientes, reservas, facturación y gastos, integrar periféricos para agilizar los procesos del camping, por ejemplo, capturadores de firmas, lector de documentos de identidad y Webcam para capturar fotos de clientes durante el registro. También cuenta con control de acceso de vehículos y personas al recinto, de forma que se guarda un registro de vehículos escaneándolos mediante reconocimiento de matrículas y a las personas mediante tarjetas, brazaletes, llaveros u otros dispositivos con chips.

La solución propuesta por MasterCamping es muy completa y se trata de un sistema muy potente. Para las necesidades del cliente actual muchas de las funcionalidades de MasterCamping no se requieren, dado que se trata de un camping con un aforo limitado, y un sistema así está diseñado para gestionar campamentos de unas dimensiones más amplias.

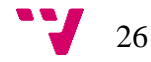

### <span id="page-27-0"></span>4. Análisis del sector turismo

El sector turismo, perteneciente al sector terciario o sector servicios de la economía es definido según la Organización Mundial del Tursimo (OMT) también conocida como la United Nations World Tourism Organisation (UNWTO) es la suma de todas las unidades de producción de distintas industrias que producen bienes y servicios de consumo, demandados por una persona que viaja a un destino distinto al de su entorno habitual por una duración menor a un año.

El sector turismo está en auge tanto en el ámbito internacional como en el nacional, las cifras publicadas por la OMT, que se describen a continuación en este capítulo, reflejan un aumento con respecto a años anteriores en cuanto a cantidad de visitantes notificados por los países receptores. Se considera por tanto necesario mencionar la relevancia de este sector en la economía actual, así como los distintos tipos de turismo que afectan a estos ingresos. A continuación se comentan estos aspectos basados en los datos presentados por la OMT en su página web oficial.

### <span id="page-27-1"></span>4.1 Sector turismo en el ámbito internacional

A lo largo del primer semestre del año 2017, la OMT registró un total de 598 millones de turistas internacionales, aumentando cerca de 36 millones más que en el mismo período de 2016 y reflejando así una fuerte demanda del turismo internacional. El crecimiento, que supone un 6% respecto al año anterior, superó la tendencia alcista observada en los últimos años, lo que lleva a la OMT a evaluar el periodo de enero a junio de 2017 como el mejor semestre desde 2010.

Los resultados están relacionados con el fuerte crecimiento registrado en muchos destinos y por una continuación de la recuperación en aquellos que registraron caídas en años anteriores. De todas las regiones de la OMT, el crecimiento fue mayor en Oriente Medio (+9%), Europa (+8%) y África (+8%), seguidas de Asia y el Pacífico (+6%) y las Américas (+3%).

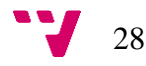

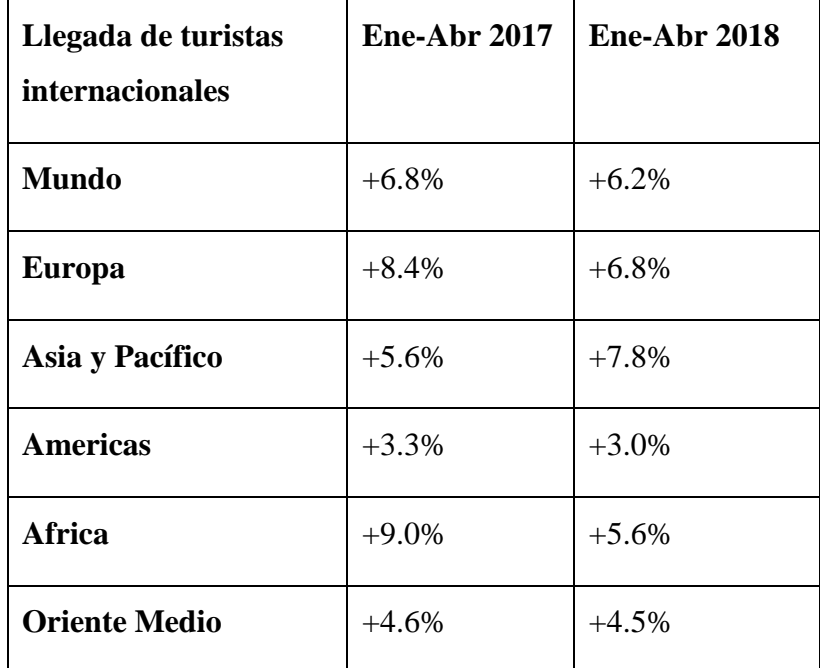

<span id="page-28-0"></span>Tabla 1.- Incremento en las llegadas de turistas internacionales con respecto al año anterior entre los meses de Enero a Abril

Fuente: UNWTO – Datos recogidos por la OMT en Junio 2018

Los destinos mediterráneos registraron un crecimiento particularmente destacado en el primer semestre de 2017, tal como se refleja en los resultados registrados por Europa Meridional y Mediterránea (+12%), África Septentrional (+16%) y Oriente Medio (+9%). Esta tendencia estuvo alentada por el continuo crecimiento de muchos destinos de la zona, unido a un repunte considerable de los destinos que experimentaron caídas en años anteriores, como Turquía, Egipto y Túnez.

El año 2018 no se queda atrás y sigue creciendo, el periodo de Enero a Abril aumenta en un 6% con respecto al año anterior, descrito anteriormente y excediendo las predicciones de la OMT, según el informe UNWTO Barometer (UNWTO World Tourism Organization, 2018) y como se muestra en la Tabla 1.

Como consecuencia del aumento de tránsito de personas en el ámbito internacional, los ingresos también incrementan, resultando en un 5% más en 2017 que en 2016 a nivel mundial, para alcanzar los 1.332 billones de dólares americanos (\$US) comparado con \$US 94 billones en 2016. Estas cantidades se ven desglosadas gráficamente en la siguiente ilustración.

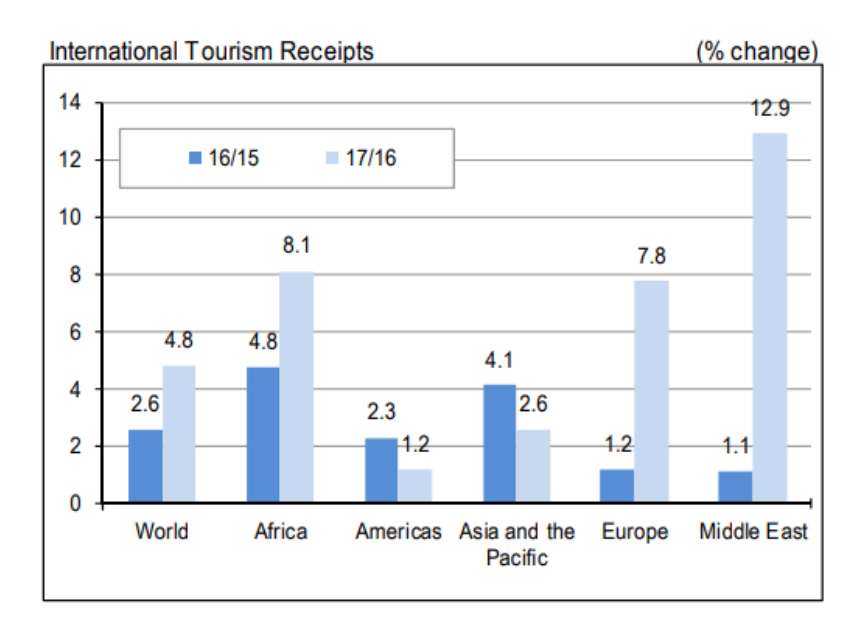

<span id="page-29-1"></span>Figura 1.- *Aumento en los ingresos por turismo internacional*

Fuente: Informe Barometer Wourld Tourism Organization (UNWTO) 2018.

### <span id="page-29-0"></span>4.2 Sector turismo en España

De acuerdo con el Sumario Ejecutivo de Exceltur de Abril del 2018 (Exceltur. Alianza para la excelencia turísica, 2018), el sector turismo es uno de los principales contribuyentes a la economía española con 119.011 millones de euros, el 11,2% del PIB, y generando 2,5 millones de empleos, el 13,3% del total nacional.

En cuanto a la demanda del sector, al final de 2017 se había registrado un aumento del 4,4% de la actividad turística tras otros ocho años consecutivos de crecimiento, que han permitido elevar su contribución a la economía española hasta el 11,5%.

En resumen, el año 2017 se traduce en el sector turístico, en aumentos en las ventas aumentando en un 6,9% con respecto al año anterior y los resultados empresariales aumentan en un 6,3% beneficiando así a las empresas turísticas españolas.

En cuanto al año 2018, Exceltur prevé un crecimiento del 3,3% en la actividad turística, continuando con el crecimiento registrado en los últimos años, pero de forma más moderada.

### <span id="page-30-0"></span>4.2.1. Categorías de turismo

Son diversos los aspectos que pueden influenciar la clasificación del turismo: la intención de la persona que viaja y su personalidad, las características del viaje y los destinos deseados e incluso el medio de transporte a utilizar dependiendo del nivel económico del viajero o del presupuesto del viaje entre otros factores. A continuación, se clasifica el turismo por su tipo según lo expuesto por Quesada en su libro Elementos del turismo: teoría, clasificación y actividad, donde clasifica el turismo no solo por su tipo sino por su forma, que incluye el ámbito geográfico, su organización, la duración, edad, el transporte y los ingresos del viajero. (Quesada Castro, 2010)

- Clasificación del turismo por su tipo
	- Turismo cultural: viajes que se llevan a cabo por explorar el arte y la cultura por encima de otros recursos turísticos disponibles.
	- Turismo deportivo: viajes con intención de asistir a o participar en eventos (torneos, competiciones, actividades…) deportivos. Cada actividad física tendría su propia categoría de turismo, dado que no es el mismo tipo de turismo el que lleva a los viajeros a asistir a eventos náuticos, como de aventura (deportes extremos o de riesgo controlado).
	- Turismo de placer o recreo: considerada la categoría más heterogénea por incluir una gran variedad de intereses que influyen en el viaje, pero destaca principalmente la motivación de divertirse y disfrutar del ocio y tiempo libre.
	- Turismo de negocios: viajes emprendidos para gestionar aspectos de las empresas, incluyendo congresos y convenciones.
	- Turismo de salud: incluye destinos que destacan por sus especiales condiciones y ventajas para el descanso y la recuperación, para recibir tratamientos médicos e incluso intervenciones.
	- Turismo naturalista: viajes que surgen de la necesidad de conocer e incluso estudiar algún aspecto del destino al que se viaje.
	- Turismo sostenible: incluye principalmente el turismo de naturaleza, el ecoturismo, el agroecoturismo, el turismo rural y otros como el turismo de sol y playa.

En la siguiente sección de este apartado se analiza en detalle el turismo rural, dado que es el directamente relacionado con el que se trata en el presente Trabajo de Final de Grado.

### 4.2.1.1. Turismo rural

La Comisión Europea define el turismo rural como un amplío concepto que comprende no sólo las vacaciones en granjas, sino cualquier otra actividad en el campo. Entendiendo campo como tierra dedicada a la agricultura o áreas no construidas, término opuesto a ciudad o lo urbano. También como concepto que recoge toda actividad turística en el interior. La connotación de interior es muy particular en el caso español, donde este término hace referencia a un modelo claramente diferenciado del turismo de costa y como concepto que abarca toda actividad turística endógena soportada por el medio ambiente humano y natural.

En España el turismo rural está en auge, y según el informe del Observatorio del Turismo Rural en España sobre el sector del turismo rural en España en 2017 (Observatorio del Turismo Rural, 2018), la frecuencia con la que los españoles realizan escapadas rurales también ha aumentado. En la siguiente imagen se puede apreciar cómo en 2017 el 54% de la población practica el turismo rural más de una vez al año, y un 41% más de una vez, es decir, un 95% de la población viaja al menos una vez a destinos rurales de España.

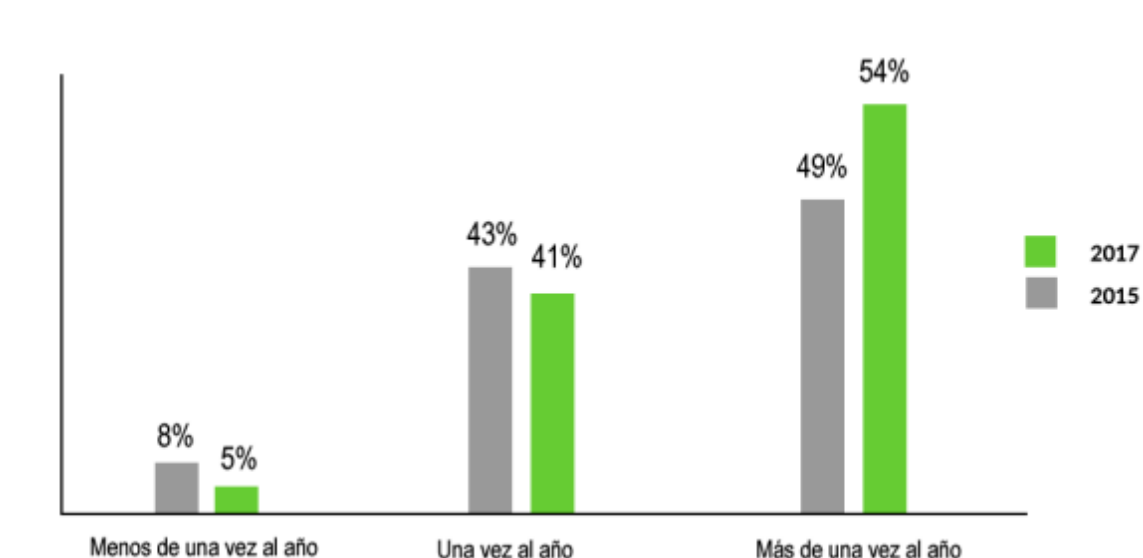

<span id="page-31-0"></span>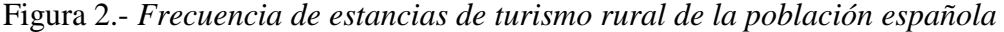

Fuente: Observatorio de Turismo Rural 2017. Datos relativos a la encuesta de propietarios.

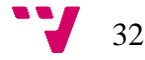

En el caso concreto de la empresa Camping Los Álamos, se trata de un tipo de turismo rural, dado que se encuentra en el municipio de La Virgen de la Vega en Aragón y por tanto es un paraje de interior, en el medio natural en plena sierra de Gúdar.

Un camping según el DECRETO 125 /2004, de 11 de mayo, del Gobierno de Aragón (Gobierno de Aragón, 2004), por el que se aprueba el Reglamento de Alojamientos turísticos al aire libre es un establecimiento de alojamiento al aire libre de titularidad pública o privada debidamente delimitado, acondicionado y dotado de las instalaciones y servicios establecidos reglamentariamente y adecuados al entorno, que se ofrecen al público en general por un empresario de camping de forma habitual y profesional para su ocupación temporal, mediante precio, con alojamientos móviles, pudiendo incorporar alojamientos permanentes y, en su caso, albergues asociados y habitaciones asociadas.

Un camping privado en cambio es un camping de titularidad de una entidad privada legalmente constituida, que se ofrece única y exclusivamente a los miembros o socios de la entidad titular. El camping como alojamiento rural es cada vez más solicitado como opción de residencia vacacional a nivel global. A continuación, se analiza la importancia de este sector tanto en el mundo como en España.

### <span id="page-32-0"></span>4.2.2. Importancia del sector Camping

En el año 2017, según la Federación Española de Empresarios de Camping y Parques de Vacaciones (FEEC), los campings volverían a alcanzar una cifra de 22 millones de pernoctaciones, un 90% de ocupación media y 700000 más que el año anterior; estas cantidades no se daban desde 2002 cuando se registraron 21 millones (Federación Española de Empresarios de Camping, 2017).

La FEEC también destaca la Semana Santa de 2017 como histórica en el sector camping y lo realza como la segunda opción preferida de entre todas las ofertas vacacionales, siendo los bungalows el producto estrella con un 90% de ocupación y un 70% en las parcelas para tiendas de campaña y caravanas.

En vista del aumento en la demanda de este sector y de los ingresos que el sector está aportando a la economía española, la FEEC decidió promocionar el camping en Europa, participando así en el mes de Febrero de 2017 en las ferias de Birmingham y Essen, la Caravan Camping & Motorhome Show y la Reise + Camping (Federación Española de Empresarios de Camping, 2017).

En Aragón se ha notado el aumento mencionado con respecto a los años anteriores, y el Instituto Aragonés de Estadística publicó el 28 de Junio de 2018 la serie de datos (Instituto Aragonés de Estadística, 2018) que se muestra en la siguiente imagen.

#### 4.2.2.1. Categorías de Campings

Los campings se clasifican por categorías que determinan la calidad del servicio que se ofrece. En el Anexo III del Decreto 125/2004, de 11 de mayo, del Gobierno de Aragón, por el que se aprueba el Reglamento de Alojamientos Turísticos al aire libre (Gobierno de Aragón, 2004), se especifican los requisitos de clasificación por categorías para los establecimientos de tipo camping. Existen cuatro categorías de campings: de lujo, primera, segunda y tercera, los factores que determinan la categoría son los siguientes.

#### Las parcelas

El tamaño y la cantidad de parcelas con tomas de corriente aumenta proporcionalmente con la categoría del camping, siendo de 90m<sup>2</sup> en la categoría de lujo con todas las parcelas disponiendo de electricidad, de 70m<sup>2</sup> en la primera y un 75% de ellas con toma, 60m<sup>2</sup> en la segunda y un 50% con electricidad y 50m<sup>2</sup> en la primera con un 25% de ellas con tomas de electricidad.

Las edificaciones

Independientemente de la categoría, los campings deben disponer de un bar aunque solo se exige un restaurante en aquellos de categorías primera y de lujo. Un supermercado o venta de víveres se requiere en todas las categorías a excepción de la tercera categoría y una sala de reuniones solo en la categoría de lujo.

• Las instalaciones higiénicas

Se requieren lavabos con enchufe e inodoros independientes para cada sexo en todas las categorías, en la categoría de lujo 1 de cada por cada 4 parcelas de acampada y 1 ducha por cada 6, en la primera 1 cada 6 parcelas y 1 ducha por cada 10, en la segunda 1 cada 10 y 1 ducha cada 14 y en la primera 1 cada 12 tomas y 1 ducha cada 18 parcelas. También es necesario en todas las categorías un inodoro químico, duchas, inodoros y lavabos para discapacitados y bañeras y vestidores para bebés.

Los requerimientos de agua caliente y del caudal del agua existen para todas las categorías y son más estrictos con las categorías más altas.

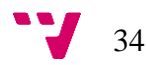

### • Otras instalaciones

El parque infantil, piscina y otras instalaciones deportivas polivalentes son requeridas en la categoría de lujo y en el primera.

### • Los servicios

Se requieren máquinas de lavar y teléfono en la recepción. Barbacoas y grupo electrógeno de emergencia en todas las categorías a excepción de la tercera.

El gobierno de Aragón publicó en el Anuario Estadístico de turismo de 2018 datos relacionados con las distintas categorías de campings mencionadas anteriormente. Se muestra a continuación una captura de una tabla del informe.

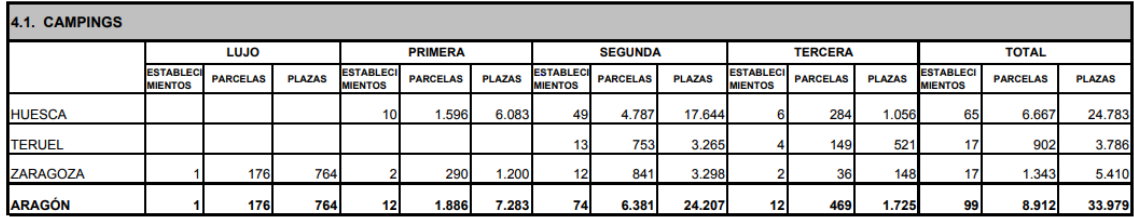

<span id="page-34-0"></span>Figura 3.- *Datos de campings de distintas categorías en Aragón*

Fuente: Gobierno de Aragón. Instituto de Estadística de Aragón. Anuario Estadístico de Turismo de 2018.

La imagen anterior muestra como predominan los establecimientos de segunda categoría en Aragón, a la cual pertenece el camping en cuestión, sumando un total de 74 establecimientos sobre un total de 99.

# <span id="page-35-0"></span>5. Propuesta de Aplicación sobre un camping: caso Camping Los Álamos

### <span id="page-35-1"></span>5.1. Análisis del contexto

El Camping Los Álamos es un camping de segunda categoría que se encuentra en la Sierra de Gúdar en la localidad de La Virgen de la Vega, en el municipio de Alcalá de la Selva, al sur de la provincia de Teruel en la comunidad autónoma de Aragón.

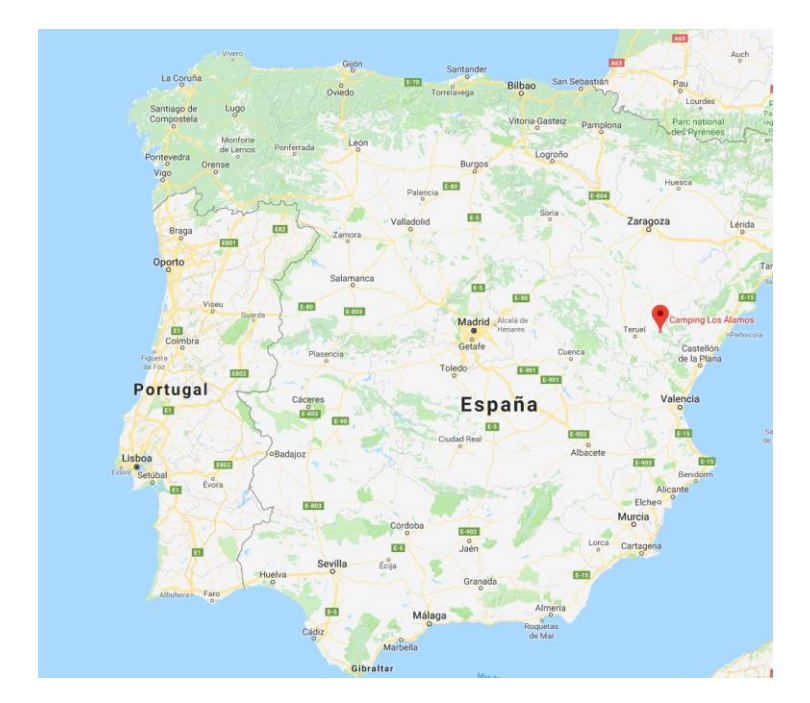

<span id="page-35-2"></span>Figura 4*.- Situación geográfica del Camping Los Álamos.*

### Fuente: Google Maps

La Virgen de la Vega es la localidad más próxima a las pistas de ski de Aramón Valdelinares situándose a una altitud de 1404m sobre el nivel del mar, lo que la afecta a su infraestructura tecnológica, cuenta con una conexión a internet a través de tecnología ADSL y cobertura móvil 3G y 4G.

El sector turístico de la zona destaca por tener alojamientos de tipo hostal u hoteles de 2 o 3 estrellas. El Camping Los Álamos es el único alojamiento de este tipo en esta zona, estando el más próximo en los alrededores de Teruel.

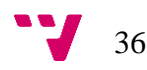
#### 5.2.Identificación de las variables competitivas: definición del modelo de negocio

Según Teece (2010), "el principal objetivo de un modelo de negocio está en analizar de qué forma una empresa ofrece valor a los clientes, los seduce para pagar por este valor y la forma en la que convierte esos pagos en ganancias". En este apartado del trabajo se explora el modelo de negocio del Camping Los Álamos comenzando por la presentación de un canvas de modelo de negocio propuesto por Osterwalder A., así como su aplicación al caso que se trata en el presente proyecto.

# 5.2.1. Canvas de modelo de negocio

Como afirma Osterwalder (2012), el canvas es una herramienta que permite analizar un modelo de negocio centrándose exclusivamente en nueve aspectos, organizados en cuatro grupos principales que responden a las siguientes preguntas: ¿Cómo se organiza/desarrolla el negocio?, ¿Qué ofrece?, ¿Quién es el consumidor?, y ¿Qué gastos e ingresos tiene? A continuación, se detallan las nueve áreas que explora el modelo:

- ¿Cómo se organiza/desarrolla el negocio?
	- Socios o alianzas clave: otras entidades (empresas u organizaciones) que contribuyen a que el negocio en cuestión desempeñe su labor.
	- Actividades clave: acciones principales del negocio para producir el servicio orientado a los consumidores.
	- Recursos clave: los recursos físicos, humanos y económicos de los que dispone el negocio para construir la propuesta de valor.
- ¿Qué ofrece?
	- Propuesta de valor: servicios principales del negocio que lo destaquen entre otros competidores.
- ¿Quién es el consumidor?
	- Segmentos de cliente: características geográficas y demográficas de los principales consumidores a los que se dirige el negocio.
	- Relaciones con el cliente: las formas en las que se interactúa con el cliente de forma que se mantenga ligado a la propuesta de valor.
	- Canales: los medios por los que el negocio se expone al público, y del mismo modo el consumidor puede encontrar, conocer y contactar con él. Son los métodos por los que el cliente recibe la propuesta de valor.
- ¿Qué gastos e ingresos tiene?
- Estructura de costes: los gastos resultantes del servicio que se proporciona
- Fuentes de ingresos: la procedencia del dinero que gana el negocio.

A continuación, mediante la Tabla 1, se exponen detalladamente los nueve aspectos principales del canvas de modelo de negocio en el caso del Camping los Álamos.

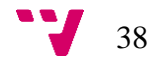

# Tabla 2.- *Canvas de modelo de negocio del Camping Los Álamos*

Fuente: Diagrama de elaboración propia

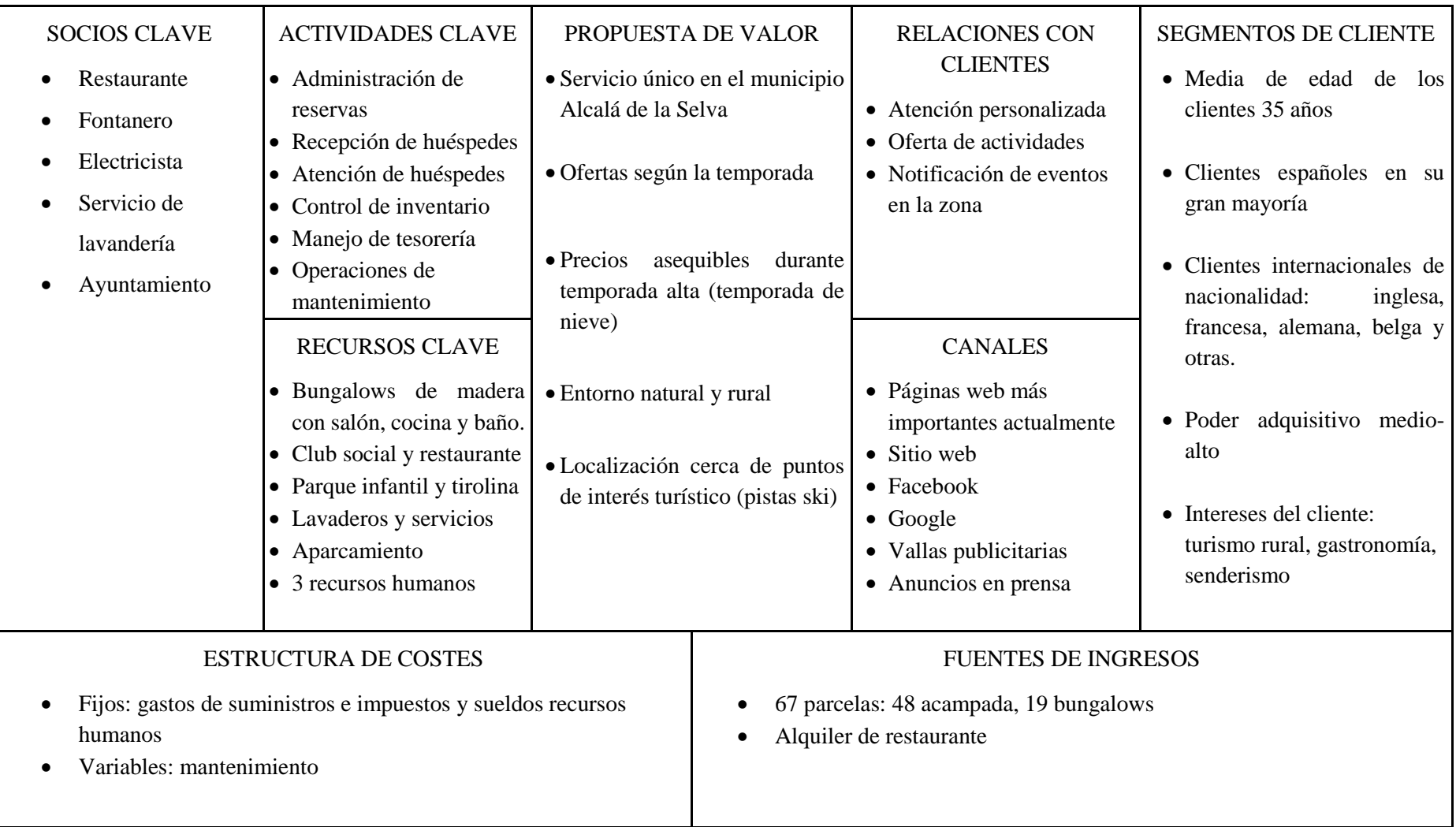

5.3. Análisis de la situación tecnológica:

# 5.3.1. Tecnologías existentes

A nivel tecnológico, el camping cuenta en la actualidad con una aplicación realizada en el año 2007 con la aplicación de sobremesa Microsoft Access 2007. Los datos también se almacenan en formato Microsoft Access 2007 aunque en una base de datos distinta a la que contiene los formularios, consultas, listados y código, y que sólo alberga datos de las tablas. La aplicación se ejecuta en un ordenador portable de la marca DELL y el sistema operativo es Windows XP.

La aplicación contempla los módulos que se describen a continuación y que se muestran en la Figura 1:

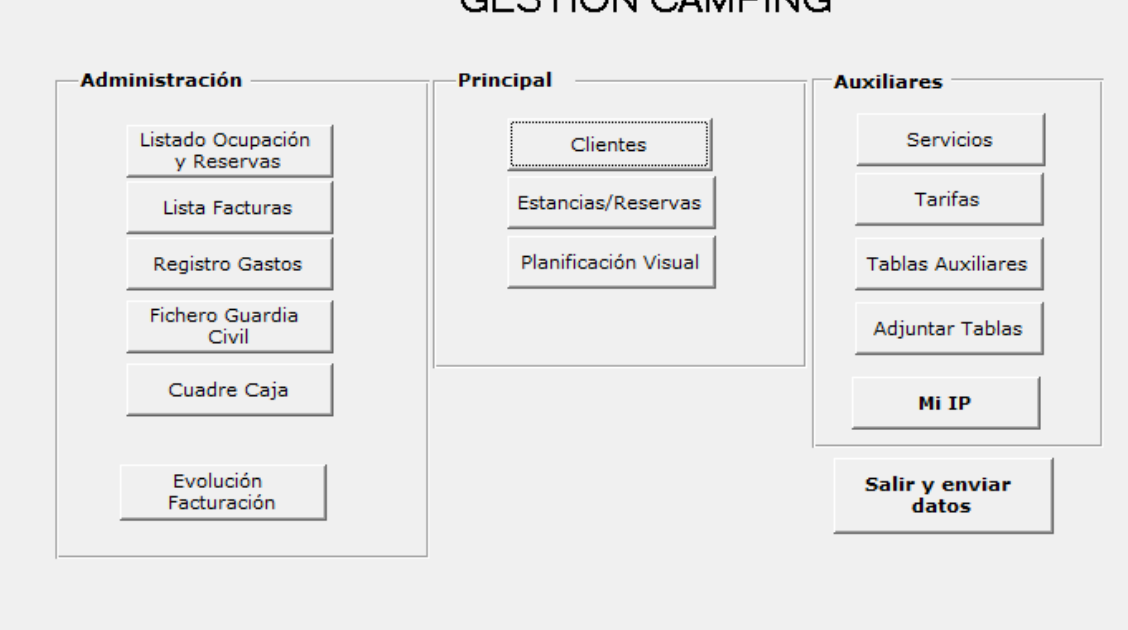

**GESTION CAMPING** 

Figura 5.- *Interfaz de usuario de la aplicación actual*

- Gestión de clientes: es un mantenimiento de fichas de clientes del camping con las típicas operaciones CRUD (create, read, update, delete) que permite dar de alta nuevos clientes, consultas por diversos criterios, y la edición de fichas para modificar y borrar registros.
- Gestión de servicios: es un mantenimiento de los servicios que ofrece el camping a los clientes con sus correspondientes tarifas. Por ejemplo: alquiler de bungalows, parcelas para caravanas, luz, agua, etc.

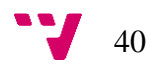

- Módulo de reservas: permite operaciones de mantenimiento CRUD para las reservas de los clientes en una determinada fecha. Permite reservar diferentes servicios del camping en la misma reserva.
- Módulo de estancias: cuando una reserva se presenta físicamente en el camping se convierte en una estancia y permite añadir y quitar servicios a la reserva inicial, así como modificar todos los datos de la misma si fuera necesario. Permite imprimir un documento de la entrada para entregar al cliente que básicamente es la descripción de la estancia y servicios contratados junto con las normas de conducta dentro del camping.
- Módulo de reporte a la guardia civil: es obligatorio hacer una exportación de datos a un fichero en un formato determinado que el operador debe subir a la web de la guardia civil tras validarse con los datos identificados del camping. Este fichero contendrá todo el personal registrado en las estancias no facturadas.
- Módulo de facturación: antes de abandonar el camping el día de la salida, la estancia se factura, básicamente asignándole en ese instante un número de factura secuencia y una fecha de factura. Permite imprimir un documento de factura.
- Módulo de listados de facturas: permite sacar un reporte con una lista de datos básicos de facturas filtradas entre fechas.
- Módulo de estadísticas: permite sacar una gráfica comparativa de la facturación de los últimos 3 años.
- Módulo de gastos de caja: permite registrar los gastos de caja con fecha, importe y concepto.
- Módulo de cuadre de caja: dado un periodo, suma el importe de la facturación pagada por caja (en efectivo) y resta los gastos de caja del periodo e indica la cantidad que hay que ingresar en el banco y permite registrar la cantidad realmente ingresada resaltando el posible descuadre.

#### 5.3.2. Identificación de un prototipo para la mejora

La situación que se plantea en el presente trabajo supone crear una aplicación que sustituya a una ya existente pero desarrollada con tecnologías obsoletas actualmente. Previamente se ha realizado un análisis de aplicaciones que están utilizándose en el sector y que en su mayoría cuentan con tecnologías actuales. A continuación, se hace un breve análisis de herramientas relevantes y se introduce la solución propuesta.

#### 5.3.3. Propuesta

La diferencia principal con respecto a las dos soluciones evaluadas es que la aplicación que se va a desarrollar cumple con todos los requisitos que se han analizado basados en el acual sistema que está en funcionamiento y además se añaden funcionalidades que mejoran el sistema que ya existe sin necesidad de modificar el funcionamiento estándar de la empresa al realizar cualquier acción con el sistema.

Se propone implementar un sistema sencillo de usar, con una estructura de navegación similar a la del actual sistema, pero adaptada a las tendencias actuales de diseño web, de forma que el usuario pueda adaptarse lo más rápidamente posible a la nueva aplicación.

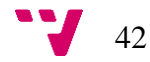

# 6. Definición de propuesta de actuación: Plan de proyecto

# 6.1. Análisis

En este apartado se lleva a cabo un análisis del plan de proyecto a seguir para llevar a cabo el proyecto del sistema propuesto. Para ello, se comienza analizando el entorno de desarrollo y los lenguajes de programación. Posteriormente, se hace un análisis detallado de los requisitos, tanto funcionales como no funcionales, que se han determinado como necesarios para crear la aplicación. Se han obtenido directamente de los ya existentes y algunas necesidades del sistema existente y se han formulado 6 objetivos, de los cuales se han detallado los requisitos y sus respectivos casos de uso.

A continuación, se describen textualmente dichos objetivos, se analizarán individualmente los casos de uso para cada uno y se explica la arquitectura propuesta, tanto para la implementación del frontend y del backend como la de la base de datos.

# 6.1.1. Entorno de desarrollo

Para desarrollar el presente proyecto, se han trabajado en paralelo el servidor de la aplicación (Backend) junto con la base de datos MySQL y la interfaz de usuario (Frontend). A continuación, se describen por separado los entornos que se han utilizado en ambos casos.

## 6.1.1.1. Backend

El entorno de desarrollo elegido para llevar a cabo el lado del servidor de este proyecto es Eclipse, en concreto Eclipse neon; se trata de un entorno de desarrollo integrado (IDE) gratuito y de acceso libre desarrollado en su gran medida en el lenguaje de programación Java. Aunque por defecto es un entorno para desarrollo de aplicaciones Java, Eclipse facilita el desarrollo de otros tipos de aplicaciones software por medio de extensiones que se pueden instalar desde el repositorio de plugins que lleva integrado: el Marketplace. (Eclipse Foundation, 2016)

La funcionalidad de las perspectivas, entre todas las funcionalidades de este entorno, ha propiciado la decisión de utilizarlo frente a otros. El IDE proporciona ayudas

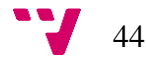

y asistentes cuando se crea los proyectos, de forma que abre la perspectiva adecuada según el tipo de proyecto del que se trate, es decir, se preconfiguran las ventanas y editores. Asimismo, se permite al usuario modificar la perspectiva y las vistas del entorno como desee.

El depurador de código es también una funcionalidad clave para la elección del entorno de trabajo, dado que facilita el desarrollo reduciendo el tiempo dedicado a encontrar los fallos que impiden la correcta ejecución de los programas. Eclipse cuenta con un depurador potente, fácil e intuitivo en una perspectiva dedicada exclusivamente a esto. Para facilitar la localización de los errores, se permite la introducción de puntos de ruptura entre las líneas de código para trazar el código de forma muy precisa y por ejemplo, comprobar valores de variables o el resultado de una función.

En definitiva, se ha escogido este entorno de desarrollo porque permite una gestión del proyecto óptima y porque tiene gran cantidad de funcionalidades que lo apoyan y facilitan. Además, es muy intuitivo y fácil de usar ya que permite además de escribir y depurar el código de los programas, desplegarlos y ejecutarlos.

#### 6.1.1.2. Base de datos

Teniendo en cuenta que se trataba de una base de datos relacional como lo es MySQL, pasa su administración se utilizó MySQL Workbench 6.3.10, "una herramienta visualmente unificada para arquitectos de bases de datos (…) que ofrece herramientas comprensivas de administración para la configuración de servidores (…) y mucho más" según la propia compañía indica en la descripción del producto (Oracle, 2017).

La aplicación se utiliza exclusivamente para crear la conexión con el backend y para hacer las pruebas de las consultas antes de implementarlas en los servicios web que realizan las llamadas a través de dicha conexión.

# 6.1.1.3. Frontend

Para desarrollar la interfaz de usuario se va a utilizar el editor de código Visual Studio code de Microsoft ya que soporta los lenguajes más utilizados hoy en día, como son JavaScript y TypeScript, que se van a utilizar en la implementación del sistema. (Microsoft, 2018)

La interfaz de usuario que presenta es intuitiva dado que permite la customización de la pantalla. Como se muestra en la siguiente Figura 2, Visual Studio code tiene cuatro paneles principales; el panel de la izquierda muestra cinco iconos (de arriba a abajo) el

explorador de ficheros y archivos, el buscador de términos, que busca los términos que se introduzcan en todos los archivos del proyecto abierto, el controlador de versiones de código conectado con el repositorio de Git del proyecto, la perspectiva de depuración y el repositorio de extensiones de Visual Studio Code.

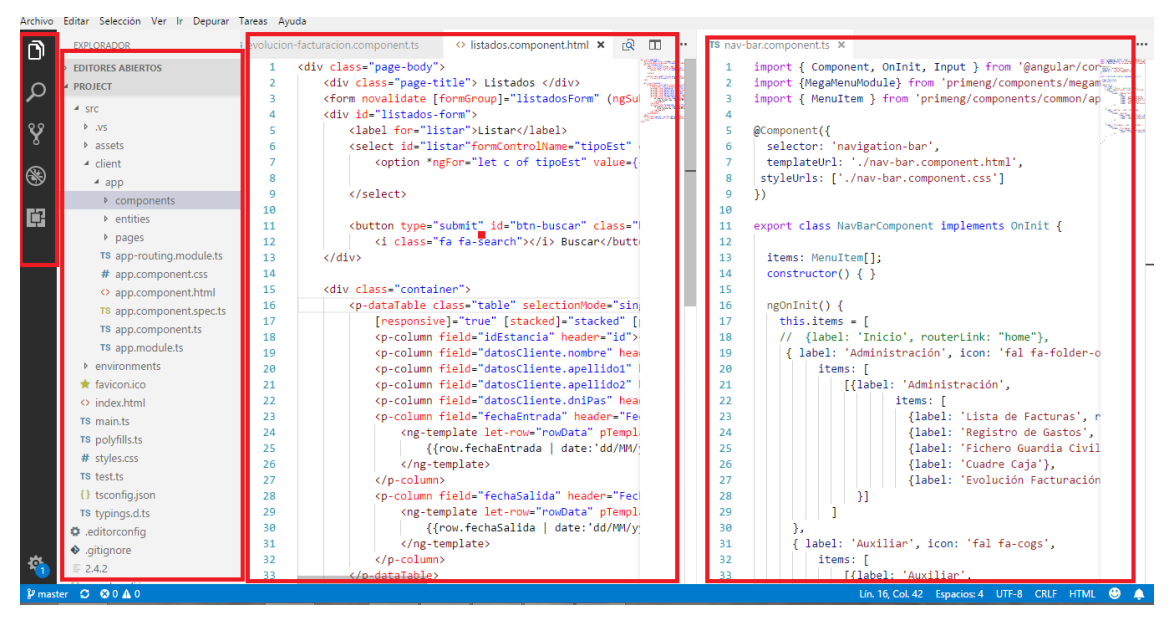

Figura 6.- *Interfaz de usuario de Visual Studio Code. Implementación del interfaz de usuario.* 

Fuente: Captura propia del entorno de desarrollo de los listados del forntend.

Todas estas funcionalidades contribuyen a que Visual Studio Code sea el programa que más intuitivo y cómo resultaba para realizar la implementación de la interfaz de usuario del sistema. Sobre todo

# 6.1.2. Lenguajes de programación

De acuerdo con el tercer objetivo del proyecto, se utilizan tecnologías actuales para implementar el sistema. Este apartado se organiza como el anterior, en el desarrollo de la parte del servidor (backend), comentando también las tecnologías de la base de datos y en la de la interfaz de usuario (frontend).

#### 6.1.2.1. Backend

Para el desarrollo de la parte del servidor del sistema, se ha creado un proyecto SpringBoot que facilita el entorno de producción del sistema desde el momento en el que se crea el proyecto, de forma que siempre se ejecuta en un entorno de producción aun cuando se está en la fase de desarrollo. (Pivotal Software, Inc., 2017)

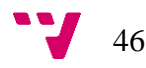

Spring Boot se apoya en otras tecnologías para gestionar los proyectos. En este caso concreto, se ha utilizado Maven para la gestión de dependencias, es decir, Maven cuenta con un Modelo de Objeto de Proyecto (POM) de extensión .xml, como se muestra en la Figura 3, donde se introducen las clases de los objetos que se van a utilizar. Solamente con ejecutar el comando Maven Install, el compilador se encarga de descargar todas las dependencias, facilitando la conexión de distintos sistemas en un mismo proyecto.

```
<dependency>
    <groupId>org.springframework.boot</groupId>
    <artifactId>spring-boot-starter-data-jpa</artifactId>
\langle/dependency>
<dependency>
    <groupId>mysql</groupId>
    <artifactId>mysql-connector-java</artifactId>
    <scope>runtime</scope>
</dependency>
```
#### Figura 7.- *Dependencia en el pom.xml del proyecto*

Fuente: Elaboración propia del código del archivo pom.xml.

En estas dependencias se introduce, como se muestra en la Figura 3, el conector del código java con la base de datos MySQL y Java Persistence API (JPA). Java, según Sánchez (2004), "es un lenguaje completo que permite realizar todo tipo de aplicaciones" pero además "está muy preparado para crear sobre todo aplicaciones en red". Por ello se ha escogido este lenguaje como el principal para el lado del servidor, dado que se trata de una interfaz de unos servicios web basados en REST (Representational State Transfer).

En las siguientes figuras se muestra cómo se han implementado dos servicios web. En la figura 8 se muestra la solicitud de visualización de la ficha de un cliente concreto mediante su id y un método GET y en la figura 10 la creación de un cliente mediante un método POST.

```
@RequestMapping(path="/ficha-cliente/{id}", method = RequestMethod.GET)
public List<Cliente> clienteById( @PathVariable (name="id") Integer id) {
    return vClientesRepository.findOneLista(id);
\mathcal{V}
```
Figura 8.- *Servicio web de recolección de datos de un cliente. Ejemplo de uso del método GET.*

Fuente: Elaboración propia del código del backend

En la figura 8 se puede observar cómo en la llamada se pide un parámetro id, correspondiente a la identificación del cliente del que se solicitan los datos. Esta llamada devuelve una lista con formato JSON con los datos del cliente.

| localhost:8080/clientes/fic x                                                                                                    |  |  |
|----------------------------------------------------------------------------------------------------|--|--|
| $\left\{ \begin{array}{ccc} \leftarrow & \rightarrow & C & \hat{\Omega} & \hat{\Omega} \end{array} \right\}$ To local host: 8080/clientes/ficha-cliente/7766<br>$\land @O \circ \Box :$                                                                                                    |  |  |
| [{"id":7766,"nombreCompleto":"Ana Vilata<br>Darder", "apellido1":"Vilata", "apellido2":"Darder", "codbanco":null, "codoficina":null, "cpostal":"46004", "cuenta":null, "digControl":null, "direccion":"C/Pizarro", "dniPas": "21793009", "fechaEx<br>- ped":"2018-05-06T00:00:00.000+0000","fechaNac":"2018-05-06T00:00:00.000+0000","fechaVal":"2018-05<br>06T00:00:00.000+0000","idServicioPeriodo":null,"matricula":"12345x","nacionalidad":"España","nombre":"Ana","pais":"España","poblacion":"Valencia","precioServicioP":null,"provincia":"Vale<br>ncia","telefonos":"666666666","tipoDocumento":3,"tipoFacturaP":null,"usuario":null}} |  |  |

Figura 9.- *Resultado de llamada del servicio web basado en REST. Método GET.*

Fuente: Elaboración propia del navegador Google Chrome tras realizar la llamada al servicio web.

Del mismo modo, para la realización de un guardado de datos, se utiliza el tipo de Java List para cargar en una variable los datos de un cliente que se pasa en el cuerpo de la petición de creación de cliente. Seguidamente, se llama al servicio que conecta con la base de datos para proceder a guardarlo.

```
// Guardar nuevo cliente
   @RequestMapping(path = "/nuevo-cliente", method = RequestMethod. POST)
   public List<Cliente> saveNewCliente(@RequestBody Cliente cliente){
       List<Cliente> lcliente = new ArrayList<Cliente>();
       lcliente.add(vClientesService.saveNewCliente(cliente));
        return loliente;
    Y
```
Figura 10.- *Servicio web de creación de un cliente. Ejemplo de uso del método POST* Fuente: Elaboración propia del código del backend.

La base de datos a utilizar es MySQL y por lo tanto no relacional, dado que ya se tenían conocimientos sobre su funcionamiento tras cursar la asignatura de base de datos, además de que es fácil encontrar ayuda en la red sobre el tema ya que es ampliamente utilizada en muchas aplicaciones web. Cabe destacar que la aplicación original del camping estaba basada en Access, y el mismo programa ofrece la posibilidad de conectar bases de datos MySQL para migrar las tablas a este formato, lo que facilita mucho la tarea y fomentó la decisión de utilizar este tipo de base de datos.

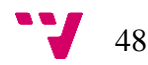

```
public Cliente saveNewCliente (Cliente cliente) {
    cliente = vClientesRepository.save(cliente);
    return cliente;
Y
```
# Figura 11.- *Ejemplo de conexión a base de datos MySQL* Fuente: Elaboración propia del código del backend

En la figura anterior se puede apreciar cómo se ha realizado la conexión a la base de datos MySQL. Mediante el repositorio, proveniente de JPA, que se explica a continuación, se llama al método guardar – save en inglés – y se le pasa como parámetro el objeto cliente que se ha recibido desde el servicio web mostrado en la Figura 8.

La librería JPA se utiliza en aplicaciones dependientes de una base de datos, como es el caso, ya que proporciona facilidades a la hora de crear las clases de los Objetos Java (POJO) que se importan directamente desde cada una de las tablas de la base de datos MySQL y crea automáticamente los métodos get y set para cada una de ellas.

En conjunto, la parte servidor conforma una interfaz de programación de aplicaciones, también conocido comúnmente como API, que simulan a través de llamadas estándares (GET, PUT, POST y DELETE) el protocolo HTTP o similares, pero poniendo el foco en los estados de los recursos en vez de en los mensajes como se hacía anteriormente en el protocolo mencionado. (Navarro Marset, 2006-07)

Finalmente, la mayor carga de código en la parte servidor está implementada mediante el lenguaje Java. Comercializado por primera vez en 1995 por Sun Microsystems, sigue siendo un lenguaje indispensable para numerosas aplicaciones y sitios web dada su rapidez, seguridad y fiabilidad. Al descargar Java, se obtiene el Java Runtime Environment (JRE) formado por una máquina virtual, JAVA Virtual Machine (JVM), unas clases y bibliotecas Java; en definitiva, todo lo que se necesita para ejecutar un porgrama Java en un explorador web.

Se elige Java como lenguaje de programación para el backend por continuar desarrollando las tecnologías aprendidas en la carrera y por seguir siendo puntera en el mercado. (Oracle, 2018) Además se considera un lenguaje muy útil e intuitivo dado que trabaja con clases, también llamadas objetos, que facilitan la comprensión del programa cuando aún se está desarrollando y sólo se trabaja como código.

#### 6.1.2.2. Frontend

Del mismo modo que en el backend, se utilizan tecnologías muy nuevas en el mercado a fecha del desarrollo del proyecto. La interfaz de usuario es un proyecto Angular 2 que se creó mediante una línea de comandos llamada Angular-cli, que produce un proyecto listo para ejecutarse en un explorador. En este caso se ha utilizado Chrome.

Angular 2, creado por Google en 2009 como AgularJS, está siendo actualmente utilizado por desarrolladores punteros de todo el mundo, y según Eschweiler (2016), "Angular 2 ahora es más fácil de usar, más simple para aprender y para manejar aplicaciones complejas". A raíz de utilizar Angular 2 se debe desarrollar mediante TypeScript, un lenguaje que compilado es como JavaScript. (Microsoft, 2012-2018) Estos dos lenguajes se utilizan para dar forma a la interfaz de usuario no solo con HTML. (Suhering, 2013)

Dado que Angular funciona con componentes, se completa muy bien la interfaz con PrimeNg, antes conocido como PrimeFaces. Se trata de una librería de componentes de interfaz de usuario ya creados mediante el uso de JavaScript, que dan forma a la parte visual de la aplicación. (PrimeNG, s.f.) A continuación se muestra cómo se ha implementado la barra de navegación utilizando un componente ya existente de PrimeNG.

Primero se crea un objeto ítems con formato JSON con las opciones de navegación, añadiéndole los links a cada página como se muestra en la siguiente figura.

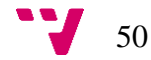

```
ngOnInit()this.items = \Gamma// {label: 'Inicio', routerLink: "home"},
   { label: 'Administración', icon: 'fal fa-folder-open',
        items: [
            [{label: 'Administración',
                    items: [
                      {label: 'Lista de Facturas', routerLink:"facturas"},
                       {label: 'Registro de Gastos', routerLink: "registro-gastos"},
                       {label: 'Fichero Guardia Civil', routerLink:"fichero-gc"},
                       {label: 'Cuadre Caja'},
                       {label: 'Evolución Facturación', routerLink:"evolucion-facturacion"}]
              \mathcal{V}\overline{\mathcal{F}}{ label: 'Principales', icon: 'fal fa-book',
        items: [
             [{label: 'Principales',
                    items: [{label: 'Estancias y Reservas', routerLink: "estancias-reservas"},
                     {label: 'Clientes', routerLink:"clientes"}]
              _{\rm H}\mathbf{1}\rightarrowJ;
```
Figura 12.- *Implementación de la barra de navegación mediante un componente Angular* Fuente: Elaboración propia del código del frontend.

Una vez está creada la estructura de navegación, se procede a llamar el componente desde el código HTML que hará que se muestre gráficamente cuando se ejecute la aplicación. Se llama al componente p-megaMenu y se le pasa en el atributo model el objeto que se ha creado anteriormente (items), de forma que Angular internamente reala toda la programación, ahorrando al programador líneas de código, pruebas y por tanto tiempo.

```
<div id="nav-bar" class="ui-grid-row ui-grid-col-16">
    <p-megaMenu [model]="items"></p-megaMenu>
\langle/div>
```
Figura 13.- *Código HTML de la barra de navegación utilizando un componente de PrimeNG*

Fuente: Elaboración propia del código del frontend.

Se considera una opción útil para la realización de la interfaz de usuario propuesta dado que los componentes ya poseen unos estilos estándar que se ajustan a la solución deseada y además facilitan la implementación de la interfaz de usuario reduciendo el cote temporal de programación.

#### 6.1.3. Análisis de requisitos

De acuerdo con Wiegers y Beatty (2013), el análisis de requisitos no solo es necesario cuando se planifica el desarrollo de un nuevo sistema, sino que hay que tenerlo muy presente cuando se está actualizando o modernizando, como es el caso del presente trabajo, dado que permite no solo migrar la funcionalidad existente, sino adaptarla o incluso mejorarla en el nuevo sistema.

Se procede a analizar qué se espera del sistema cuando un usuario interactúa con él teniendo presente las especificaciones del cliente y nuevas medidas que se han creído convenientes para adaptar el sistema a los nuevos movimientos tecnológicos.

• Requisitos no funcionales

De acuerdo con las mejores prácticas destacadas por Wiegers y Beatty, los requisitos no funcionales no se especifican como requerimientos sino como propiedades del sistema. En el presente sistema el cliente ha insistido en ciertos requerimientos; por ejemplo, se ha hecho hincapié en la necesidad de un sistema rápido y además se ha creído conveniente añadir otros.

A continuación, se muestra una tabla con los requisitos no funcionales específicos de la aplicación organizados en tres tipos de requerimientos: del producto, organizacionales y externos.

■ Requerimientos del producto

Tratan los requisitos del programa en sí. Como se ha comentado anteriormente, la rapidez del sistema, así como la interoperabilidad con los sistemas ya existentes en la organización, que incluye el servidor en el que se desplegara, el sistema operativo en el que va a trabajar y otros que se muestran en la siguiente Tabla 2.

■ Requerimientos organizacionales

Describen los requerimientos que surgen a partir de la situación organizativa de la empresa que solicita el sistema.

■ Requerimientos externos

Se trata de los requisitos independientes del sistema y del desarrollo de este, como por ejemplo requerimientos legales o éticos y otros que se listan a continuación.

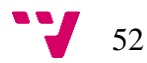

| Requisitos no funcionales |                                                                                 |  |  |
|---------------------------|---------------------------------------------------------------------------------|--|--|
| Num. requisito            | Requisitos funcionales para cada objetivo                                       |  |  |
|                           | Requerimientos del producto                                                     |  |  |
| <b>RNF-01</b>             | Debe de tener un tiempo de respuesta inferior a 10s                             |  |  |
| <b>RNF-02</b>             | Debe ser manejable desde cualquier explorador                                   |  |  |
| $RNF-03$                  | Debe ser desarrollado para plataformas PC                                       |  |  |
| <b>RNF-04</b>             | Debe ser compatible con todas las versiones Windows, desde<br>Windows XP        |  |  |
| <b>RNF-05</b>             | Debe implementar la misma estructura de base de datos que la<br>existente       |  |  |
|                           | Requerimientos organizacionales                                                 |  |  |
| $RNF-05$                  | Utilizar tecnologías actuales                                                   |  |  |
| <b>RNF-06</b>             | La interfaz de usuario debe ser moderna y adaptada a los estándares<br>actuales |  |  |
|                           | Requerimientos externos                                                         |  |  |
| <b>RNF-07</b>             | Debe acogerse a la ley de protección de datos                                   |  |  |
| <b>RNF-08</b>             | Debe seguir el estándar de reporte de la Guardia Civil                          |  |  |

Tabla 2.- *Requisitos no funcionales del programa*

• Requisitos funcionales

Siguiendo como referente la guía mencionada anteriormente, los requisitos funcionales son la definición de los servicios que ofrece el sistema. Por motivos de organización del trabajo, se han agrupado los requisitos por objetivos genéricos del sistema. Estos objetivos se muestran en la siguiente Tabla 3.

Tabla 3.- *Objetivos del sistema*

| Objetivo | Descripción                     |
|----------|---------------------------------|
| OBJ-01   | Gestionar estancias             |
| OBJ-02   | Gestionar facturas              |
| OBJ-03   | <b>Gestionar clientes</b>       |
| OBJ-04   | Gestionar fichero guardia civil |
| OBJ-05   | Gestionar estadísticas          |
| OBJ-06   | Gestionar gastos                |

Los servicios que ofrece el sistema varían según el objetivo al que corresponden. Cabe mencionar que la gestión de estancias y clientes es la más elaborada, dado que son las que más transacciones de datos conllevan.

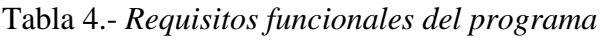

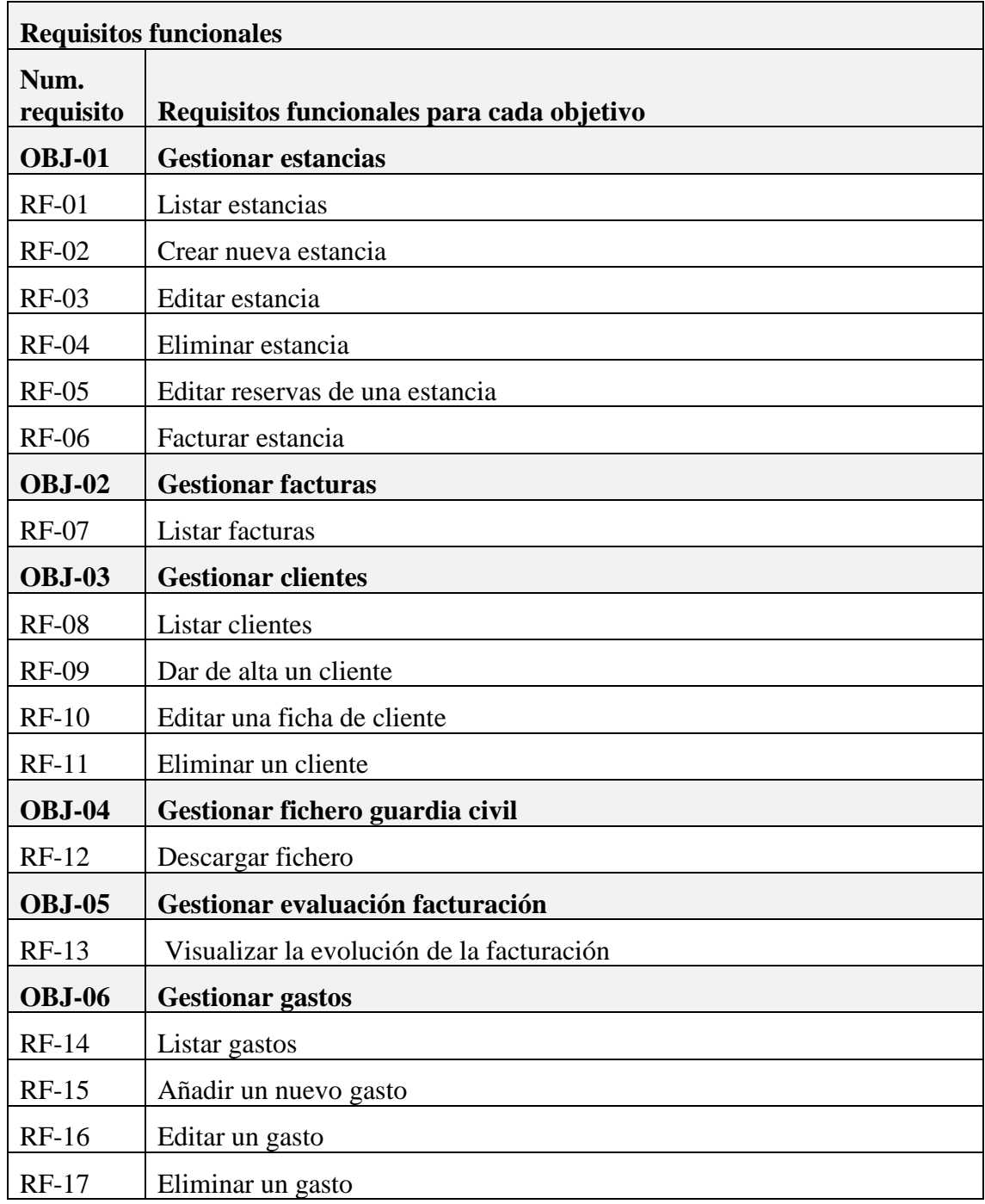

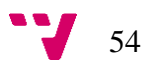

Los casos de uso sirven para entender cómo un usuario puede interactuar con el sistema y cómo éste responderá. Además, los casos de uso se llevaron a cabo para organizar la implementación del sistema como se explicará en el apartado 4.2 Diseño y Arquitectura.

En este apartado se muestran uno a uno los casos de uso por cada requisito funcional especificado en la Tabla 4 anterior. Se ha preparado una plantilla básica para cada caso de uso basado en un requerimiento asociado a un objetivo. Se describe brevemente el caso de uso, las precondiciones que pueda haber, el transcurso de la actividad, la postcondición (estado final) y cualquier excepción durante la ejecución. Nótese que cuando se habla de usuario, se está haciendo referencia al empleado de administración del camping.

| <b>RF-01</b>               |                                                                                                    | <b>Listar estancias</b>                                                                                                    |  |  |
|----------------------------|----------------------------------------------------------------------------------------------------|----------------------------------------------------------------------------------------------------|--|--|
| <b>Objetivos asociados</b> | <b>OBJ-01 Gestionar estancias</b>                                                                                                    |                                                                                                    |  |  |
| Descripción                | El Sistema debe responder como se describe en este caso de uso<br>cuando el usuario solicita el listado de estancias.                                                                                                    |                                                                                                    |  |  |
|                            | alguno de los<br>siguientes<br>El<br>usuario<br>valores<br>conoce<br>correspondientes al filtro de búsqueda disponible: el nombre,<br>apellido1, apellido2, fecha de entrada, fecha de salida o el tipo de<br>estancia que quiere buscar. |                                                                                                    |  |  |
| Precondición               | En caso de no conocer estos valores y querer un listado de todas<br>las estancias, el tiempo de búsqueda se verá afectado.                                                                                                    |                                                                                                    |  |  |
| Secuencia normal           | Paso                                                                                                    | Acción                                                                                                    |  |  |
|                            | 1                                                                                                    | El usuario solicita la página Estancias desde la barra de<br>navegación en la pestaña Gestión                                                                                                    |  |  |
|                            | $\overline{2}$                                                                                                    | El usuario introduce los datos por los que quiere filtrar la<br>búsqueda. Estando disponibles: el nombre, apellido1,<br>apellido2 del cliente, fecha de entrada, fecha de salida o<br>el tipo de estancia. |  |  |
|                            | 3                                                                                                    | El usuario hace clic en el botón Buscar o presionar la tecla<br>Intro                                                                                                    |  |  |
| Postcondición              | Se muestra una tabla con máx. 15 estancias, paginada,<br>seleccionable y ordenable por nombre y ambos apellidos.                                                                                                    |                                                                                                    |  |  |
| <b>Excepciones</b>         | Paso                                                                                                    | Acción                                                                                                    |  |  |
|                            | $\overline{2}$                                                                                                    | Si los datos introducidos en el filtro son erróneos, el<br>usuario puede cambiarlos y volver a realizar la búsqueda.                                                                                       |  |  |

Tabla 5.- *Caso de uso del requisito funcional 1*

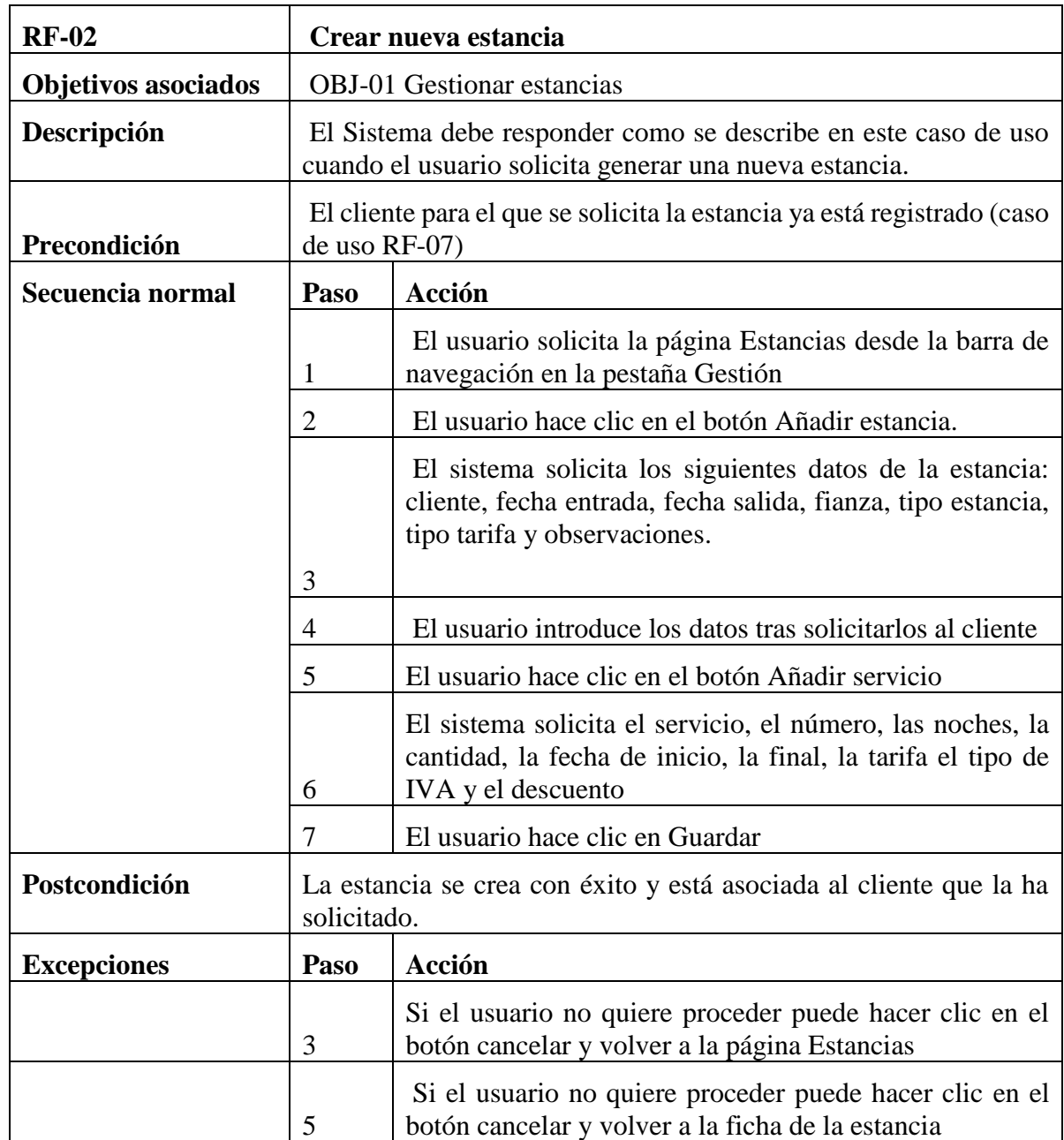

Tabla 7.- *Caso de uso del requisito funcional 3*

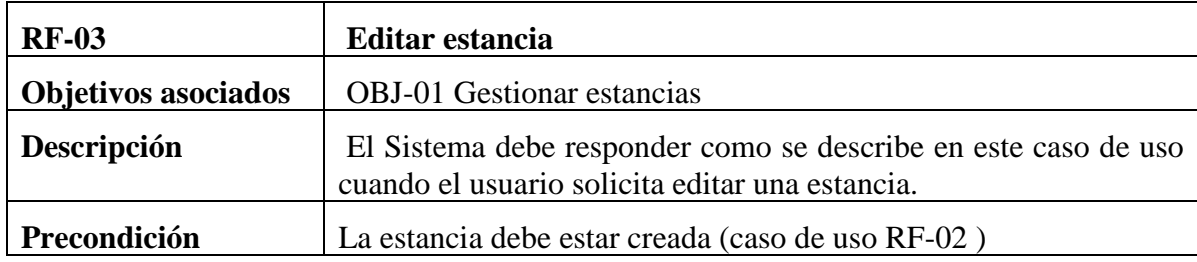

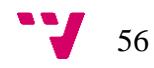

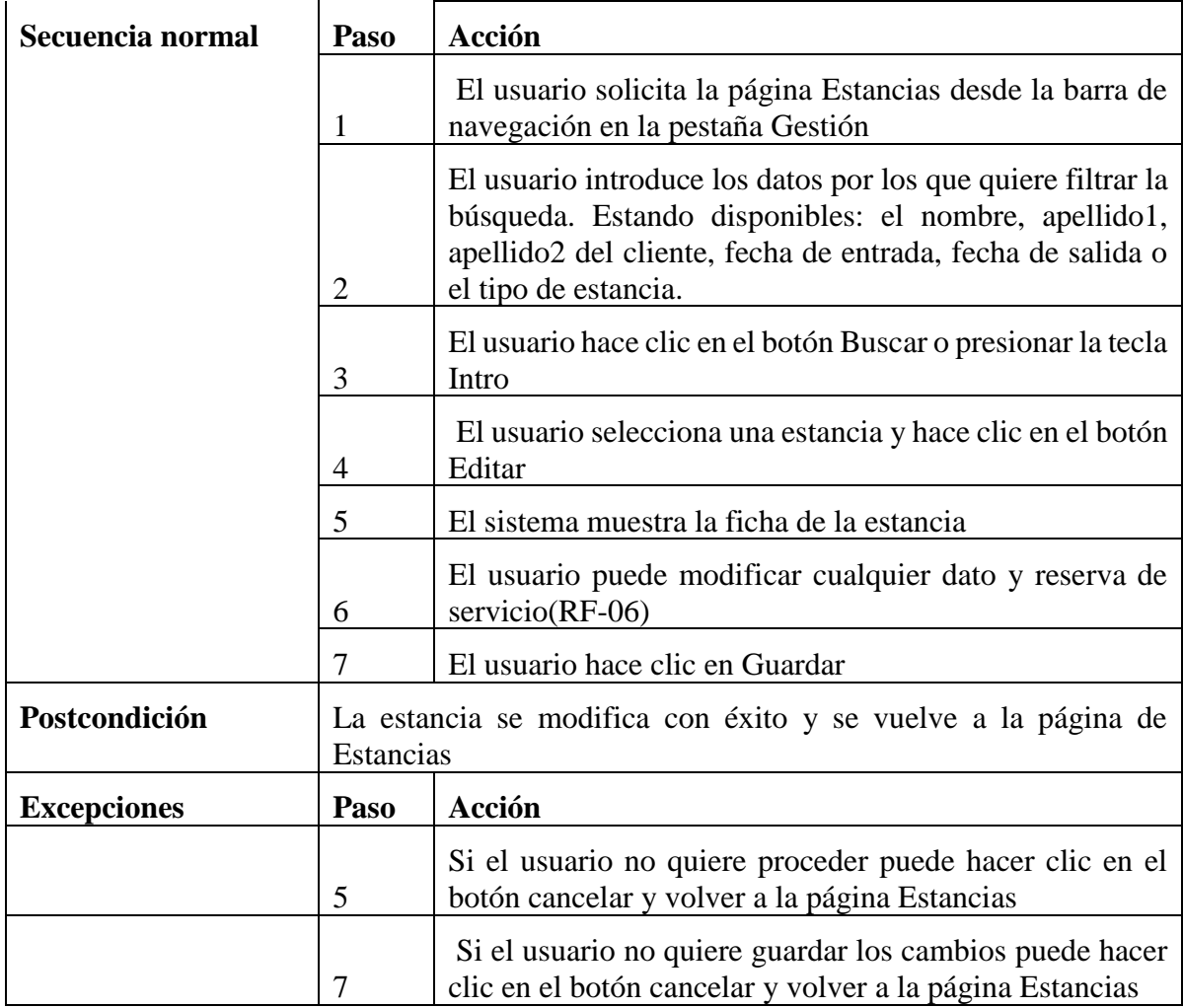

Tabla 8.- *Caso de uso del requisito funcional 4*

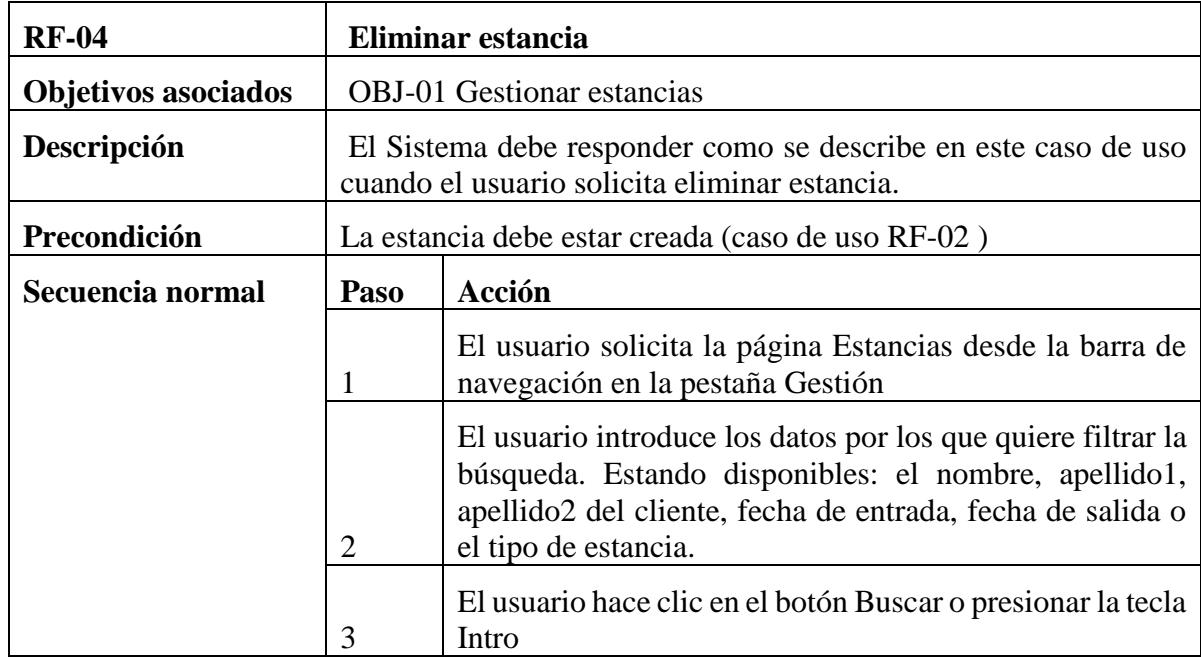

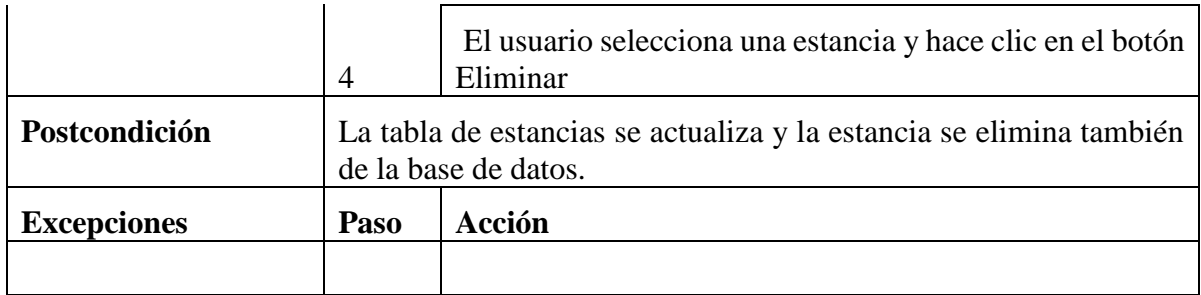

Tabla 9.- *Caso de uso del requisito funcional 5*

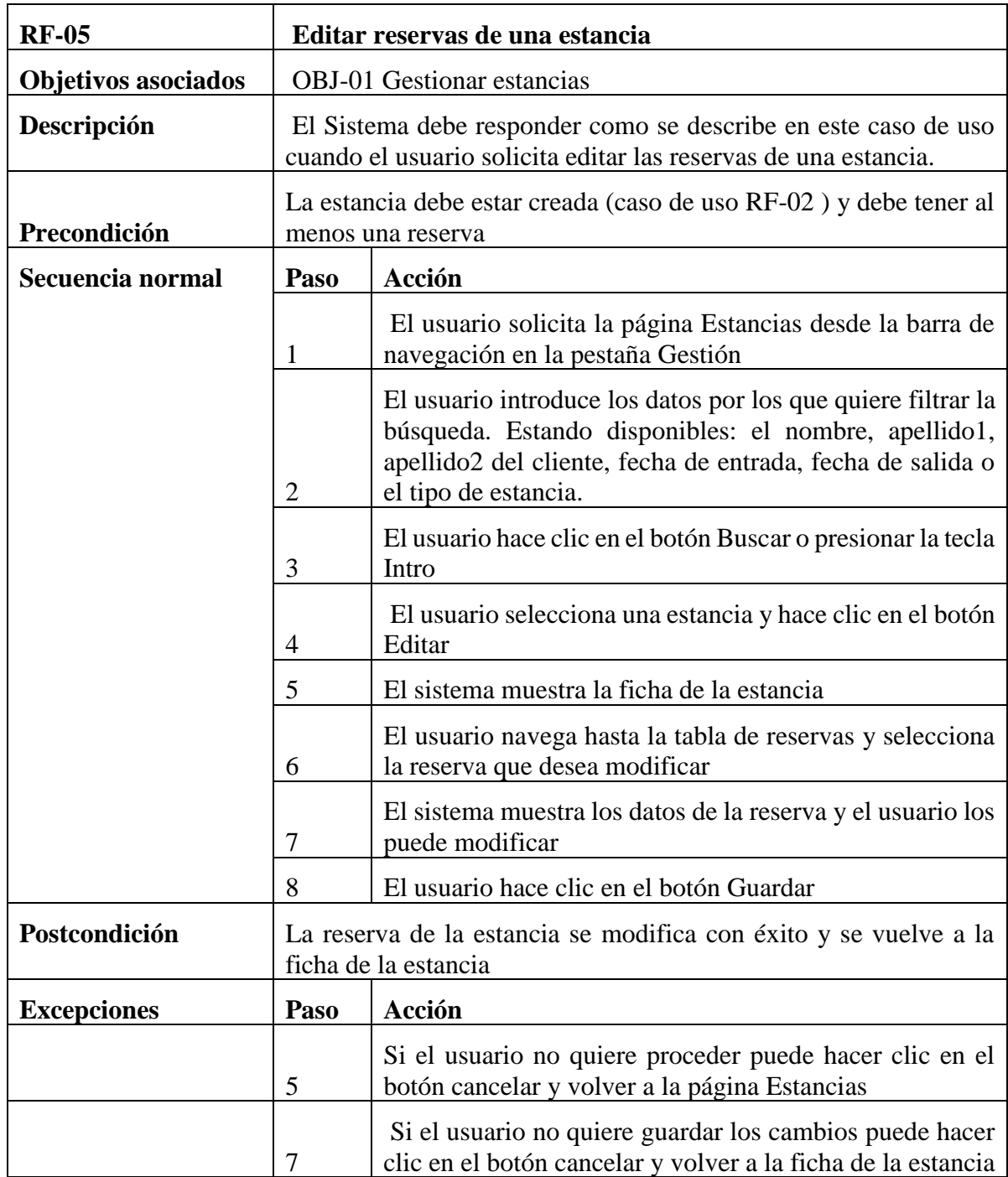

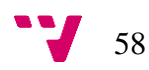

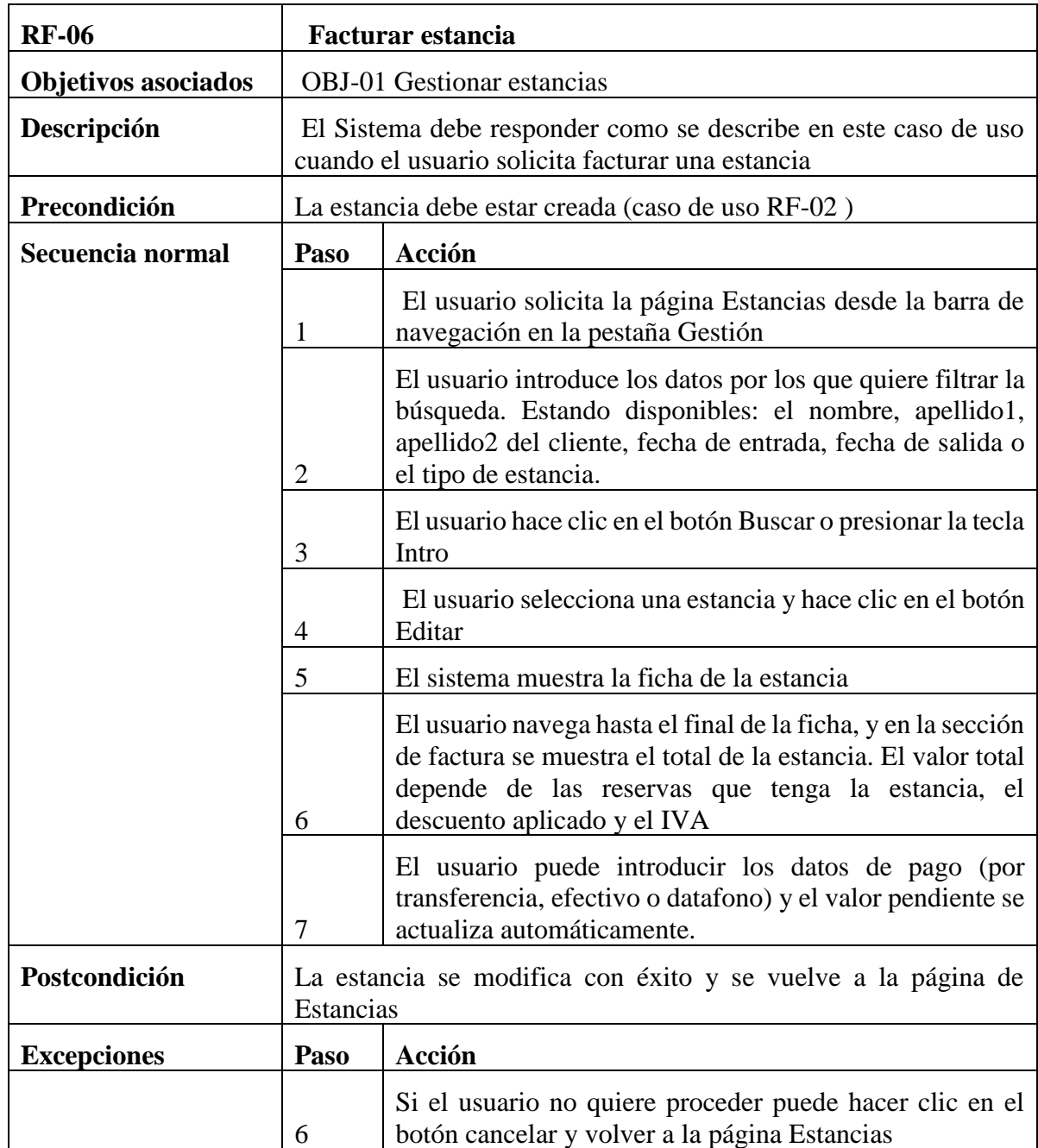

Tabla 11.- *Caso de uso del requisito funcional 7*

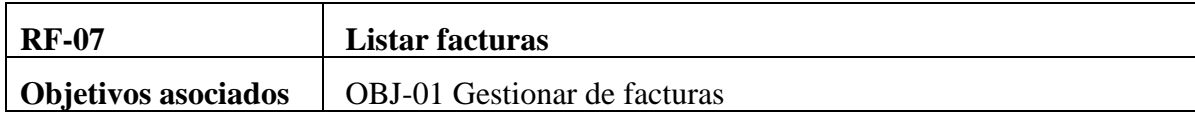

| Descripción        | El Sistema debe responder como se describe en este caso de uso<br>cuando el usuario solicita eliminar estancia. |                                                                                                    |  |
|--------------------|----------------------------------------------------------------------------------------------------|----------------------------------------------------------------------------------------------------|--|
| Precondición       | La estancia debe estar creada (caso de uso RF-02)                                                               |                                                                                                    |  |
| Secuencia normal   | Paso                                                                                                    | Acción                                                                                                    |  |
|                    | 1                                                                                                    | El usuario solicita la página Estancias desde la barra de<br>navegación en la pestaña Gestión                                                                                                    |  |
|                    | 2                                                                                                    | El usuario introduce los datos por los que quiere filtrar la<br>búsqueda. Estando disponibles: el nombre, apellido1,<br>apellido2 del cliente, fecha de entrada, fecha de salida o<br>el tipo de estancia. |  |
|                    | 3                                                                                                    | El usuario hace clic en el botón Buscar o presionar la tecla<br>Intro                                                                                                    |  |
|                    | 4                                                                                                    | El usuario selecciona una estancia y hace clic en el botón<br>Eliminar                                                                                                    |  |
| Postcondición      |                                                                                                    | La tabla de estancias se actualiza y la estancia se elimina también<br>de la base de datos.                                                                                                    |  |
| <b>Excepciones</b> | Paso                                                                                                    | Acción                                                                                                    |  |
|                    |                                                                                                    |                                                                                                    |  |

Tabla 12.- *Caso de uso del requisito funcional 8*

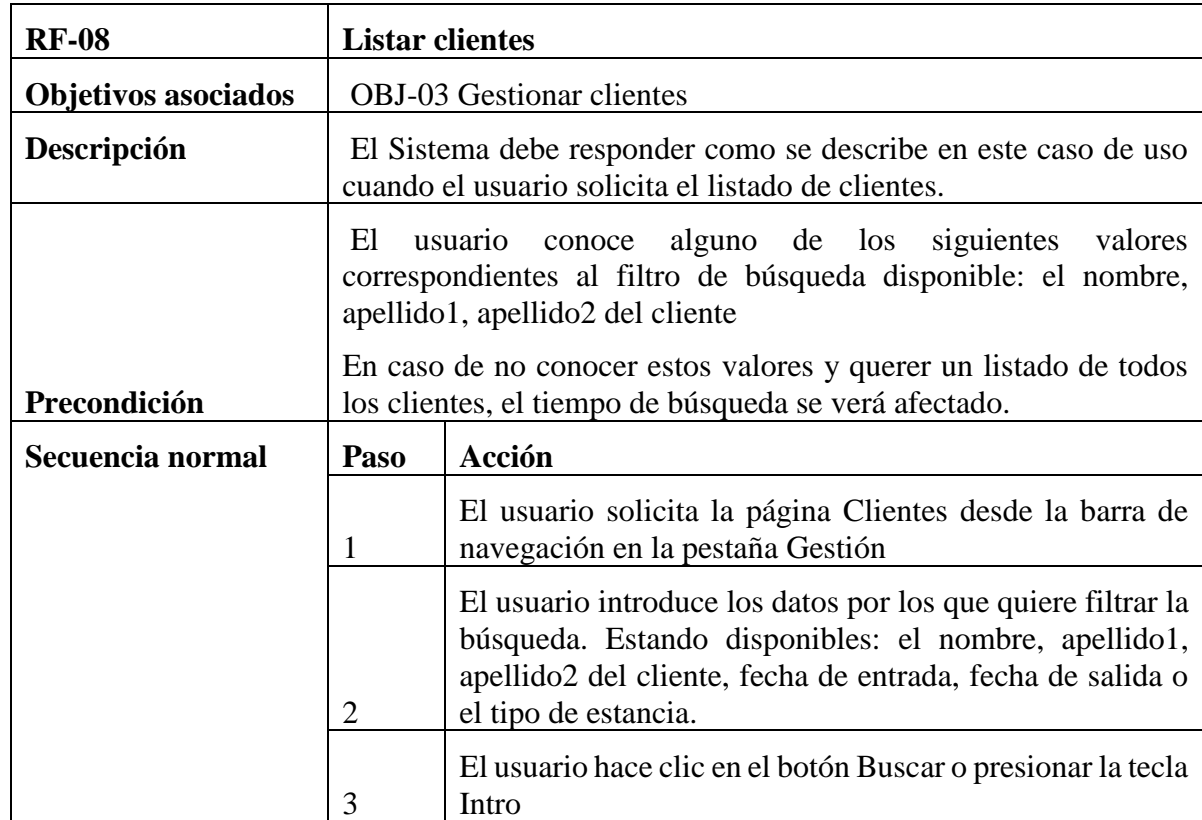

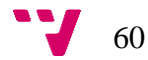

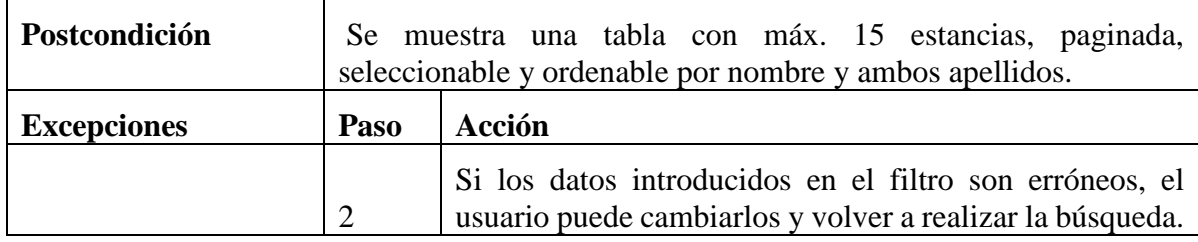

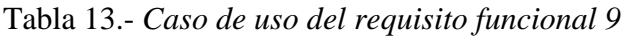

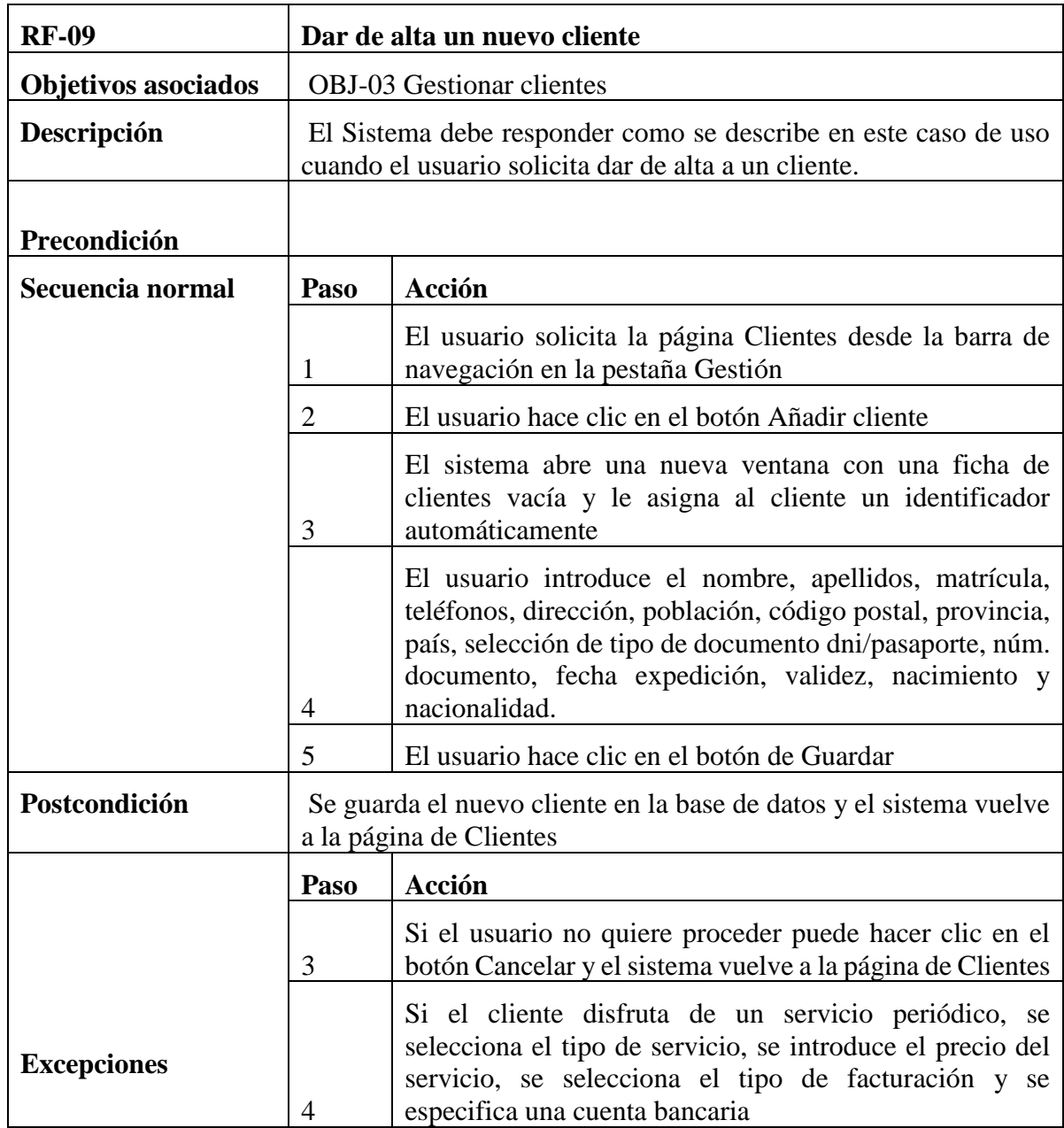

Tabla 14.- *Caso de uso del requisito funcional 10*

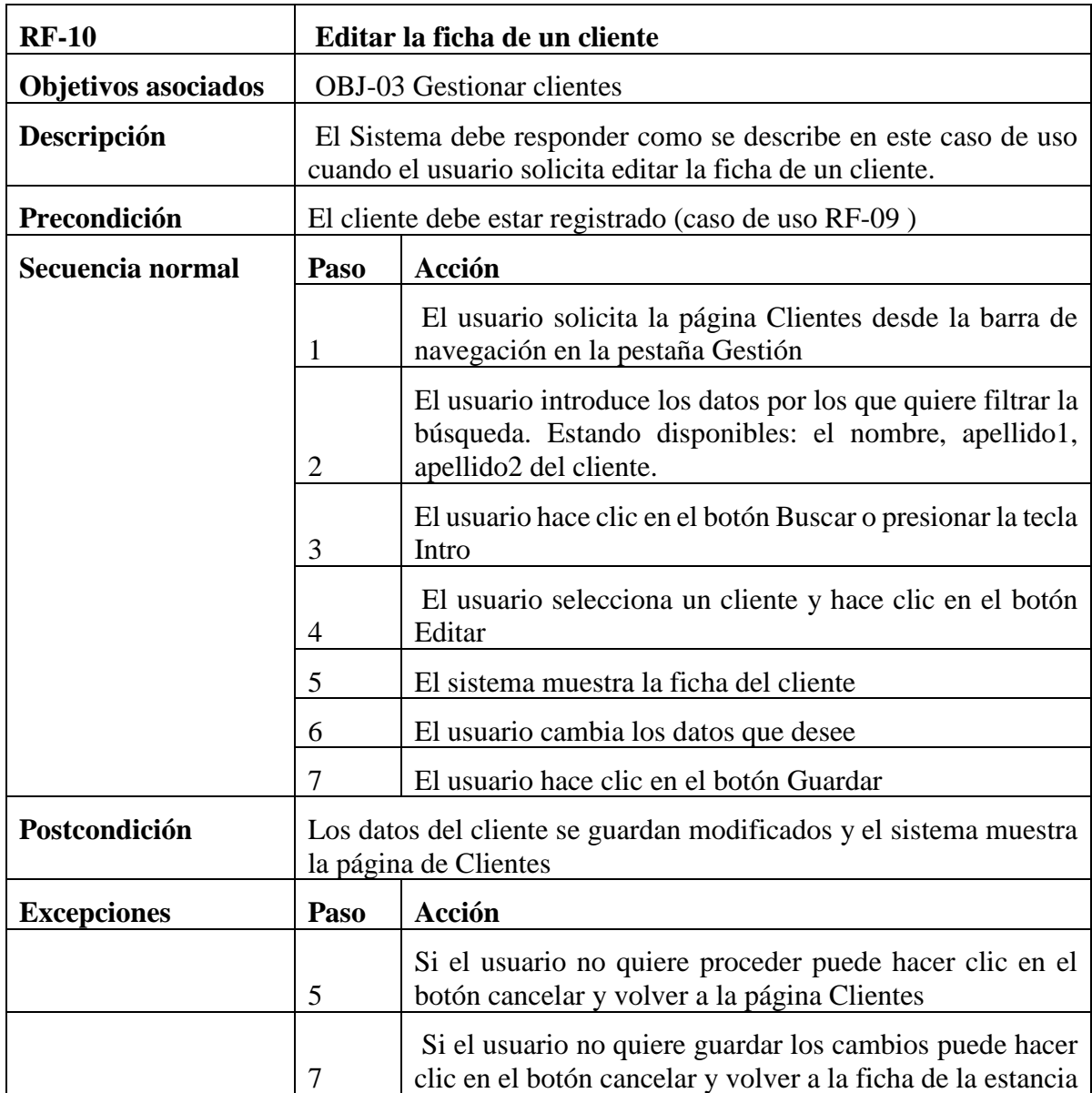

Tabla 15.- *Caso de uso del requisito funcional 11*

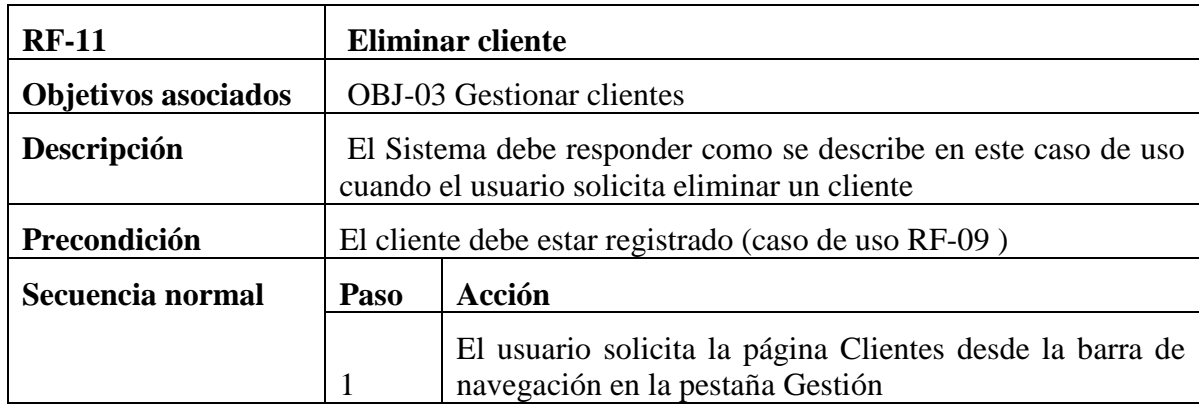

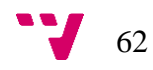

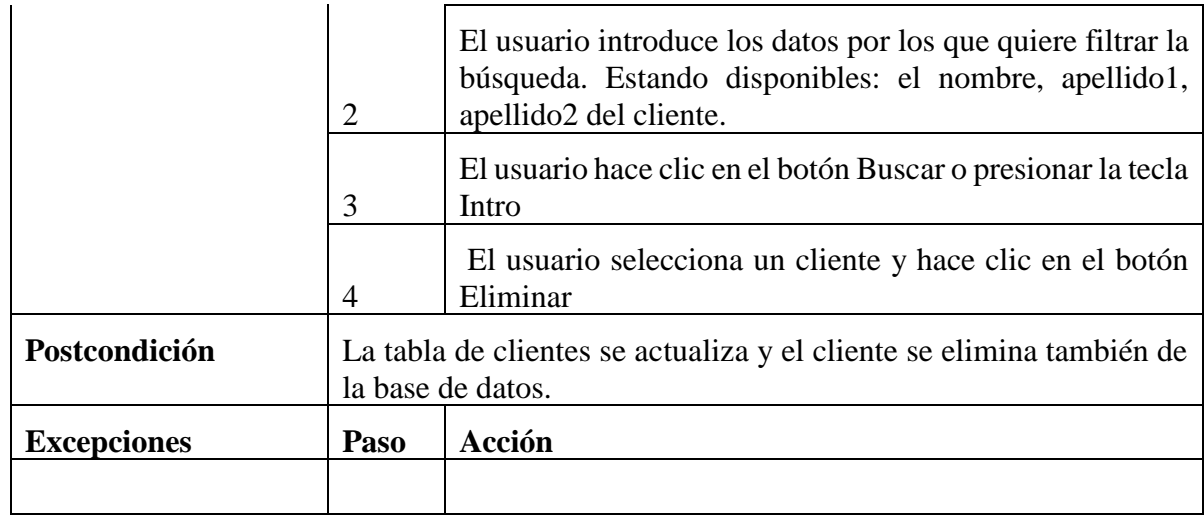

Tabla 16.- *Caso de uso del requisito funcional 12*

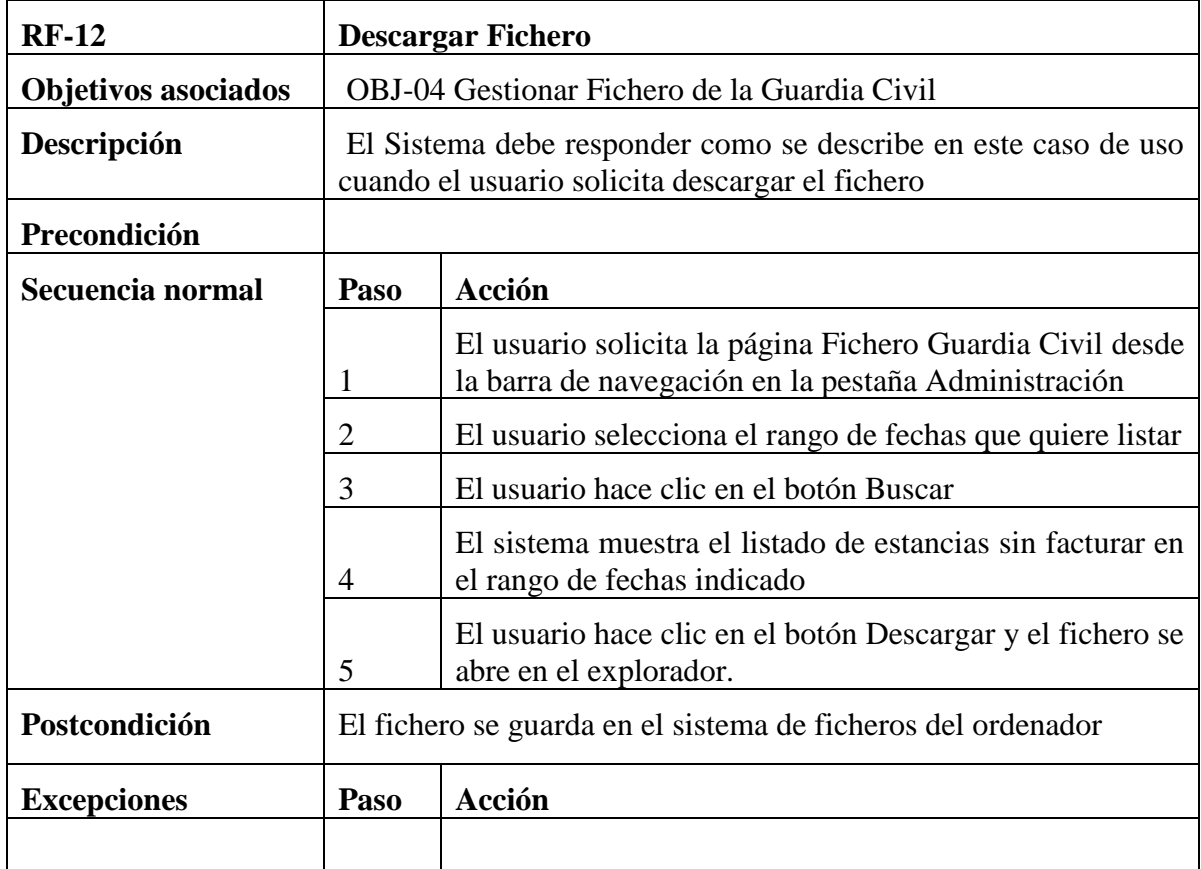

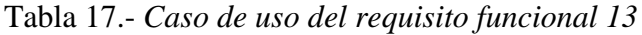

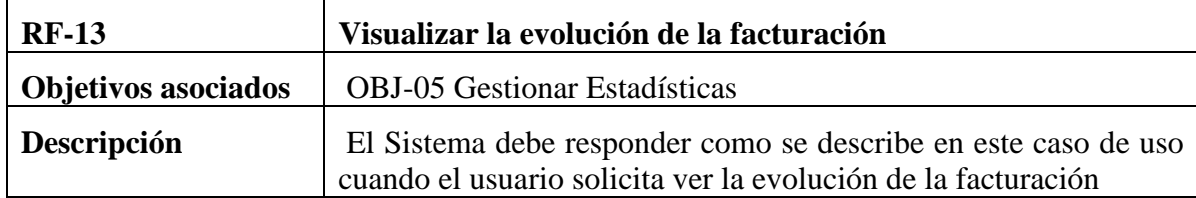

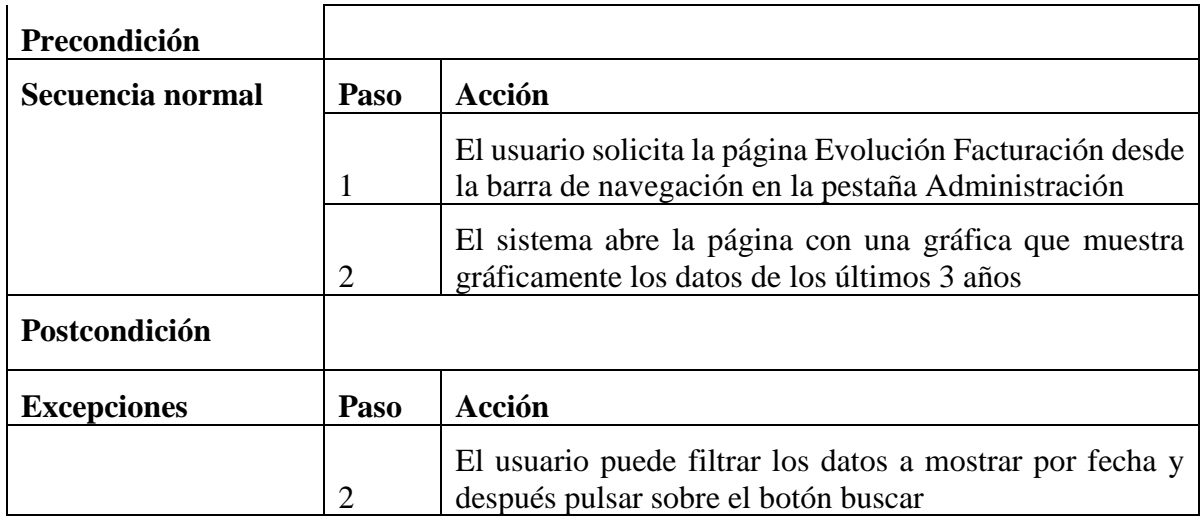

Tabla 18.- *Caso de uso del requisito funcional 14*

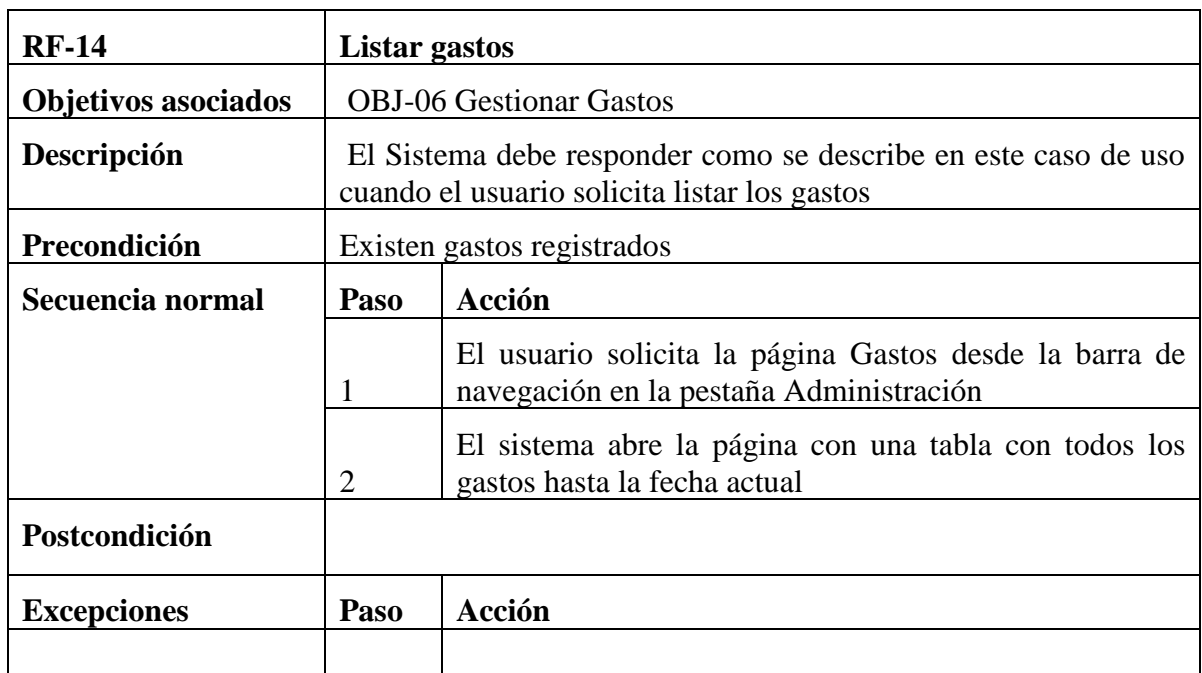

Tabla 19.- *Caso de uso del requisito funcional 15* 

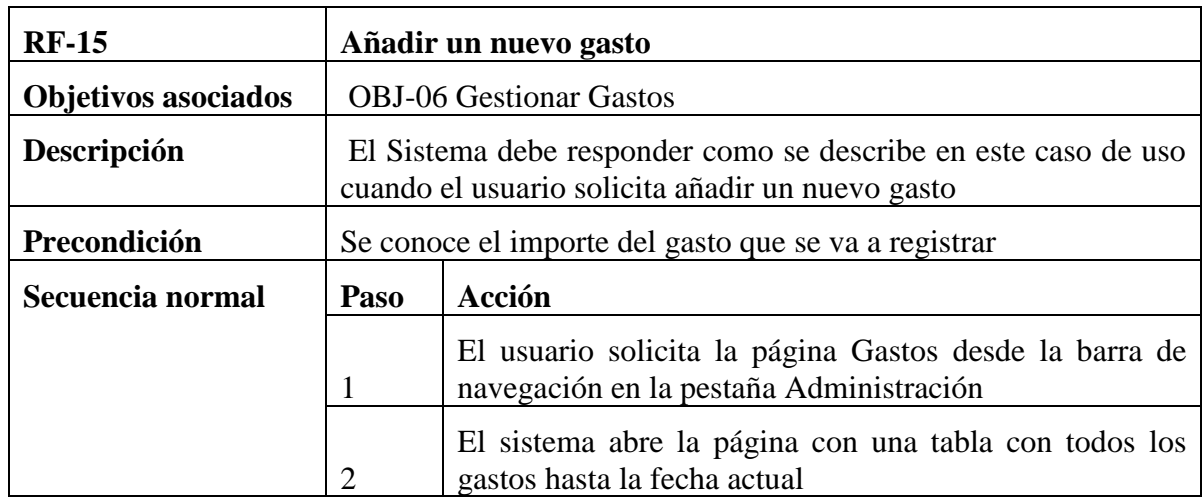

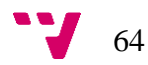

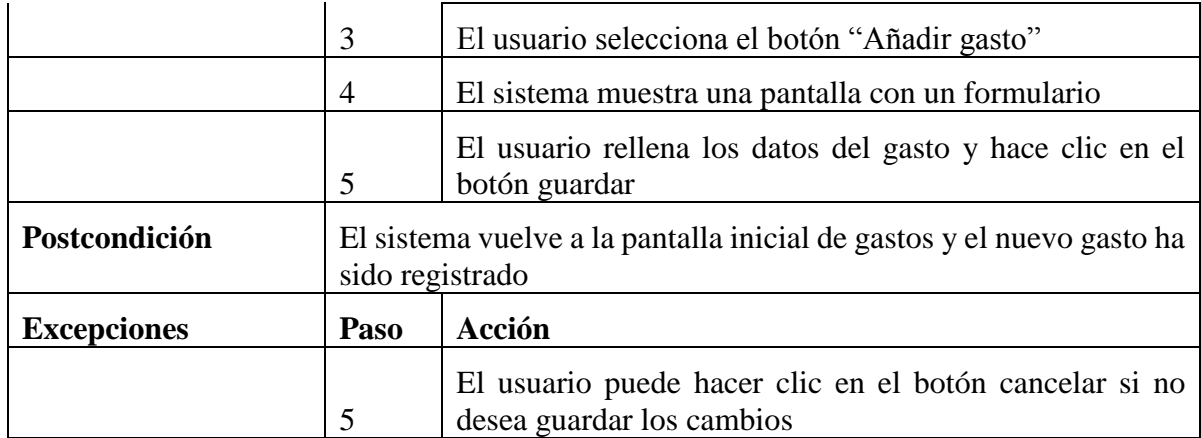

Tabla 20.- *Caso de uso del requisito funcional 16*

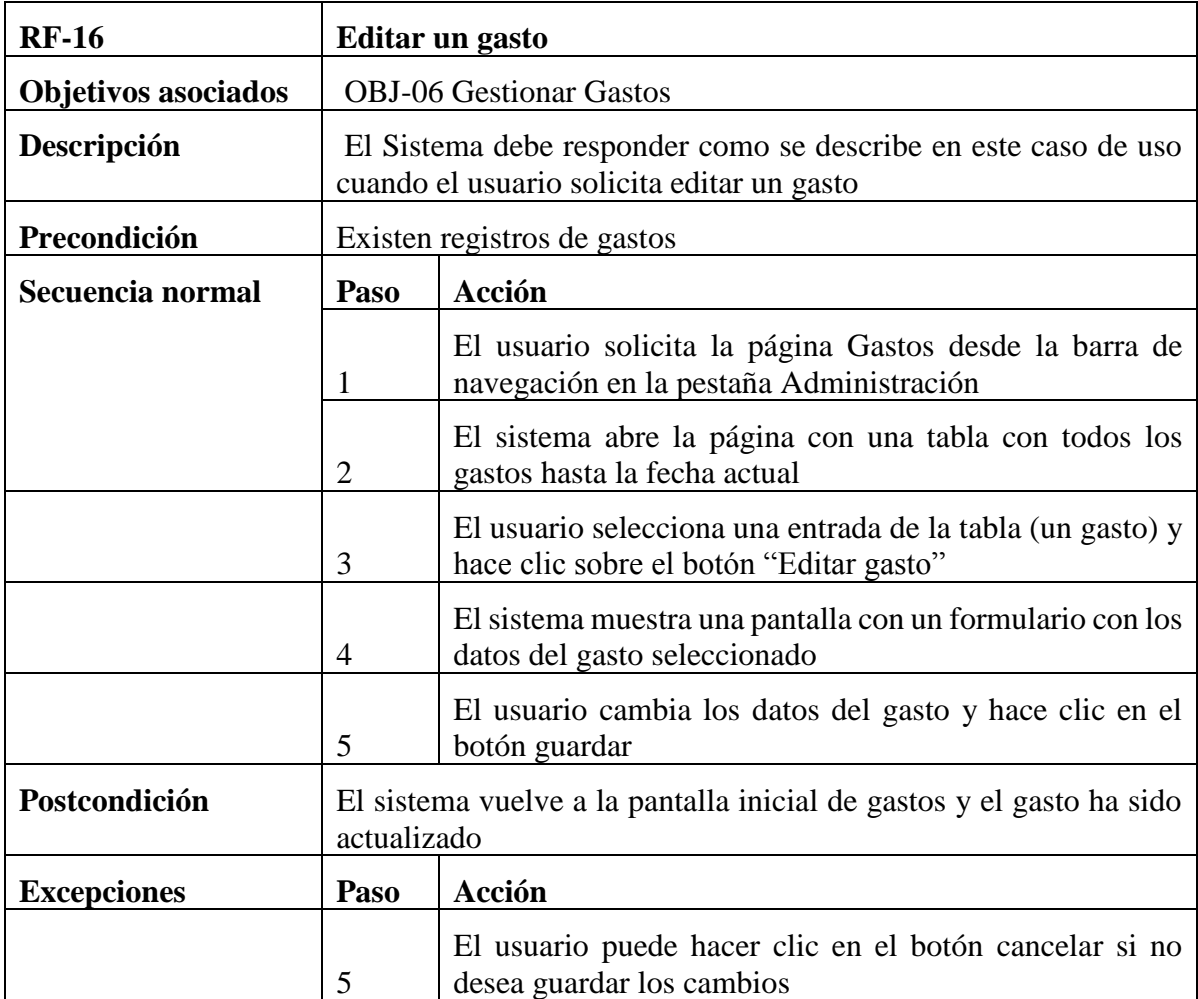

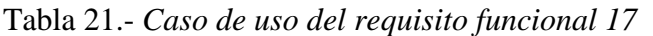

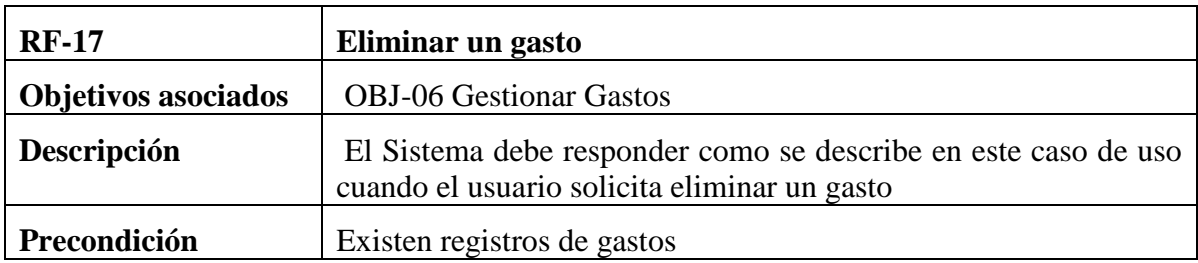

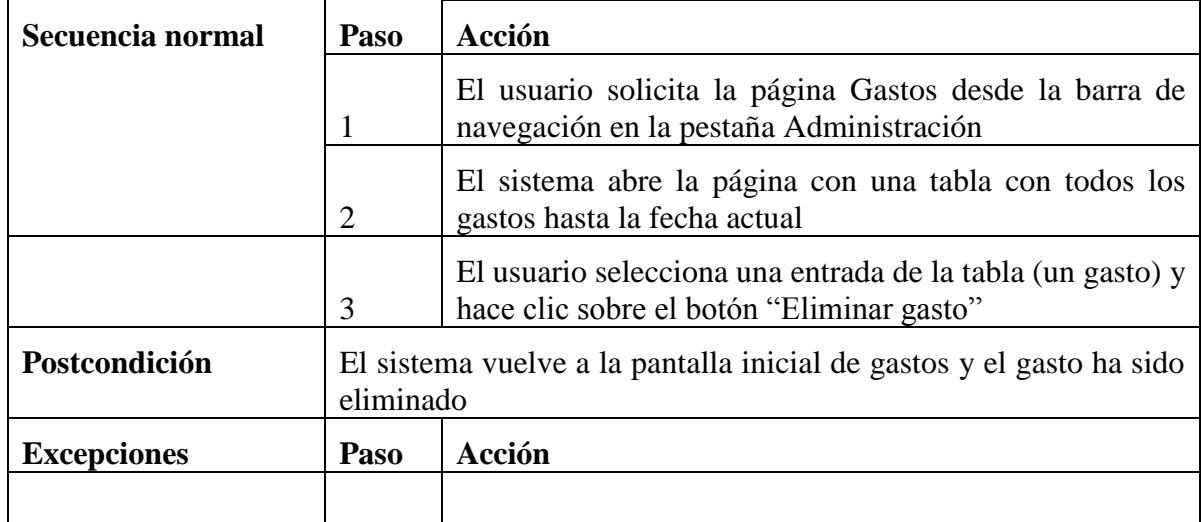

#### 6.2. Metodología de desarrollo

Para la realización del proyecto se ha utilizado una metodología en cascada. Se ha decidido utilizar esta metodología debido a la simplicidad de implementación y entendimiento de esta.

La utilización de esta metodología en proyectos reales de desarrollo de software está siendo sustituida por la utilización de metodologías ágiles o metodologías mixtas, y esto es debido, principalmente, a que una metodología de este tipo no es capaz de adaptarse a los cambios en los requerimientos de la aplicación durante el desarrollo de esta. Esto genera un gran problema en proyectos de media y larga duración ya que cuando acaba el proyecto, lo normal es que sus requisitos se hayan visto alterados o modificados con el paso del tiempo debido a las necesidades cambiantes de cualquier cliente pero como la metodología no permite volver atrás para cambiarlos sin rehacer todo el diseño, terminan siendo proyectos obsoletos antes de su terminación.

A la hora de planificar el proyecto, se valoró la posibilidad de utilizar una metodología ágil que se adaptara a los posibles cambios que se fueran dando, sin embargo, hechos como que el presente proyecto ha sido concebido a partir de una idea completamente definida, que se tiene una visión global de todo él y que no ha sido solicitado por un cliente cuyas necesidades puedan verse alteradas con el paso del tiempo, llevaron a la aceptación de que la metodología en cascada sería la adecuada para el proyecto.

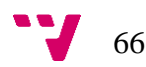

# 6.3. Etapas del proyecto

A continuación se indican las distintas etapas en las que se ha dividido el proyecto. En el apartado Gestión del proyecto pude encontrarse más información acerca de la planificación y el presupuesto del proyecto.

- Etapa 1: En primer lugar se realiza un estudio de cuál es el problema a resolver (Planteamiento del problema) y qué solución se pretende desarrollar (Planteamiento de la solución). Además, se analizan las aplicaciones existentes que lleven a cabo una función similar a la que se pretende crear (Estado del arte) y se estudia la viabilidad del proyecto, teniendo en cuenta los costes en tiempo (Planificación) y los costes económicos (Presupuesto).
- Etapa 2: Una vez aceptado el proyecto como viable se procede al análisis del problema (Análisis), del cual se obtienen los requisitos del proyecto.
- Etapa 3: El siguiente paso es la elaboración de los posibles diseños tanto estructurales como gráficos para la aplicación final y la elección de uno de ellos (Diseño).
- Etapa 4: Tras haber realizado el análisis y el diseño se procede al desarrollo de la aplicación funcional (Implementación), teniendo en cuenta todos los aspectos acordados hasta el momento.
- Etapa 5: Con una aplicación funcional se procede a realizar la evaluación de esta por medio de una batería de pruebas (Evaluación). Si aparecen errores en las pruebas se vuelve al paso de desarrollo y se modifica la aplicación en consecuencia, para evitar los errores obtenidos.
- Etapa 6: Si no aparecen errores en la etapa anterior, se da por concluido el proceso de desarrollo y se procede a redactar la documentación. En esta etapa también se incluyen la corrección de errores en la memoria y la maquetación de la misma.

• Etapa 7: Finalmente, tras haber completado la documentación, se exponen los resultados del proyecto ante un jurado. Para ello es necesario preparar una presentación y crear un conjunto de diapositivas que la guíen.

#### 6.4. Diseño y arquitectura

De acuerdo con el análisis realizado en el apartado anterior, en este se expone cómo se va a implementar la solución propuesta. Para ello y teniendo en cuenta las herramientas técnicas que se van a utilizar, se muestran diversos aspectos de la arquitectura del software incluyendo el modelo lógico de la base de datos, la estructura de navegación y la estructura de directorios para favorecer la implementación del programa.

#### 6.4.1. Modelo lógico de la base de datos

Como se ha comentado en apartados anteriores, la base de datos que se utiliza es MySQL y se llama camping. A continuación, se presenta un diagrama de entidad relación que contiene la estructura de tablas existentes y se utiliza para comprender los requerimientos de los datos. Cabe destacar, que no se ha alterado esta estructura con respecto a la original del programa que la empresa utilizaba anteriormente de acuerdo con el requisito no funcional 5 (RNF-05) y por facilitar la migración de datos sin perder ninguno.

#### 6.4.1.1. Diagrama de entidad-relación

El modelo de entidad-relación que se presenta a continuación está basado en el lenguaje de modelado unificado (UML), que facilita la comprensión de la estructura de una base de datos mediante un estándar. En la siguiente Figura 4 se pretende exponer cómo está definida la base de datos del proyecto a través de mostrar gráficamente cómo están relacionadas cada una de las tablas.

El esquema presenta nueve tablas de la base de datos que construyen la estructura de datos principal de la aplicación. Cabe destacar que el pilar fundamental de la base de datos es la tabla Clientes, ya que sin ella no se podría proceder a completar las tablas Estancias y Reservas.

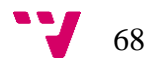

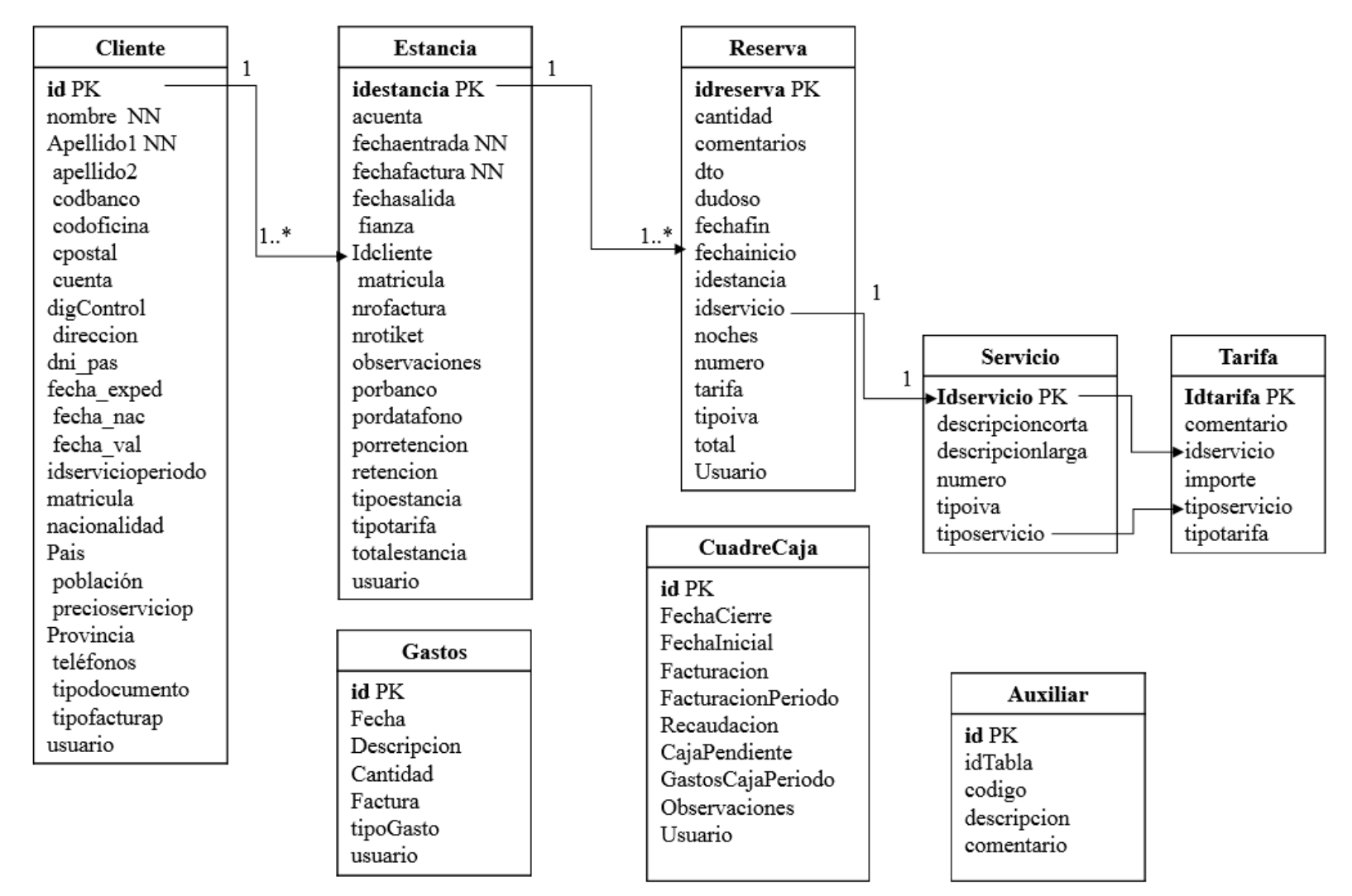

Figura 14.- *Diagrama de entidad-relación de la base de datos camping*

Fuente: Diagrama de elaboración propia

La Figura anterior muestra las nueve tablas existentes en la base de datos camping y en la siguiente lista se describen brevemente sus características y más adelante el funcionamiento de a base de datos en su conjunto.

- Clientes contiene los datos necesarios para registrar a un cliente y que dan forma a la ficha del cliente en la interfaz de usuario. Cada tupla de la tabla corresponde a un cliente registrado.
- Estancias recoge los datos de cada registro de los clientes en el camping, es decir, cada tupla contiene los datos de una entrada al camping de un determinado cliente.
- Reserva corresponde al uso particular de un servicio en una determinada estancia. Va asociado a un determinado servicio que ofrece el camping y se especifican la cantidad de noches que se requiere el servicio para calcular el total.
- Servicio da forma al catálogo de servicios que ofrece el camping, de forma que cuando un cliente en una estancia reserva un servicio, se extrae de esta misma tabla la información del servicio solicitado.
- Tarifa recoge el coste de cada servicio de la tabla Servicio.
- Gastos incluye los gastos pagados con dinero de caja.
- CuadreCaja es el importe de caja que se debe ingresar en el banco entre dos fechas, que debe coincidir con la suma de la facturación menos el dinero ingresado vía reservas (por banco) menos los gastos de caja en ese periodo.
- Auxiliar es una tabla que facilita algunas tareas de la implementación de la interfaz de usuario, especialmente cargar las cajas de selección de los servicios, los tipos de estancias y el tipo de temporada. El atributo idTabla es el que identifica estos grupos; por ejemplo el idTabla 1 son los tipos de documento (dni o pasaporte) y el 2 son los tipos de estancia (en el camping, reserva, facturada o en depósito).

Cuando se da de alta un cliente, el sistema automáticamente le asigna el siguiente identificador (id) disponible, y se guardan los datos que el usuario haya introducido en la interfaz de usuario del sistema. Por agilizar el proceso de dar de alta un cliente, no se requiere ningún campo, más que el nombre y el primer apellido (apellido1) del cliente.

Cuando el cliente está registrado ya en la base de datos se le pueden asignar múltiples estancias, a las cuales el sistema también les asigna un identificador automáticamente. Esto viene a significar, como se muestra en la relación del diagrama, que un cliente puede tener múltiples estancias, mientras que cada estancia solo puede estar asignada a un cliente.

70

En cada estancia puede haber múltiples reservas que van ligadas a un servicio. A cada una de ellas se le asigna un identificador automáticamente y el usuario introduce los demás datos para calcular el total de la reserva a través del catálogo de servicios en la tabla Servicio que extrae el valor de la tabla Tarifa.

La tabla de gastos contiene aquellos introducidos por el usuario tras utilizar dinero de caja para pagar cualquier servicio que se preste. Especialmente gastos de mantenimiento, material de limpieza o cualquier otra necesidad que se dé.

6.4.2. Diseño de la estructura web

La estructura de navegación de cualquier aplicación es fundamental para facilitar la experiencia del usuario haciendo una navegación intuitiva y a la vez, para el diseño de la interfaz. Tener unas guías claras permite que la implementación de la interfaz sea más simple y por lo tanto se organiza la navegación en 4 secciones principales de la pantalla. A continuación, se muestra un diagrama en la Figura 5 para facilitar la explicación posterior.

| $1.$ Logo                  |                        |  |  |  |
|----------------------------|------------------------|--|--|--|
|                            | 2. Barra de navegación |  |  |  |
| 3. Miga de pan / breadcrum |                        |  |  |  |
| 4. Cuerpo                  |                        |  |  |  |

Figura 15.- *Estructura general del diseño de la aplicación*

Fuente: Diagrama de elaboración propia

En la parte superior de la aplicación se reserva un espacio para el logo de la empresa. Este icono está enlazado con la página de inicio, y permite volver a esta página desde cualquier otra. La barra de navegación muestra las secciones principales, y despliega opciones de navegación que llevarán a otras ventanas. La miga de pan, también conocida como breadcrum por su nombre en inglés, indica la traza que se ha seguido para llegar hasta la ventana actual y se puede hacer clic encima del enlace que se dese para navegar hasta él.

Estas tres zonas son fijas en toda la aplicación, mientras que la última, el cuerpo, cambia según el enlace que se muestre. En el siguiente apartado se analizan con detalle cada una de las opciones a mostrar aquí.

#### 6.4.2.1. Modelo de la estructura de navegación

Partiendo del sistema existente en el camping, se ha adaptado esta estructura de navegación a las tendencias siguiendo la guía descrita en el apartado anterior. En la siguiente Figura 6, se muestra cómo la navegación está dividida en dos grupos: Administración y Principales, siguiendo la nomenclatura utilizada en la aplicación anterior. Estás serán las dos opciones en la barra de navegación y desplegarán las opciones que se muestran en la Figura.

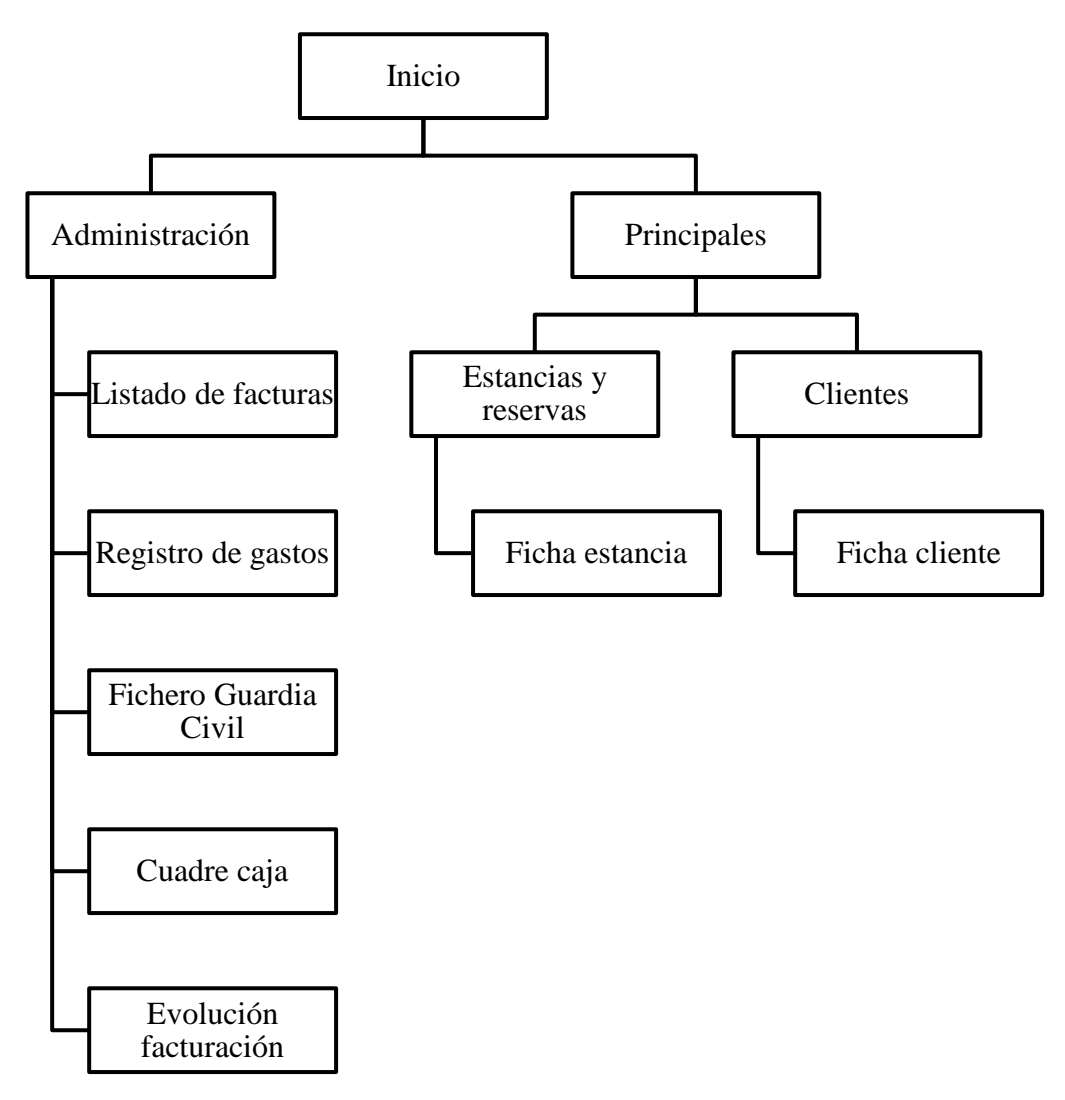

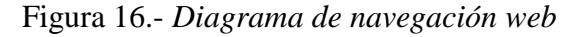

Fuente: Diagrama de elaboración propia

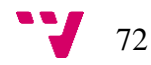
La sección de administración es, como el nombre describe, donde se pueden realizar acciones de carácter administrativo, como es visualizar las facturas, registrar gastos, descargar el fichero para la guardia civil, revisar el cuadre de caja y ver las estadísticas de la evolución de la facturación.

El menú de principales mostrará los servicios más comúnmente utilizados, como son el registro de estancias y clientes. Ambas opciones permiten navegar a sus respectivas fichas cuando se edite o se añada una entrada.

#### 6.4.3. Estructura de directorios

Se hace especial hincapié en la forma en la que se estructuran los directorios tanto de la parte servidor como de la interfaz de usuario, dado que facilita la comprensión de la implementación realizada. Hoy en día, el desarrollo de software es un proceso colaborativo y seguir estándares de estructura de directorios es fundamental. En esta sección se describen los esqueletos de los proyectos del backend y del frontend que constituyen la aplicación.

## 6.4.3.1. Backend

El proyecto de la parte del servidor se estructura teniendo en mente que va a servir de puente entre la interfaz de usuario y la base de datos, es decir, el backend recibe peticiones que envía el usuario desde la parte visual de la aplicación en lo que se denomina capa de servicio y las transfiere a la capa de negocio, que obtiene los datos de la base de datos en forma de consulta; éstos se convierten a objetos java y la capa de servicio los devuelve al frontend. En la Figura 7 se muestra cómo transcurre la transferencia de datos en la aplicación para posteriormente justificar la estructura de directorios.

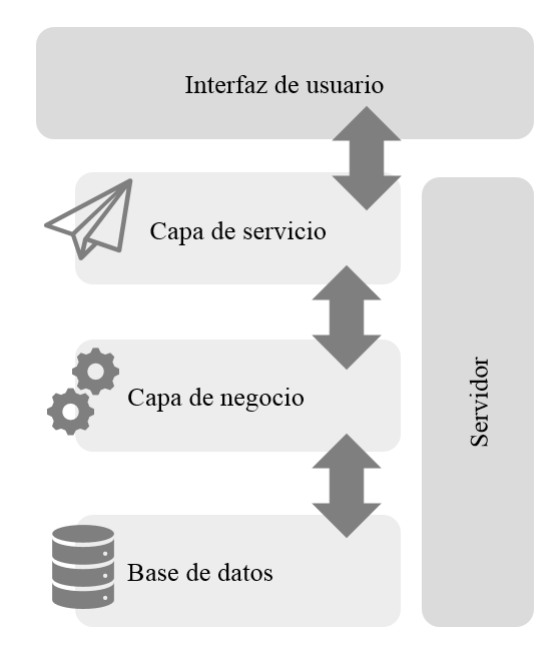

Figura 17.- *Transferencia de datos de la aplicación*

Fuente: Diagrama de elaboración propia

La Figura 9 muestra la estructura de carpetas general que se sigue con el fin de llevar a cabo esta transferencia de datos. Como se ha explicado anteriormente el servidor recibirá los datos desde la interfaz de usuario, y es la capa de servicio la que se encarga de entender este mensaje y además de devolver un resultado. Esta capa está compuesta por el directorio "controller". Se encarga de recibir las solicitudes del usuario, interpretarlas como llamadas REST estándar GET, PUT, POST y DELETE mediante el protocolo http, transferir esta información a la capa de negocio y devolver un resultado al frontend cuando se haya procesado.

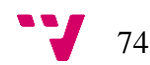

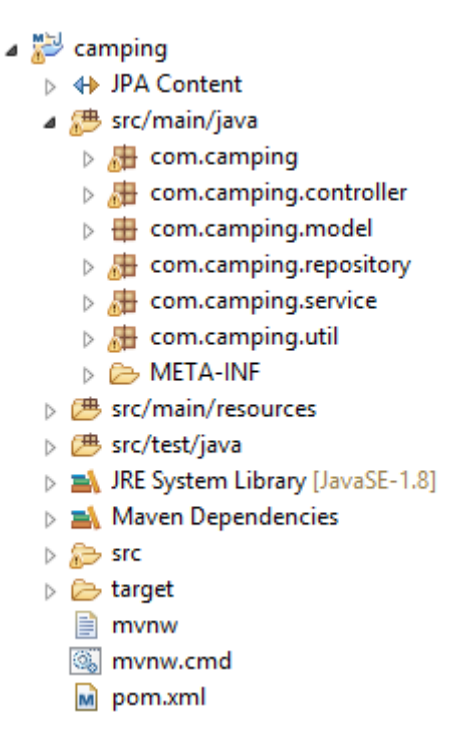

Figura 18.- *Estructura de directorios del backend. Vista general.*

La segunda capa consta de las carpetas service y repository. Ambos tienen la misma función, pero el repository contiene en segundo plano funciones que se han creado automáticamente; esto se debe a que se trata de un repositorio JPA, que como se ha explicado en el apartado 4.2.2 crea los métodos CRUD automáticamente.

Por lo tanto, si las solicitudes de datos son simples, como por ejemplo: "devolver listado de todos los clientes", el repositorio JPA de clientes por defecto tiene un método findAll(), que devolvería los datos requeridos y no hará falta crear un servicio. Si por el contrario la petición es compleja como por ejemplo: "devolver listado de todos los clientes con nombre igual a Ana y apellido1igual a Vilata" donde se consultan dos atributos distintos, se requiere la implementación de un servicio que haga una consulta a la base de datos.

Esta capa además incluye el directorio model, que se trata de las tablas de la base de datos convertidas a entidades java de forma que se pueda manipular sus atributos mediante métodos get y set. Cabe destacar la carpeta útil, utilizada para la conversión de datos de la base de datos a xml para construir los ficheros pdf que se descargan cuando se solicitan desde la interfaz de usuario.

#### 6.4.3.2. Frontend

La lógica detrás de la estructura de carpetas del backend no es tan compleja, dado que la aplicación se crea de forma automática utilizando angular-cli, un intérprete de línea de comandos que facilita la creación del esqueleto de un proyecto Angular. Por defecto, el esqueleto se crea con la carpeta app como se muestra en la Figura 13, que contiene los 6 archivos que controlan la aplicación, varios archivos de configuración de librerías y el archivo styles.css que es el padre de todos los estilos de la aplicación.

Por motivos de organización a la hora de desarrollar el código, se crean tres directorios en la carpeta app: components, entities y pages. A continuación se explica la utilidad de cada uno.

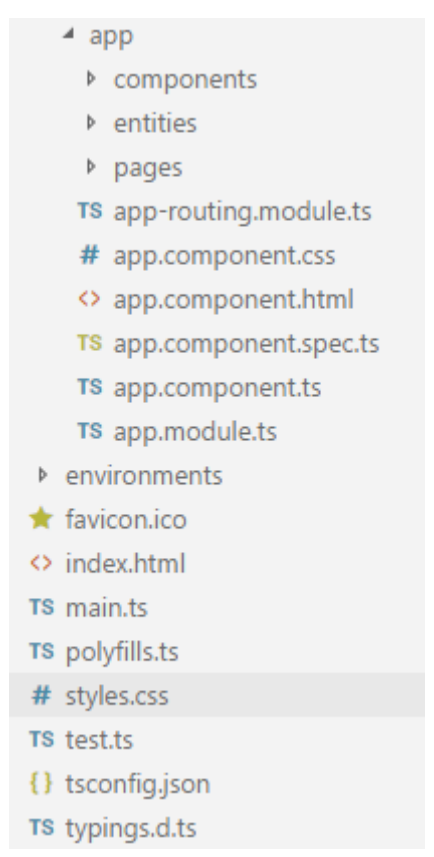

Figura 19.- *Estructura de directorios del frontend. Vista general*

La carpeta components, como se aprecia en la Figura 11, contiene tres carpetas que forman tres estructuras clave de la aplicación que se han explicado en el punto 4.2.4. El breadcrum muestra la ruta de navegación hasta la página actual, el header contiene el logo de la aplicación y nav-bar el componente de la barra de navegación directamente importado de PrimeNg.

La razón de trabajar con estas estructuras por separado en lugar de unificarlas todas en un documento es la esencia de Angular 2. Se trabaja con componentes individuales

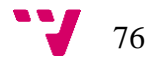

que se pueden llamar desde cualquier otro componente. En el caso de estos tres componentes que están presentes durante toda la aplicación, se llaman desde el código html de la aplicación, que muestra todos los componentes en todas las páginas.

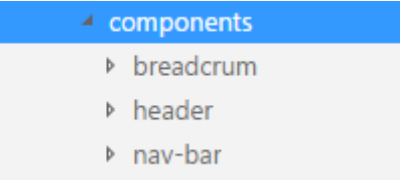

#### Figura 20.- *Contenido del directorio components*

La carpeta entities contiene las interfaces de todas las tablas de la base de datos, ya que desde el backend se reciben objetos completos que deben mapearse en el frontend. El directorio pages, como se muestra en la siguiente imagen, contiene otras dos carpetas: administración y gestión que corresponden a las dos opciones de selección en la barra de navegación, y los directorios que se crean dentro de cad auno, a las opciones de páginas a las que se puede navegar.

| 4.<br>pages                         |
|-------------------------------------|
| $\blacktriangleleft$ administracion |
| ▶ cuadre-caja                       |
| <b>D</b> evolucion-facturacion      |
| <b>Facturas</b>                     |
| ▶ fichero-gc                        |
| ♭ listados                          |
| registro-gastos<br>▲ gestion        |
| <b>D</b> clientes                   |
| estancias-reservas                  |
| ♭ home                              |

Figura 21.- *Contenido del directorio pages*

## 6.5.Implementación

En la fase de implementación se trata de dar forma a los conceptos que se han definido en la fase de análisis siguiendo las guías estructurales de la fase de diseño. En este apartado se pretende mostrar de forma esquematizada, cómo transcurre esta fase del proyecto, empezando por el prototipado de la interfaz de usuario, su implementación y la implementación de la parte servidor.

#### 6.5.1. Interfaces gráficas de la aplicación

El objetivo principal de este proyecto es modernizar la aplicación de gestión actual a una que utilice tecnologías nuevas y que disponga de una interfaz de usuario adaptada a las nuevas tendencias. Se pretende mediante las guías de estructura web que se han definido en el apartado anterior y teniendo como referencia la aplicación anterior, diseñar una interfaz con las mismas funcionalidades, pero con un aspecto más moderno.

Haciendo referencia a lo expresado en el apartado 4.2.2, siendo el lenguaje a utilizar en el frontend Angular 2 y el framework PrimeNG, los siguientes prototipos están pensados para ser implementados con componentes disponibles mediante alguna de estas dos tecnologías. Se pretende evitar el uso de excesivo HTML y en cambio aprovechar de forma eficiente las facilidades que estas nuevas tecnologías ofrecen.

Se muestran a continuación mediante ilustraciones las distintas pantallas de la interfaz de usuario siguiendo el orden establecido anteriormente en la tabla 3: objetivos del sistema. Todos los diagramas que se muestran a continuación son de elaboración propia y se han realizado mediante capturas de la aplicación realizada con las tecnologías expuestas anteriormente en este trabajo.

• OBJ-01 – Gestionar estancias

La Figura 12 corresponde a la pantalla "Estancias" a la cual se accede tras seleccionarla en la barra de navegación bajo la opción "Principal". Esta página consta de una zona de formulario de búsqueda, donde el usuario puede filtrar por nombre, primer apellido, segundo apellido, fecha de entrada, fecha de salida y seleccionar el tipo de estancia, después dar al botón buscar o presionar la tecla intro y la tabla se carga con los datos apropiados. se ponen a disposición del usuario cuatro botones, explicados a continuación de izquierda a derecha como se muestra en la imagen:

- Exportar PDF: descarga un listado en formato .pdf del listado solicitado
- Nueva Estancia: abre la ficha que se expone en la Figura 13 y se describe a continuación
- Editar: abre la ficha que se muestra en la imagen 13.

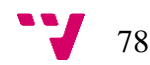

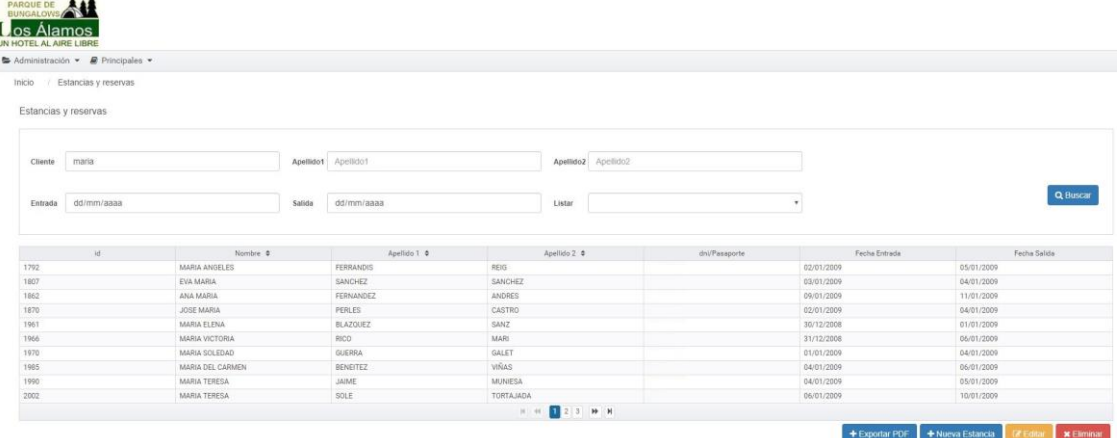

### Figura 22.-*Prototipo del listado de estancias*

La pantalla ilustrada en la imagen 14 es la ficha de una estancia. Se caracteriza por tener al principio 3 zonas de formulario a rellenar con detalles de la estancia, como son los detalles del cliente y las fechas de entrada y salida, una tabla que contiene los servicios reservados en esa estancia y al final una sección para la facturación de la estancia y finalmente dos botones para o bien guardar o bien borrar la estancia actual.

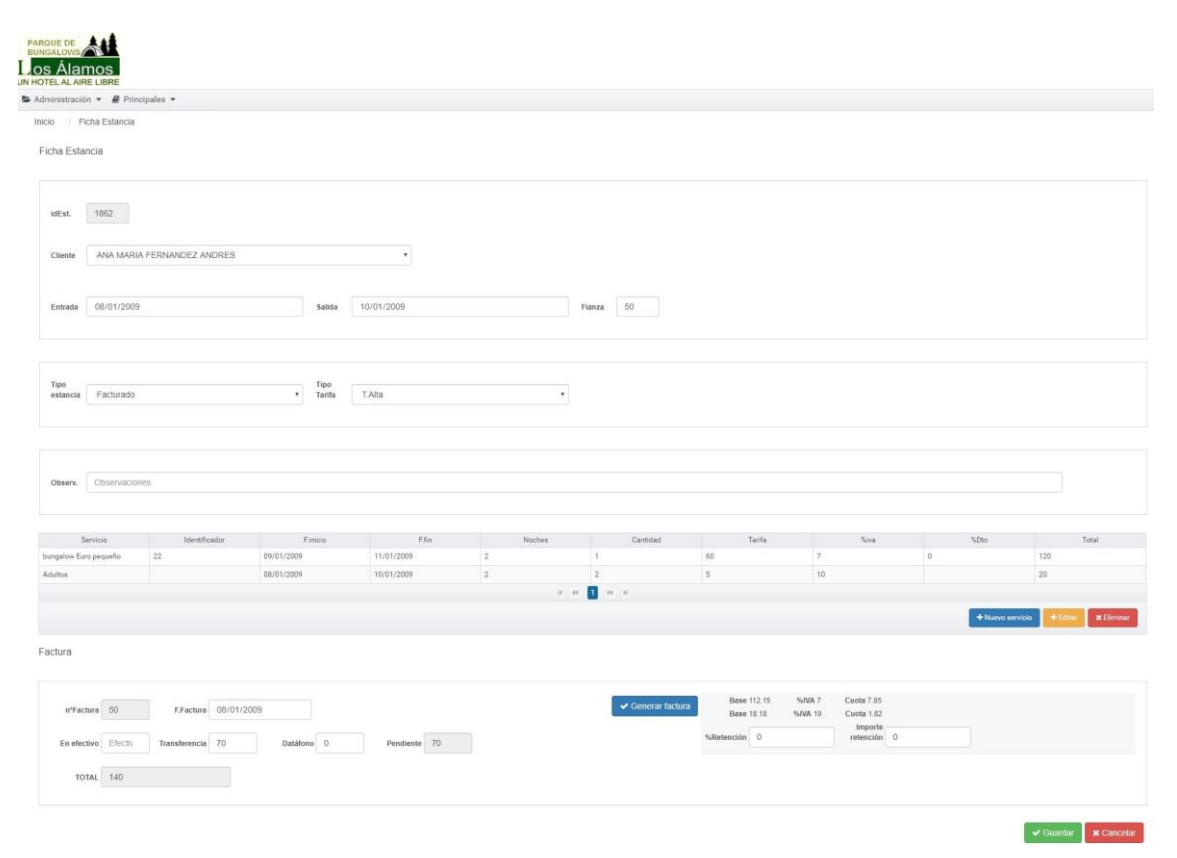

## Figura 23.- *Prototipo de la ficha de una estancia*

La imagen muestra la pantalla que da funcionalidad a los requisitos funcionales que se listan a continuación y que se han analizado en el apartado 4.1:

- RF-02 Crear nueva estancia: la pantalla carga un formulario vacío a excepción del campo identificador de la estancia que ha sido asignado automáticamente (Esquina superior izquierda) y de la fecha de entrada, que se autocompleta con la fecha actual. El usuario puede proceder a completar los campos que desee y pulsar el botón guardar. En caso de no querer crear la estancia, el usuario pulsa el botón cancelar.
- RF-03 Editar estancia: La ficha se carga con los detalles de la estancia seleccionada en la tabla de la página "Estancias"; el usuario puede modificar los datos que desee y pulsar el botón guardar. En caso de no querer modificar la estancia, pulsa el botón cancelar.
- RF-05 Editar reservas estancia: En la tabla que se muestra en mitad de la página se muestran los servicios reservados en esa estancia, si bien se ha elegido la opción editar estancia, y en caso de ser una estancia nueva se ponen a disposición del usuario tres botones: "Añadir servicio", "Editar" y "Eliminar", que permiten al usuario las respectivas opciones tras seleccionar una entrada de la tabla.

Si se seleccionan las opciones de añadir o editar algún servicio reservado, se muestra la ventana de la Figura 14.

| Entrada 15/01/2009                       | Fianza 100<br>Salida 17/01/2009                                                      |                |
|------------------------------------------|--------------------------------------------------------------------------------------|----------------|
| Editar servicio                          |                                                                                      | $\pmb{\times}$ |
| bungalow Mobilcasa<br>Servicio           | v Identificade 20                                                                    |                |
| 15/01/2009<br>F.Inicio                   | Noches 2<br>EFin<br>17/01/2009                                                       |                |
| Tarifa 100<br>Cantidad 1<br>TOTAL<br>200 | tipolva 7<br>Descuento 0                                                             |                |
| vw <br>$\sim$<br><b>TOTAL</b> 520        | $\sqrt{3}$ Guardar<br><b>X</b> Cancelar<br><b>PARTICULAR CONTROLLER AND ARTICLES</b> |                |
|                                          | $\vee$ Guardar $\parallel$ <b>x</b> Cancelar                                         |                |

Figura 24.- *Prototipo de la ficha de una estancia. Opción editar o añadir servicio*

- RF-06 Facturar estancia: Al final de la ficha hay un formulario de facturación que auto calcula los campos del total y del importe pendiente según las cantidades que el usuario introduce en los distintos tipos de pago.

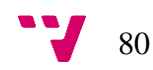

- RF-04 Eliminar estancia: Al final de la página se muestra un botón "Eliminar" para llevar a cabo esta función.
- OBJ-02 Gestionar facturas

| PARQUE DE<br>os Álamos<br><b>JN HOTEL AL AIRE LIBRE</b> |                               |        |            |                |            |                                              |               |           |                   |                 |
|---------------------------------------------------------|-------------------------------|--------|------------|----------------|------------|----------------------------------------------|---------------|-----------|-------------------|-----------------|
| Administración v                                        | <b><i>■</i></b> Principales ▼ |        |            |                |            |                                              |               |           |                   |                 |
| Inicio                                                  | Facturas / Facturas           |        |            |                |            |                                              |               |           |                   |                 |
| Facturas                                                |                               |        |            |                |            |                                              |               |           |                   |                 |
| Entrada                                                 | 01/10/2007                    | Salida | 01/10/2007 | Ordenar<br>por | F.entrada  | $\boldsymbol{\mathrm{v}}$                    |               |           |                   | <b>Q</b> Buscar |
|                                                         | Nombre                        |        | Apellido 1 |                | Apellido 2 |                                              | dni/Pasaporte | Matrícula |                   | tifs.           |
| No records found                                        |                               |        |            |                |            |                                              |               |           |                   |                 |
|                                                         |                               |        |            |                | $M$ 40     | $\vert 1 \vert$<br>$\mathbb{H}$ $\mathbb{H}$ |               |           |                   |                 |
|                                                         |                               |        |            |                |            |                                              |               |           | $\Theta$ Imprimir | <b>Exportar</b> |

Figura 25.- *Prototipo del listado de facturas*

• OBJ-03 – Gestionar clientes

La Figura 17 corresponde a la pantalla "Clientes" a la cual se accede tras seleccionarla en la barra de navegación bajo la opción "Principal". Esta página consta de una zona de formulario de búsqueda, donde el usuario puede filtrar por nombre, primer y segundo apellido del cliente, después dar al botón buscar o presionar la tecla intro y la tabla se carga con los datos apropiados. se ponen a disposición del usuario tres botones, explicados a continuación de izquierda a derecha como se muestra en la imagen:

> • Nuevo Cliente: abre la ficha que se expone en la Figura 17 y se describe a continuación

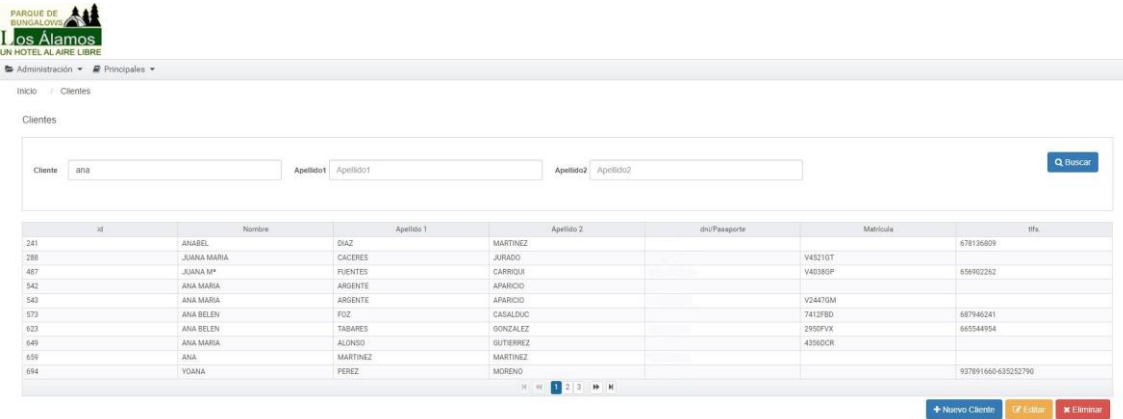

• Editar: abre la ficha que se muestra en la imagen 17.

Figura 26.- *Prototipo del listado de clientes*

La pantalla ilustrada en la imagen 17 es la ficha de un cliente. Se caracteriza por tener cuatro zonas de formulario que corresponden a los datos de identificación del cliente, los personales, la documentación, información por si es un cliente que solicita servicios periódicos y finalmente dos botones para o bien guardar o bien borrar la ficha.

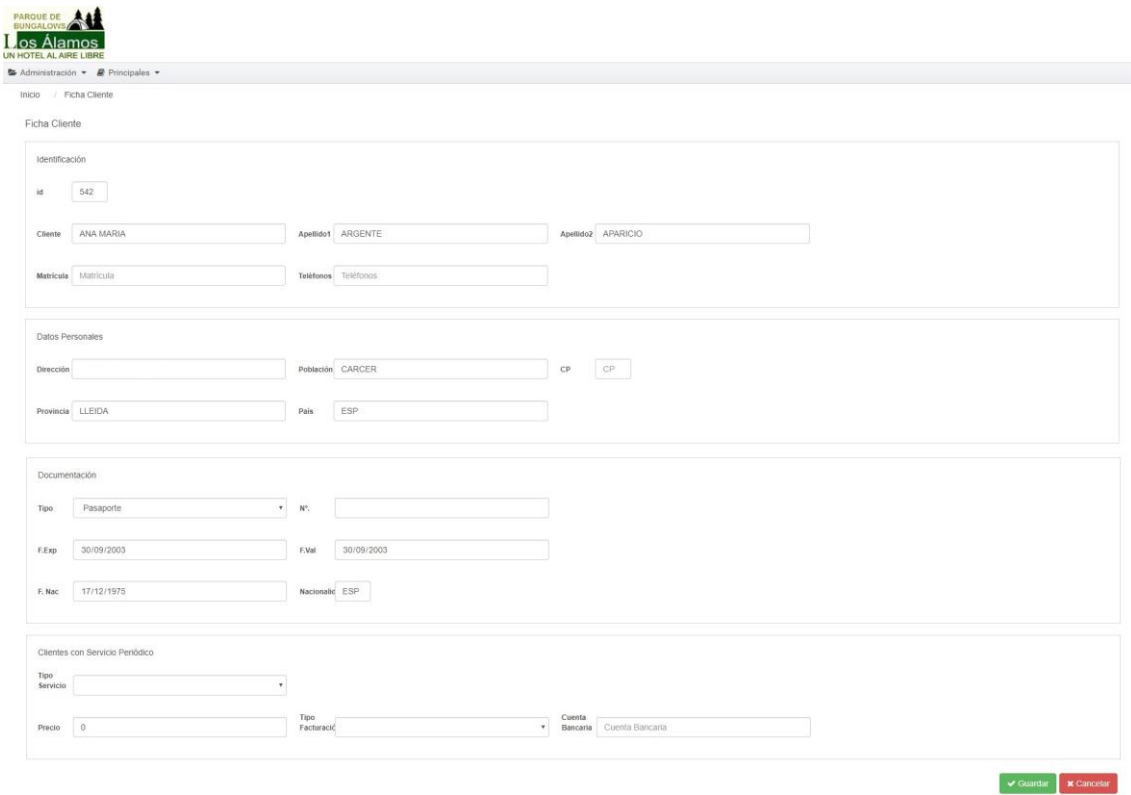

Figura 27.- *Prototipo de la ficha de un cliente*

La imagen muestra la pantalla que da funcionalidad a los requisitos funcionales que se listan a continuación y que se han analizado en el apartado 4.1:

- RF-09 Dar de alta un cliente: la pantalla carga un formulario vacío a excepción del campo identificador del cliente que ha sido asignado automáticamente (Esquina superior izquierda). El usuario puede proceder a completar los campos que desee y pulsar el botón guardar. En caso de no querer crear la ficha, el usuario pulsa el botón cancelar.
- RF-10 Editar la ficha de un cliente: La ficha se carga con los detalles del cliente seleccionado en la tabla de la página "Cliente"; el usuario puede modificar los datos que desee y pulsar el botón guardar. En caso de no querer modificar la ficha del cliente, pulsa el botón cancelar.
- RF-11 Eliminar cliente: Al final de la página se muestra un botón "Eliminar" para llevar a cabo esta función.

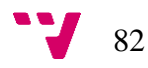

### • OBJ-04 – Gestionar fichero Guardia Civil

El fichero para la guardia civil consta de un documento con un listado de los clientes que se encuentran alojados en el camping; de modo que la pantalla ilustrada a continuación muestra un formulario con dos campos de fechas para filtrar la búsqueda en un determinado periodo de tiempo, un botón para imprimir el listado y otro para exportarlo en el formato exigido por la entidad.

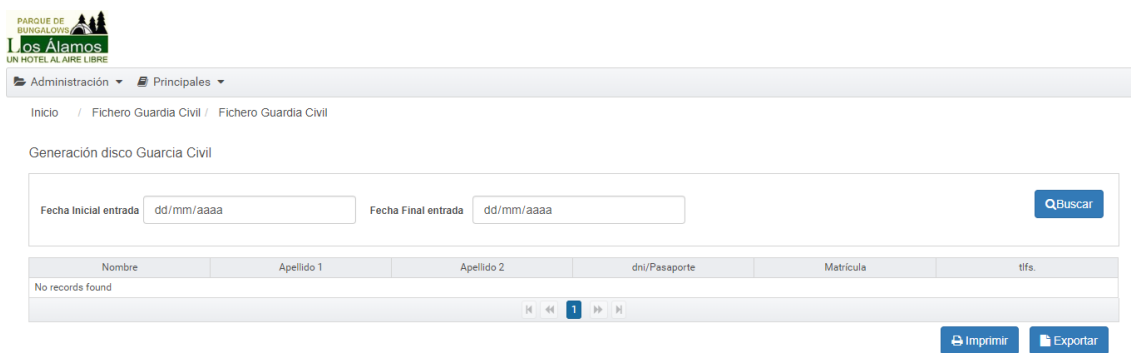

Figura 28.- *Prototipo del listado para la Guardia Civil*

• OBJ-05 – Gestionar estadísticas

La página de evolución de facturación es un resumen gráfico de la suma de los totales de las facturas en un determinado periodo de tiempo. El gráfico se carga automáticamente con los valores de los últimos tres años.

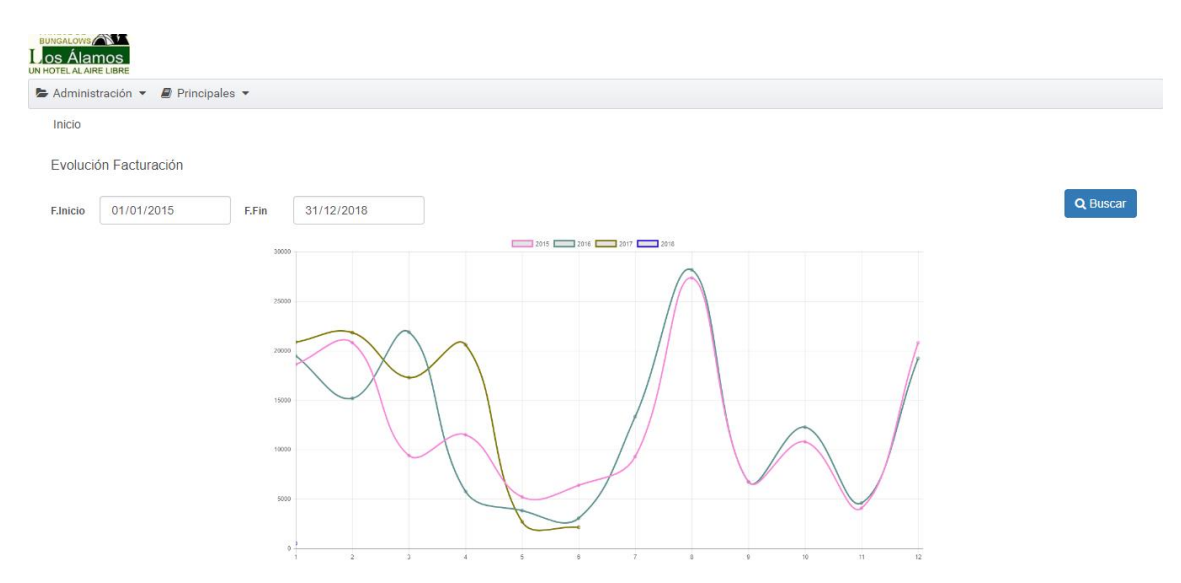

Figura 29.- *Prototipo de visualización de la evolución de la facturación*

• OBJ-06 – Gestionar gastos

Esta pantalla muestra una tabla con el listado de los gastos del camping, y tres botones al final.

| PARQUE DE<br><b>Los Álamos</b><br>UN HOTEL AL AIRE LIBRE                                       |                                                 |                          |           |           |
|------------------------------------------------------------------------------------------------|-------------------------------------------------|--------------------------|-----------|-----------|
| $\bigoplus$ Administración $\blacktriangleright$ $\bigoplus$ Principales $\blacktriangleright$ |                                                 |                          |           |           |
| Registro de Gastos<br>Inicio<br>Diario de gastos de caja                                       |                                                 |                          |           |           |
| fecha ¢                                                                                        | Descripción ¢                                   | Contidad #               | Factura ¢ | Usuario ¢ |
| 04/05/2017                                                                                     | gasolina cesped                                 | 12                       |           | mila      |
| 11/04/2017                                                                                     | arregio nevera molino                           | 82                       |           | mile      |
| 07/04/2017                                                                                     | calentador elect A3                             | 221.15                   |           | mila      |
| 03/04/2017                                                                                     | nevera molino                                   | 125                      |           | mila      |
| 30/03/2017                                                                                     | pilas barrera                                   | $39 -$                   |           | mile      |
| 21/03/2017                                                                                     | buzon y tornillos                               | 32.                      |           | mile      |
| 13/03/2017                                                                                     | ferreteria, brazos microondas,                  | 73.3                     |           | mile      |
| 08/03/2017                                                                                     | ferreteria.                                     | 91                       |           | mila      |
| 04/03/2017                                                                                     | compra Ana, came y pan                          | 60                       |           | mila      |
| 03/03/2017                                                                                     | LEÑA                                            | 100                      |           | jvilata   |
| 25/02/2017                                                                                     | pilos, ferreteria, sanchis y compana extractora | 332                      |           | mils      |
| 25/02/2017                                                                                     | compra Ana, came y pan                          | 101                      |           | mils      |
| 12/02/2017                                                                                     | beti 6 h                                        | 60                       |           | mila      |
| 09/02/2017                                                                                     | ferreteria.vasos y llaves                       | s.                       |           | mila      |
| 08/02/2017                                                                                     | horas de bet                                    | 60                       |           | mile      |
|                                                                                                |                                                 | $H = H$ $123$ <b>H</b> H |           |           |

Figura 30.- *Prototipo del listado de gastos*

El usuario selecciona una entrada de la tabla y a continuación pula los botones que dan funcionalidad a los requisitos analizados anteriormente:

- RF-15 Añadir un nuevo gasto: Al pulsar el botón "Añadir gasto", se abre una pequeña pantalla, como se muestra en la Figura 22, que carga un formulario vacío donde el usuario puede proceder a completar los campos que desee y pulsar el botón guardar. En caso de no querer guardar el nuevo gasto, el usuario pulsa el botón cancelar.
- RF-16 Editar un gasto: Al pulsar el botón "Editar", se abre la misma pantalla que la especificada en el punto anterior de forma que el usuario puede modificar los datos que desee y pulsar el botón guardar. En caso de no querer modificar la ficha del cliente, pulsa el botón cancelar.
- RF-17 Eliminar un gasto: El usuario selecciona una entrada de la tabla, pulsa el botón "Eliminar" y se actualiza el registro automáticamente.

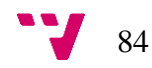

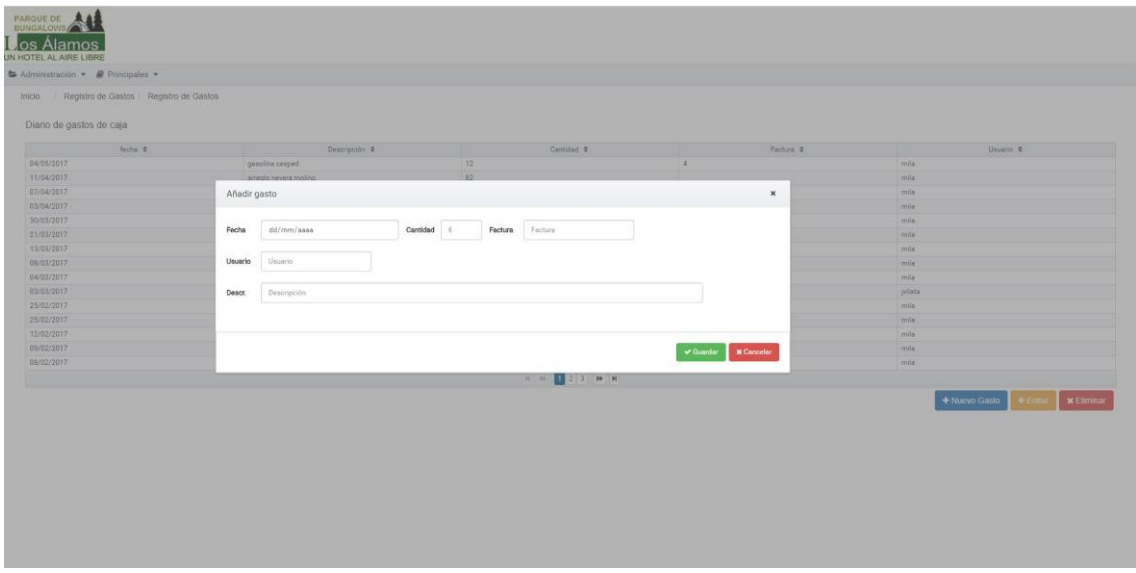

Figura 31.- Prototipo de la ficha de un cliente. Opción editar o añadir gasto

Como se puede observar en las figuras de esta sección, se propone un diseño limpio basado en colores claros como son el blanco y el gris, con texto uniforme en negro y con componentes Angular mencionados anteriormente en una gama de grises y blancos acorde.

Se ha seguido un estándar de diseño en cuanto a localización de objetos en la pantalla. En todas las páginas que contienen tablas, los botones para crear una instancia nueva, editarla o borrarla están siempre en el mismo orden y de los mismos colores. Así como en las pantallas de formularios, los botones de guardar y cancelar siguen el mismo patrón que el explicado anteriormente.

Se ha propone esta estrategia de diseño por facilitar la navegación en las páginas de la aplicación. Al situar los botones en el mismo lugar y seguir un patrón de colores, la aplicación resulta intuitiva y, por ende fácil de usar.

# 7. Conclusión

El análisis llevado a cabo en el presente trabajo concluye con la realización satisfactoria de los objetivos propuestos, así como ciertas mejoras a tratar posteriormente. El principal objetivo de proponer una solución informatizada para modernizar la gestión del campamento de turismo rural basada en nuevas tecnologías se ve cumplido tras analizar una solución basada en tecnologías punteras actualmente como son Java, Angular 2 y MySQL, y más concretamente se ve realizado mediante la resolución de los objetivos más específicos.

Como consecuencia se han mejorado diversos aspectos técnicos del conocimiento adquirido en los cuatro años de duración del Grado de Ingeniería Informática y por tanto se cumplen los objetivos personales de fortalecer los conocimientos de las tecnologías informáticas aplicadas al proyecto como son: JAVA, Spring Boot, JPA, MySQL, Javascript, angular2, PrimeNG y Bootstrap y utilizar el conocimiento y las enseñanzas adquiridas a lo largo de la carrera para la resolución del problema, se logran mediante la redacción del Trabajo de Fin de Grado de la forma más satisfactoria posible.

Cabe destacar aquellos de bases de datos; gracias a la base aprendida de SQL, se ha facilitado la comprensión y el aprendizaje de MySQL, necesario para las transacciones y servicios web que se han desarrollado en el proyecto, para insertar, visualizar, editar y eliminar datos. Asimismo, los cimientos de la asignatura de Tecnologías de Sistemas en la Red, donde se estudió el ciclo de vida CRUD (crear, leer, modificar, eliminar) y las operaciones de red GET, POST, PUT y DELETE para llevar a cabo el ciclo de vida de los datos en la parte servidor.

Para desarrollar el backend ha sido de gran utilidad conocer a pequeña escala el lenguaje Java, estudiado a lo largo de la carrera, ya que se ha implementado en tu totalidad utilizándolo. A pesar de saber de la existencia de los datos de tipo DATE (fecha), no conocía las dificultades a la hora de implementarlo simultáneamente en el frontend. El formato de fecha en el frontend, a pesar de llamarse DATE, no coincide con el que entiende Java, de forma que ha sido necesaria la conversión del tipo fecha desde el frontend a String (cadena de caracteres) para ser procesado por el backend y si fuese necesario insertar en la base de datos con un formato entendible por MySQL.

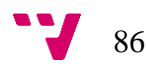

Se requería que el nuevo sistema diese soporte a las mismas acciones que se llevan a cabo en el proceso original del programa de gestión del camping. En la solución presentada en el proyecto, se tratan todas las áreas existentes inicialmente e incluso se tratan para adaptarlas a las tendencias actuales de diseño de interfaces y navegación web. Para ello se han desarrollado facultades de análisis de requisitos, estudiados en la asignatura de Ingeniería del Software y los conocimientos en modelado de bases de datos junto con los de modelado UML.

Asimismo, se especificaba crear una aplicación completamente funcional y sin errores, usable y que no resultase complicada de utilizar a los usuarios finales que se ha llevado a cabo manteniendo en la medida de lo posible los patrones de navegación anteriores, manteniendo la estructura del menú principal y los títulos de las páginas originales para que el usuario no encuentre ninguna dificultad a la hora de utilizar la aplicación. Se han investigado ejemplos de diseño de aplicaciones Angular 2, que en su gran mayoría presentan un aspecto actual y moderno como el que se deseaba alcanzar. Se prepararon prototipos utilizando la aplicación Pencil, presentada en la asignatura de Interfaces, y combinando los componentes que mejor se adaptaban a la solución buscada.

Para implementar estos modelos diseñados, se ha hecho uso exclusivo de Angular 2 y TypeScript, que a pesar de no haberlos estudiado nunca en la carrera, han resultado ser fáciles de aprender teniendo conocimientos de otros lenguajes. Angular 2 es una solución muy práctica para el desarrollo de interfaces de usuario de aplicaciones web, dado que dispone de componentes con la funcionalidad ya implementada y que permiten ser modificados según interese al desarrollador. Los componentes utilizados más interesantes son la barra de navegación que venía ya con la redirección preparada, de modo que solo hacía falta cambiar el nombre a mostrar de cada menú, y las tablas de datos, que permitían la opción de adaptarse al tamaño de pantalla automáticamente sin necesidad de implementación de código.

Brevemente, se cumplía el objetivo de desarrollar una solución informática que realmente permita sustituir la aplicación actual generando una mejora en la experiencia de usuario y una mejor integración con las nuevas tendencias de gestión online, consiguiendo así el objetivo principal del Trabajo de Final de Grado.

# 8. Evaluación

Los objetivos propuestos al inicio del presente proyecto se han cumplido satisfactoriamente, pero durante el desarrollo surgen planes futuros para mejorar la aplicación propuesta y la adaptación de los usuarios finales a este cambio de sistema informático. Primeramente, en un futuro próximo se desarrollaría una documentación para el usuario a modo de guía de funcionamiento del sistema. De esta forma se agiliza el proceso de cambio gestionándolo adecuadamente y queda documentado el proceso de utilización de la aplicación en caso de algún cambio en los recursos humanos tanto de la administración del sistema como de su utilización.

En la fase de análisis se consideró diseñar diagramas UML para el modelado de los casos de uso, pero no se llevaron a cabo siendo suficiente el desarrollo de los mismos mediante una descripción detallada y con diagramas UML de las bases de datos para beneficiar el entendimiento de la estructura de datos del sistema teniendo en cuenta las exigencias del Trabajo de Final de Grado. En caso de dar mayor continuidad al proyecto en el futuro, se debería considerar modelar estos casos de uso y otros aspectos del sistema, dado que son relevantes para la documentación técnica del programa.

Seguidamente, durante el desarrollo de la aplicación, se propuso la conexión del nuevo sistema con el de reservas online de la plataforma web de la empresa, que actualmente se lleva a cabo manualmente por los administrativos del camping. De este modo, se prevé un trabajo futuro sobre la web del campamento rural, así como sobre esta misma aplicación para integrar ambos sistemas y realizar esta funcionalidad que en definitiva sigue cumpliendo con el objetivo principal de este trabajo: adaptar un sistema existente a las nuevas y cambiantes tecnologías.

También cabe destacar que en esta propuesta no se han contemplado aspectos relacionados con el rendimiento de la aplicación. Así como sí se han tenido en cuenta los tiempos de respuesta del sistema, se debería planificar una fase de testeado del código para asegurar el rendimiento más óptimo posible del sistema.

Sería interesante proponer un plan de seguridad de mantenimiento futuro para la aplicación. No está previsto en este análisis, pero sería adecuada la realización y el guardado de copias de seguridad de base de datos y de la aplicación con carácter semanal, de forma que en caso de fallo se puedan recuperar tanto los datos como la aplicación lo

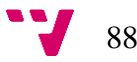

más rápido posible. Asimismo, sería necesario realizar pruebas de carga y de código, que no se proponen en el presente proyecto al tratarse de un prototipo, pero se consideran adecuadas antes de desplegar cualquier sistema.

Otros campings han mostrado interés en implantar un sistema de estas características, y para ello se debe tener en cuenta ciertas limitaciones que se han presentado durante el desarrollo del presente trabajo. Primeramente, cabe mencionar que, tratándose de zonas rurales, las nuevas tecnologías asociadas al cableado responsable de la calidad de la conexión web, no permiten un ancho de banda potente para aplicaciones alojadas en servidores web como el mencionado anteriormente Amazon Web Service. Por lo que se debería tener en mente la posibilidad de alojarlos en servidores locales (on-premise), como se plantea en el caso del Camping Los Álamos.

Otras limitaciones del proyecto son exclusivamente debidas a factores externos. Por ejemplo, se ha notado la falta de adaptación legislativa en este entorno, y la que existe está obsoleta impidiendo la posibilidad de implantar mejoras para la rentabilidad del camping. Se considera necesaria una renovación del plan de renovación de recursos naturales.

Finalmente, el trabajo en términos generales resulta satisfactorio ya que se ha completado siguiendo los requisitos especificados y cumpliendo los objetivos propuestos. Se prevé un futuro trabajo sobre esta aplicación siendo muy atractiva para empresas del sector turístico y rural, dadas las nuevas tecnologías aplicadas y la modernizada experiencia de usuario.

## 9. Referencias

- Eclipse Foundation. (22 de Junio de 2016). *neon*. Obtenido de https://www.eclipse.org/neon/
- Eschweiler, S. (2016). A practical introduction to the new web development platform Angular 2. Obtenido de https://drive.google.com/file/d/0B7txDs3SKQJpbF9GWVFSYi1tbHM/view

Exceltur. Alianza para la excelencia turísica. (2018). *Estudio sobre el empleo en el sector turístico español.* Obtenido de http://www.exceltur.org/wpcontent/uploads/2018/04/2018-ESTUDIO-EMPLEO-SUMARIO-EJECUTIVO.pdf

- Federación Española de Empresarios de Camping. (10 de Marzo de 2017). La FEEC primociona el sector del camping en Europa. Obtenido de http://fedcamping.com/noticia/navarra/20170310/la-feec-promociona-el-sectordel-camping-en-europa
- Federación Española de Empresarios de Camping. (29 de Junio de 2017). Los campings alcanzarán este verano el 90% de ocupación. Obtenido de http://fedcamping.com/noticia/navarra/20160628/los-campings-alcanzaran-esteverano-el-90-de-ocupacion
- Gobierno de Aragón. (2004). *ANEXO III. Instalaciones y servicios mínimos de los campings.* Anexo, Gobierno de Aragón, Aragón. Obtenido de https://www.acave.travel/sites/default/files/Anexo%20III%20Decreto%20125\_2 004\_0.pdf

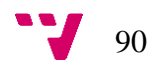

- Gobierno de Aragón. (2004). *DECRETO 125.* Obtenido de https://www.acave.travel/sites/default/files/Decreto%20125\_2004%20Alojamie ntos%20Tur%C3%ADsticos%20al%20Aire%20Libre\_0.pdf
- Instituto Aragonés de Estadística. (2018). *Campings. Viajeros, pernoctaciones, grado de ocupación, estancia media y personal empleado. Aragón.* Aragón. Obtenido de http://www.aragon.es/DepartamentosOrganismosPublicos/Institutos/InstitutoAra gonesEstadistica/seca/ci.Turismo.detalleDepartamento
- MasterCamping. (2018). *Programa integral de gestión de camping*. Obtenido de http://www.mastercamping.com/
- Microsoft. (2012-2018). *TypeScript, JavaScript that scales*. Obtenido de https://www.typescriptlang.org/

Microsoft. (2018). *Visual Studio Code*. Obtenido de https://code.visualstudio.com/docs

- Navarro Marset, R. (2006-07). *Modelado, Diseño e Implementacion de Servicios Web.* Valencia: ELP-DSIC-UPV.
- Observatorio del Turismo Rural. (2018). *Evolución de precios y consumo en el turismo rural.* Obtenido de http://www.escapadarural.com/observatorio/wpcontent/uploads/2017/12/EVOLUCIO%C3%ACN-DE-PRECIOS-Y-CONSUMO-EN-EL-TURISMO-RURAL-OTR.pdf
- Oracle. (11 de Noviembre de 2017). *MySQL. The world´s most popular open source database*. Obtenido de https://www.mysql.com/products/workbench/
- Oracle. (2018). *¿Qué es Java y para qué lo necesito?* Obtenido de https://www.java.com/es/download/faq/whatis\_java.xml
- Osterwalder, A. (26 de Enero de 2012). *Tools for Business Model Generation.* Obtenido de eCorner Standford: https://ecorner.stanford.edu/video/tools-for-businessmodel-generation-entire-talk/
- Pivotal Software, Inc. (Marzo de 2017). *Spring Boot*. Obtenido de https://docs.spring.io/spring-boot/docs/2.1.0.BUILD-SNAPSHOT/reference/htmlsingle/#boot-documentation-about
- PrimeNG. (s.f.). *The most complete user interface suite for Angular*. Obtenido de https://www.primefaces.org/primeng/#/

Quesada Castro, R. (2010). *Elementos del turismo: teoría, clasificación y actividad.* Costa Rica: EUNED. Obtenido de https://books.google.com.mx/books?id=RdrDv\_52LmYC&pg=PA361&dq=TIP OS+DE+TURISMO&hl=es&sa=X&ei=ThhSUZjhK4TYqQHm6oCICA#v=one page&q=TIPOS%20DE%20TURISMO&f=false

- Suhering, S. (2013). *JavaScript Step by step.* Seattle: nSight, Inc. Obtenido de https://ptgmedia.pearsoncmg.com/images/9780735665934/samplepages/978073 5665934.pdf
- Teece, D. J. (1 de Abril de 2010). Business Models, Business Strategy and Innovation. *Long Range Planning*, pág. 23. Obtenido de http://www.businessmodelcommunity.com/fs/root/8jig8 businessmodelsbusinessstrategy.pdf
- Thelis Unix Data. (S.F). *Unicamp Programa de gestión.* Obtenido de http://www.unixdata.es/docs/catalogos/ES/UNICAMP.pdf

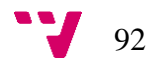

Sanchez Asenjo, J. (2004). *Java2.*

UNWTO World Tourism Organization. (Junio de 2018). *World Tourism Barometer.* Obtenido de http://cf.cdn.unwto.org/sites/all/files/pdf/unwto\_barometer\_2018\_june\_edition\_e xcerpt.pdf

Wiegers, K., & Joy, B. (2013). Software Requirements. Microsoft Press A Division of Microfsoft Corporation. Obtenido de https://ptgmedia.pearsoncmg.com/images/9780735679665/samplepages/978073 5679665.pdf